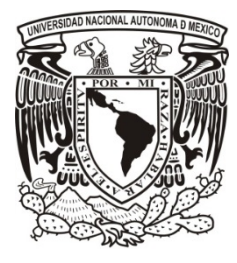

# **UNIVERSIDAD NACIONAL AUTÓNOMA DE MÉXICO**

# **FACULTA DE CONTADURÍA Y ADMINISTRACIÓN**

# **EXPEDIENTE CLÍNICO ÚNICO**

# **PARA LA FACULTAD DE ODONTOLOGÍA, UNAM**

# **DISEÑO PARA UN SISTEMA O PROYECTO PARA UNA ORGANIZACIÓN**

**DAVID MARTÍNEZ TELLO**

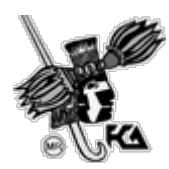

MÉXICO, D.F. 2013

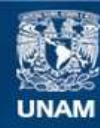

Universidad Nacional Autónoma de México

**UNAM – Dirección General de Bibliotecas Tesis Digitales Restricciones de uso**

## **DERECHOS RESERVADOS © PROHIBIDA SU REPRODUCCIÓN TOTAL O PARCIAL**

Todo el material contenido en esta tesis esta protegido por la Ley Federal del Derecho de Autor (LFDA) de los Estados Unidos Mexicanos (México).

**Biblioteca Central** 

Dirección General de Bibliotecas de la UNAM

El uso de imágenes, fragmentos de videos, y demás material que sea objeto de protección de los derechos de autor, será exclusivamente para fines educativos e informativos y deberá citar la fuente donde la obtuvo mencionando el autor o autores. Cualquier uso distinto como el lucro, reproducción, edición o modificación, será perseguido y sancionado por el respectivo titular de los Derechos de Autor.

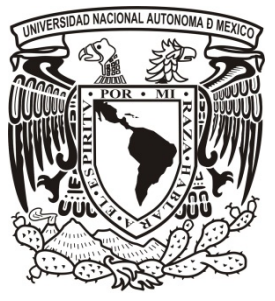

UNIVERSIDAD NACIONAL AUTÓNOMA DE MÉXICO

FACULTA DE CONTADURÍA Y ADMINISTRACIÓN

## EXPEDIENTE CLÍNICO ÚNICO

## PARA LA FACULTAD DE ODONTOLOGÍA, UNAM

#### DISEÑO PARA UN SISTEMA O PROYECTO PARA UNA ORGANIZACIÓN

QUE PARA OBTENER EL TITULO DE:

LICENCIADO EN INFORMÁTICA

PRESENTA:

DAVID MARTÍNEZ TELLO

ASESOR:

DRA. GRACIELA BIBRIESCA CORREA

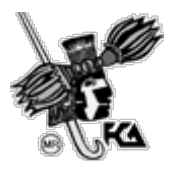

MÉXICO, D.F. 2013

# CARTA AUTORIZACIÓN POR PARTE DE LA FACULTAD DE ODONTOLOGÍA DE LA UNAM6

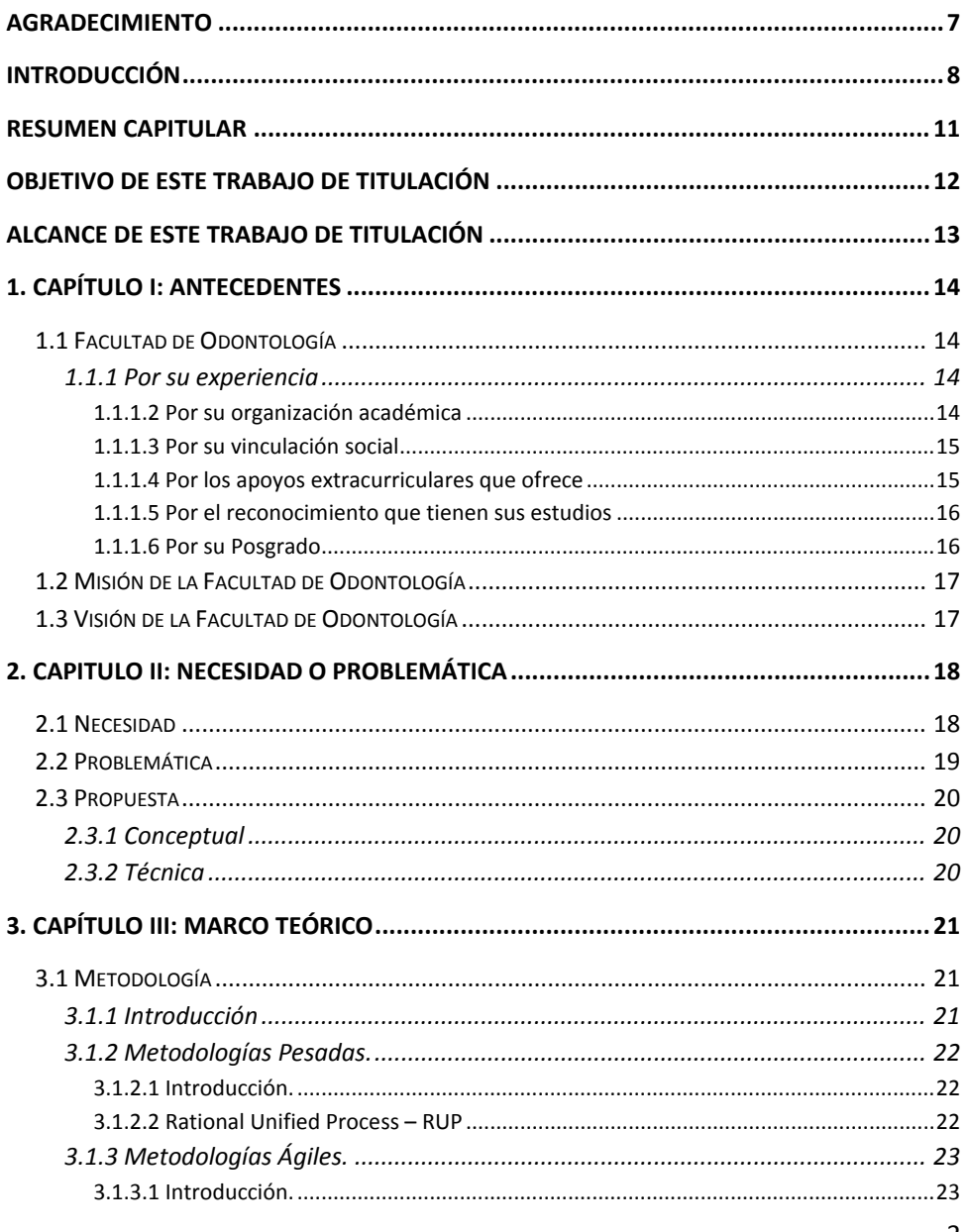

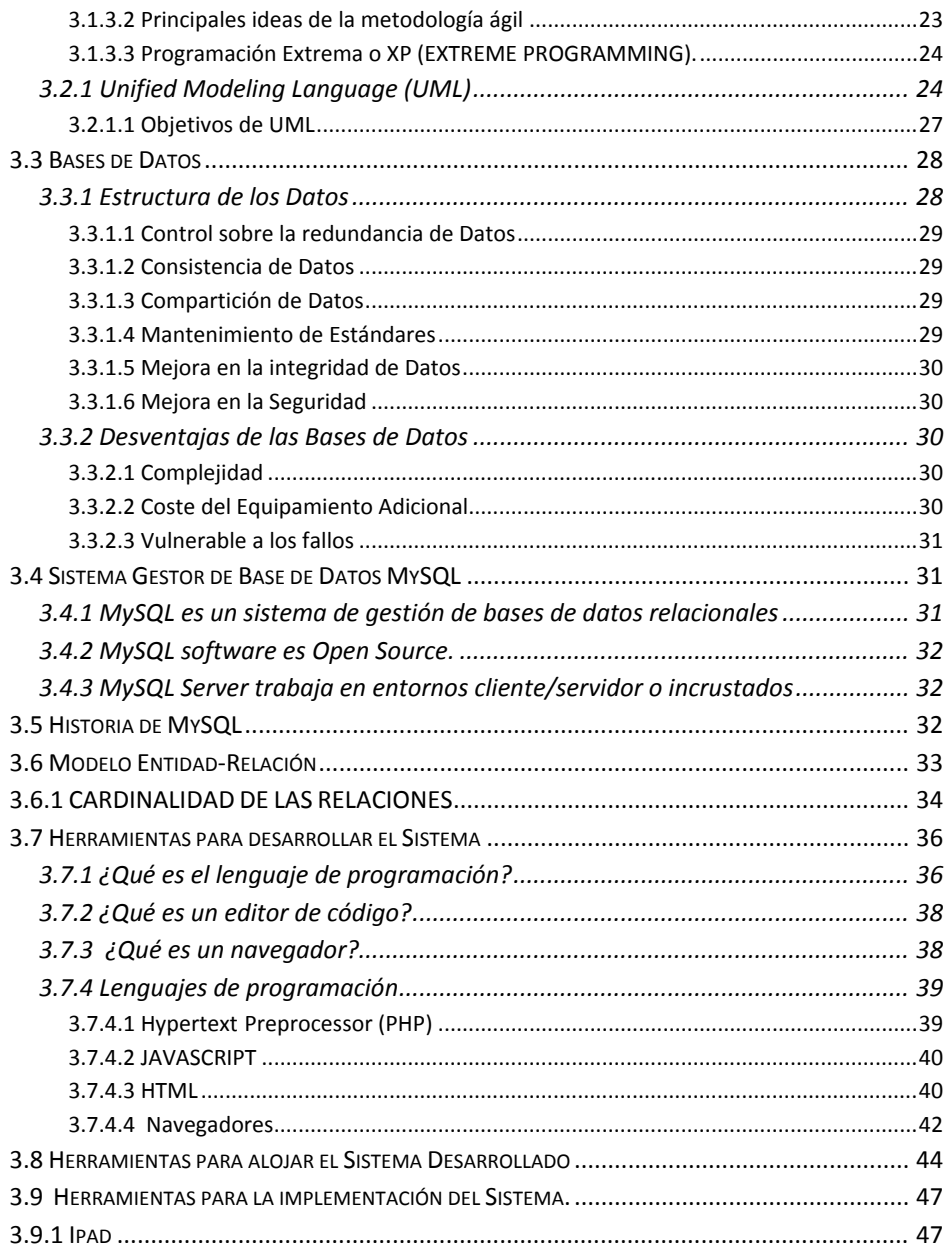

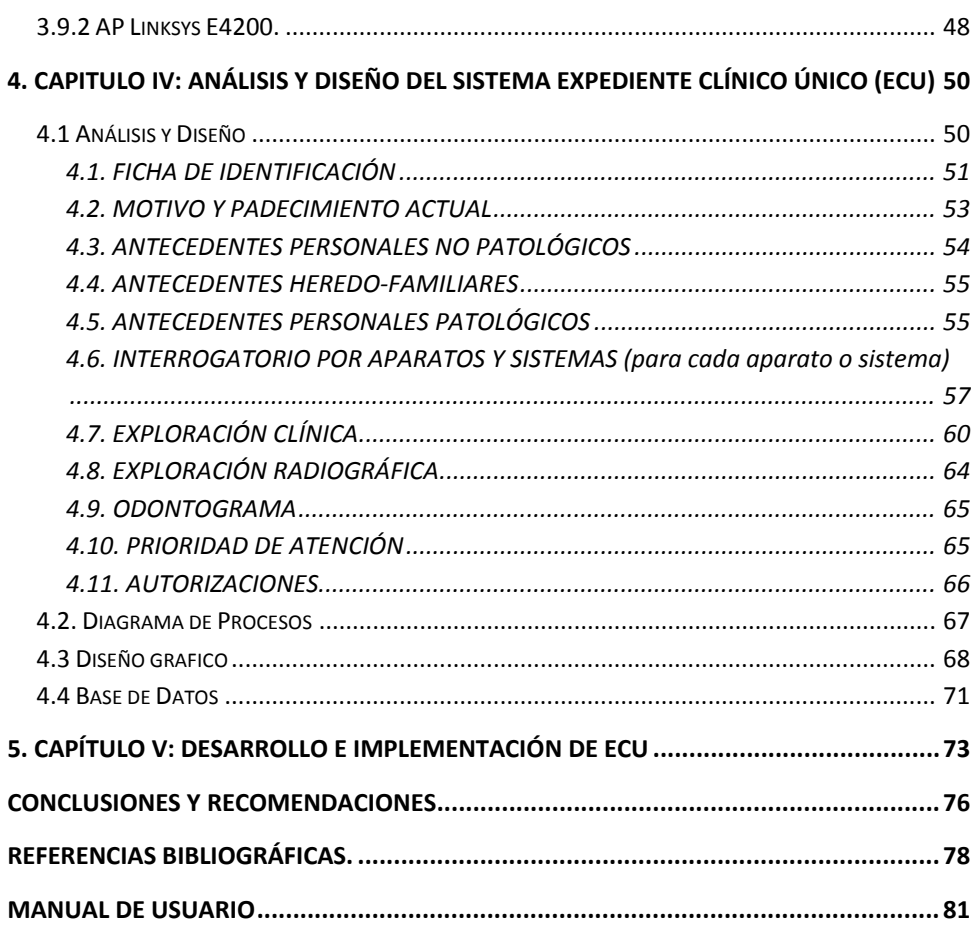

# <span id="page-6-0"></span>**Carta autorización por parte de la Facultad de Odontología de la UNAM**

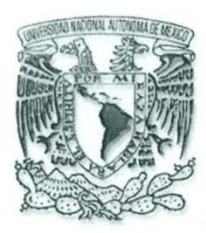

FACULTAD DE ODONTOLOGÍA, UNAM. CLÍNICA DE RECEPCIÓN, EVALUACIÓN Y DIAGNÓSTICO. CRED DEPel.

A QUIEN CORRESPONDA Presente

Me permito extender la presente constancia a David Martínez Tello, quien fue el desarrollador de la primera fase del Sistema "Expediente Clínico Único (ECU)", en lo concerniente a la Historia Clínica General realizado en la Facultad de Odontología.

El alumno David Martínez Tello al participar en este importante desarrollo resolvió la problemática que se tenía en la captura, facilito el manejo de la información y el análisis de datos. Su desempeño fue excelente con profesionalismo, mostrando siempre compromiso en sus actividades. Se le permite presentar este Sistema para su trabajo de titulación no podrá ser utilizado con otros fines de publicación.

Sin más por el momento quedo de usted, sirva la presente para los fines que al interesado convengan.

Ř

 $\gamma$   $\alpha$ 

**ATENTAMENTE** "POR MI RAZA HABLARÁ EL ESPÍRITU" Cd. Universitaria, D.F., 24 de junio de 2013 LA COORDINADORA

DRA. SANTA PONCE BRAVO PROFESOR DE CARRERA TITULAR NIVEL "C" TIEMPO COMPLETO DEFINITIVO Celular: 044 55 5407-6826

auta Mel

TAD DF JUN. 2015

Circuito Institutos S/N Universidad Nacional Autónoma de México Del. Coyoacán C.P. 04510

Teléfono. 5623-2246 email. santapb@hotmail.com

# **Agradecimiento**

<span id="page-7-0"></span>*Oye, Israel: Adonaí nuestro Dios, Adonaí uno es.* 

*Deuteronomio 6:4*

*… Eben-ezer, diciendo: Hasta aquí nos ayudó Adonaí.*

*1 Samuel 7:12*

Primeramente quisiera dar gracias a Dios por la ayuda que me ha dado hasta aquí, y haber podido concluir este trabajo de titulación, así como a mi Pastor Felipe García H. que con sus consejos y desvelos estuvo al tanto de mí y pude ver realizado este esfuerzo, mis padres y hermanos por todo su apoyo, ayuda, comprensión para seguir adelante y poder terminar lo emprendido.

Gracias a la Dra. Santa Ponce Bravo, porque con sus aportaciones crecía y mejoraba este proyecto de titulación y fue de grande ayuda para que pudiese concluirlo.

Gracias a la Dra. Graciela Bibriesca Correa, por su incansable apoyo para poder ver concluido este proyecto que después de tanto tiempo lo pudo ver finalizado.

Gracias a mis amigos, que confiaron en mí y que estuvieron al tanto de este trabajo de titulación, con sus comentarios, aportaciones y desvelos y que sin su ayuda no hubiera sido posible finalizar este trabajo.

Gracias a Dios

## **Introducción**

<span id="page-8-0"></span>La Facultad de Odontología de la Universidad Nacional Autónoma de México desde 1904, no sólo se encarga de la enseñanza para la salud bucal sino también de formar Cirujanos Dentistas; al mismo tiempo realiza programas sociales en los cuales lleva a cabo jornadas de salud bucal en escuelas primarias, secundarias, instituciones no gubernamentales y en comunidades rurales. Difunde publicaciones Odontológicas. Imparte Seminarios, Diplomados, Especialidades y Posgrado. Todo esto con el fin de concientizar y mantener a la población con una buena salud bucal.

Una de las actividades de la Facultad de Odontología con respecto a la sociedad es poner a su disposición una clínica de admisión (CRED<sup>[1](#page-8-1)</sup>) en la cual se realiza un examen médico bucal para diagnosticar al paciente y remitirlo a las diferentes especialidades que la Facultad y Posgrado de Odontología tienen. Los costos que se cobran en esta clínica son simbólicos y en su mayoría son sólo para recuperación del material que se utiliza en los tratamientos.

El beneficio no sólo estriba en el cobro simbólico, sino también en los datos capturados por la CRED de cada uno de los pacientes, ya que estos datos son muy valiosos pues sirven como muestreo de la población y permiten generar diferentes reportes, estadísticas, trabajos de investigación, así como; estudios epidemiológicos, entre otros. Hasta hace poco no se tenía la confiabilidad necesaria de estos datos puesto que todo lo antes mencionado se manejaba manualmente, por lo cual los trabajos realizados que se desprendían de estos muestreos no contaban con la certidumbre y veracidad necesaria para su publicación. Esto debido a que los datos se repetían constantemente en las diferentes clínicas especializadas y por lo tanto se repetían los expedientes clínicos por cada especialidad que visitaba el paciente, con lo cual la duplicidad

<span id="page-8-1"></span> $1$  CRED.- Clínica de Recepción, Evaluación y Diagnostico.

de la información era exponencial; esto daba como resultado que los archivos y el historial del paciente se hicieran muy grandes y difíciles para revisar. La consulta de los expedientes resultaba una tarea lenta y tortuosa.

Por toda la problemática presentada anteriormente surge la necesidad de desarrollar un sistema de captura en tiempo real en Internet con motor de base de datos; es decir, la creación de un Expediente Clínico Único (ECU) así como la creación de un expediente clínico para cada una de las especialidades que se tienen en la Facultad y Posgrado de Odontología.

En este trabajo de titulación se desarrolló el ECU, donde cabe mencionar que por cuestiones de seguridad y privacidad de la información la Facultad de Odontología se reserva la publicación de algunos materiales como código fuente completo, diagramas Entidad-Relación completos de la Base de Datos de este desarrollo, diagramas, manuales y casos de uso, entre otros; sin embargo, se muestran las partes del desarrollo del sistema como:

- Análisis de la problemática de la CRED
- Diseño de aplicación en forma de Dummy sin funcionalidad.
- Aprobación del análisis y diseño
- Desarrollo de la Base de Datos.
- Desarrollo del Sistema después de la aprobación del análisis y diseño.
- Puesta en productivo del Sistema Desarrollado
- Capacitación del personal que utilizaría el Sistema Desarrollado
- Creación de manuales de usuario.

El ECU desarrollado en este trabajo de titulación se encuentra actualmente en uso, es decir en ambiente productivo dentro de la Facultad, Posgrado y clínicas periféricas de Odontología. Este desarrollo lleva en uso alrededor de un año y medio. La implementación y capacitación resultaron tareas arduas por las adecuaciones necesarias y la capacitación que se llevó a cabo durante 3 semanas con un horario de 7:00 – 19:00, horario en que la CRED presta servicio a la comunidad.

El Sistema ECU desarrollado en este trabajo de titulación, es funcional y está adecuado a las necesidades de la Facultad de Odontología y se encuentra alineado a los objetivos de la Facultad de Odontología que son los mismos de la Universidad Nacional Autónoma de México como: servicio, y difusión de la cultura.

Como prueba de este esfuerzo se pide revisar el siguiente link [http://132.248.76.245/historia\\_clinica/estadisticas/index.php,](http://132.248.76.245/historia_clinica/estadisticas/index.php) en el cual se encuentran cifras y estadísticas tomadas de la Base de Datos del ECU.

# **Resumen capitular**

<span id="page-11-0"></span>1.- **Antecedentes** – En este capítulo se trata de cómo la Facultad de Odontología surgió dentro de la Universidad Nacional Autónoma de México y en qué estado se encuentra hoy en día.

2.- **Necesidad o Problemática** – aquí se describen cuáles eran las herramientas que se tenían para el desarrollo de este trabajo de titulación, y cuáles hacían falta para poder llevar a cabo un diseño con las mejores características posibles. Además, se requería conocer la problemática que se presentaba en la CRED en donde se implementaría el Sistema a desarrollar, tanto en lo laboral como en lo académico.

3**.- Marco Teórico** – aquí se describen las variables teóricas que se utilizarán durante el proyecto, Software, Hardware y algún otro complemento adicional para llevar a cabo el desarrollo del Sistema.

4**.- Análisis y diseño del sistema Expediente Clínico Único –** En este capítulo se describen el análisis y el diseño del sistema a desarrollar.

5.- **Desarrollo e Implementación del ECU** – Aquí se describe la forma de trabajo con las herramientas de programación y la puesta en producción del Sistema en la CRED de la Facultad, Posgrado y clínicas periféricas de Odontología de la UNAM.

# <span id="page-12-0"></span>**Objetivo de este trabajo de titulación**

 Desarrollar un Sistema integral que permita manejar eficientemente la información de las CRED's de la Facultad de Odontología UNAM, con lo cual se pretende tener mayor control, centralizar la información, disminuir la duplicidad, evitar la inconsistencia, compartir datos, disponer de un acceso seguro y fiable, proporcionar independencia de datos, facilitar el análisis de los mismos estadísticamente, y generar un expediente electrónico único, entre otros.

# <span id="page-13-0"></span>**Alcance de este trabajo de titulación**

El alcance de este trabajo de titulación es el desarrollo del sistema "Expediente Clínico Único" para la Facultad de Odontología, cubriendo los siguientes apartados:

- Análisis de la Información
- Diseño
- Implementación
- Manuales de Usuario

# **1. Capítulo I: ANTECEDENTES**

## <span id="page-14-1"></span><span id="page-14-0"></span>**1.1 Facultad de Odontología**

#### <span id="page-14-2"></span>**1.1.1 Por su experiencia**

 Desde 1904, la Facultad de Odontología está formando Cirujanos Dentistas de excelencia. Ya en el siglo XXI esa experiencia nos ha permitido adecuarnos a las expectativas de la generación, y podemos ofrecer una educación que responde puntualmente a las exigencias socioeconómicas de la sociedad actual, poniéndonos a la vanguardia. (Odontología F. d., 2011)

#### <span id="page-14-3"></span>**1.1.1.2 Por su organización académica**

 Cuenta aproximadamente con 680 maestros dedicados a la docencia en áreas específicas del conocimiento médico-odontológico; la mayoría con diplomados, especialidades, Maestrías o Doctorados. La actividad docente está regida por un plan de estudios que organiza la enseñanza en seis áreas: básica médica, básica odontológica, conservadora, quirúrgica, rehabilitadora y de temas selectos. Sus planes de estudio (que no requieren del reconocimiento de instancias externas) siempre han sido modelo a seguir por otras instituciones públicas o privadas, y son periódicamente revisados y actualizados. (Odontología F. d., 2011)

#### <span id="page-15-0"></span>**1.1.1.3 Por su vinculación social**

 El quehacer de cualquier Universidad se desvirtúa cuando no está orientado a identificar y resolver los problemas de la sociedad. En el caso de la Facultad de Odontología de la UNAM, un alto porcentaje de la investigación que se realiza es de tipo epidemiológico; más del 96% del servicio social (545 este año) se presta directamente a la población; se aplican programas preventivos de Salud Pública en escuelas primarias públicas y privadas, así mismo en brigadas rurales en salud bucodental y en sus clínicas, se atienden casi 50.000 pacientes al año, que pagan por sus tratamientos cantidades simbólicas. Sus egresados, incorporados al mercado de trabajo, son promotores y actores del cambio social. (Odontología F. d., 2011)

#### <span id="page-15-1"></span>**1.1.1.4 Por los apoyos extracurriculares que ofrece**

- Laboratorio de cómputo para alumnos, donde tienen a su disposición computadoras de última generación, con multimedia y servicio de Internet.
- Mediateca con gran cantidad de acervo bibliográfico, servicio de cómputo y laboratorio de idiomas.
- Cine club y actividades deportivas (en las magníficas instalaciones del campus).
- Actividades artísticas (Teatro, danza, música).
- Becas y programas para alumnos de alto rendimiento (varias opciones). (Odontología F. d., 2011)

#### <span id="page-16-0"></span>**1.1.1.5 Por el reconocimiento que tienen sus estudios**

 La Facultad de Odontología ofrece estudios que una vez concluidos éstos, son avalados por un título expedido por la UNAM; lo anterior significa que no requerirán avales adicionales y que la práctica profesional estará apoyada legalmente por una institución cuyos programas de estudio son reconocidos a nivel nacional e internacional. (Odontología F. d., 2011)

#### <span id="page-16-1"></span>**1.1.1.6 Por su Posgrado**

 La División de Estudios de Posgrado e Investigación de la Facultad de Odontología tiene reconocimiento internacional; baste decir que el 16% de sus alumnos provienen del extranjero y que posgrados de universidades como UCLA, UCSF, Buffalo, Barcelona, Seatle, Cuba, Venezuela, Ecuador y Colombia, tienen convenios de intercambio de información, alumnos y profesores con su posgrado. El 100% del profesorado es especialista en su área: 60% tiene maestría y el 20% doctorado. En sus clínicas, diariamente se dan 600 consultas especializadas en áreas como Ortodoncia, Endodoncia, Odontopediatría, Prótesis bucal, Prótesis maxilofacial, Periodoncia y Cirugía, además de diagnóstico histopatológico. Se ofrecen títulos de las especialidades mencionadas y además, los grados de maestría y doctorado. En sus instalaciones se desarrolla el 90% de la investigación odontológica básica que se realiza en el país y el 80% de la aplicación (clínica). Contamos con los laboratorios de investigación mejor equipados (3 de ellos con certificación ISO) y con el único que certifica materiales dentales. (Odontología F. d., 2011)

# <span id="page-17-0"></span>**1.2 Misión de la Facultad de Odontología**

Formación de profesionistas a nivel de licenciatura, posgrado e investigación, capaces de enfrentar los retos que les plantea el entorno nacional e internacional, con el propósito de contribuir al desarrollo de la sociedad. (Odontología F. , 2012)

# <span id="page-17-1"></span>**1.3 Visión de la Facultad de Odontología**

Continuar siendo la mejor opción formadora de odontólogos del país, por su calidad educativa, por la investigación que realiza y por sus contribuciones sociales, refrendando así su liderazgo y presencia a nivel nacional e internacional, consolidando su representatividad y manteniéndose como el referente que fortalece al ejercicio de la profesión. (Odontología F. d., 2012)

# <span id="page-18-0"></span>**2. Capitulo II: NECESIDAD O PROBLEMÁTICA**

### <span id="page-18-1"></span>**2.1 Necesidad**

El inicio de este capítulo será dado por la necesidad de la Facultad de Odontología, la cual se refiere a la constante duplicación de información en las diferentes clínicas de especialidades con respecto a la CRED, tanto en Licenciatura como en el Posgrado de la Facultad de Odontología, así como la falta de estadísticas especializadas de forma eficiente, para la elaboración de estudios, prácticas, ponencias, tesis y proyectos de investigación, entre otros.

Se identificarán cuáles son las herramientas en cuanto a Software y Hardware más adecuadas para este proyecto de titulación que se describe, con los recursos otorgados por la Facultad de Odontología de la UNAM.

 Las necesidades en las herramientas que se verán a continuación, son aquellas que para este trabajo de titulación fueron las más adecuadas, dado la necesidad, presupuesto y tiempo de entrega del ECU, no con esto se puede asentar que son las únicas herramientas que hay para desarrollar el sistema, se delimitaron las herramientas, porque a consideración propia son las más optimas, y con esto tener un óptimo desarrollo para este Sistema que hasta hoy en día se está empleando en las CRED tanto de Licenciatura, Posgrado y clínicas periféricas de la Facultad de Odontología.

## <span id="page-19-0"></span>**2.2 Problemática**

 La situación que se presenta es la duplicidad de datos, pérdida de tiempo en la elaboración de preguntas que son hechas en la CRED y que después se repiten en las clínicas especializadas, es por eso que los pacientes se exasperaban y en algún momento abandonaban la clínica y no continuaban con sus tratamientos, aunado a esto, al realizar trabajos de investigación con los datos de la historia clínica que se llenaba en la CRED era muy tardado y poco confiables los resultados que se podían obtener. Lo anterior debido a que la información se capturaba en hojas ópticas de forma manual, por lo tanto los datos eran repetidos en las diferentes clínicas especializadas y además poco seguros.

Por lo anterior, a continuación se enumeran algunas deficiencias generales que se presentaban de forma constante, más aquellas específicas por cada área o departamento de Licenciatura y el Posgrado de Odontología, sin considerar que la información emanada de las clínicas periféricas de la misma dependencia no era uniforme.

- Existía duplicación de información.
- El tiempo de espera en las clínicas era demasiado.
- Mal manejo para la búsqueda de expedientes.
- Poca credibilidad de la información al hacer trabajos de investigación.
- No se contaba con estadísticas internas de cada clínica.

 Otro de los problemas que se encontraron, fue ¿Dónde se va alojar nuestro Sistema? , ¿Dónde vamos alojar nuestra Base de Datos? Y ¿Qué Software vamos a utilizar para desarrollar el Sistema?

# <span id="page-20-0"></span>**2.3 Propuesta**

# <span id="page-20-1"></span>**2.3.1 Conceptual**

La propuesta conceptual realizada en conjunto con personal de la Facultad de Odontología quedó como sigue:

- Crear un Sistema en el cual cada clínica de Admisión de los diferentes lugares tuviera acceso y capturara la información en una historia clínica unificada.
- Una vez finalizado el desarrollo del Sistema, en éste se desarrollaría un módulo encargado de generar estadísticas.
- Generar dentro, un Sistema de fichas clínicas específica para cada especialidad en el área de Posgrado como de Licenciatura.

# <span id="page-20-2"></span>**2.3.2 Técnica**

En cuanto a la propuesta de Software y Hardware a utilizar, se concluyó lo siguiente:

Como ya se contaban con algunos otros sistemas y sitios Web, se asignó un espacio en el servidor en uso, con un Sistema Operativo Fedora<sup>[2](#page-20-3)</sup> V.15 y una vez preparada la configuración para que éste fuera el Servidor Web que soportara el sistema. Dicho servidor tendría estas características físicas: 2 TB en Disco Duro y 6 GB de Memoria RAM<sup>[3](#page-20-4)</sup>; entre otras, así como para el desarrollo se utilizaría como lenguaje de programación base PHP  $5.5.0$   $^4$  $^4$  (PHP, 2012) y como Base de Datos MySQL<sup>[5](#page-20-6)</sup>

<span id="page-20-3"></span><sup>&</sup>lt;sup>2</sup> Sistema Operativo Open Source  $3$  Random Access Memory

<span id="page-20-4"></span>

<span id="page-20-6"></span><span id="page-20-5"></span><sup>&</sup>lt;sup>4</sup> PHP.- Hypertext Preprocessor<br><sup>5</sup> Sistema de gestión de Base de Datos relacional, multihilo y multiusuario

# **3. Capítulo III: MARCO TEÓRICO**

# <span id="page-21-1"></span><span id="page-21-0"></span>**3.1 Metodología**

## <span id="page-21-2"></span>**3.1.1 Introducción**

Desde los inicios de la informática se han estado utilizando distintas formas de representar los diseños de una forma más bien personal o con algún modelo gráfico. La falta de estandarización en la manera de representar gráficamente un modelo impedía que los diseños gráficos realizados se pudieran compartir fácilmente entre distintos diseñadores.

Se necesita un lenguaje no solo para comunicar las ideas a otros desarrolladores sino también para servir de apoyo en los procesos de análisis de un problema.

Las Metodologías de Desarrollo de Software surgen ante la necesidad de utilizar una serie de procedimientos, técnicas, herramientas y soporte documental a la hora de desarrollar un Sistema.

Dichas metodologías pretenden guiar a los desarrolladores al crear un nuevo software, pero los requisitos de un software a otro son tan variados y cambiantes, que ha dado lugar a que exista una gran variedad de metodologías para la creación del software. Estas metodologías se clasifican en dos grandes grupos:

• **Las metodologías orientadas al control de los procesos**, estableciendo rigurosamente las actividades a desarrollar, herramientas a utilizar y notaciones que se usarán. Estas metodologías son llamadas: *Metodologías Pesadas*. (Sommerville, 2006)

• **Las metodologías orientadas a la interactuación con el cliente** y el desarrollo incremental del software, mostrando versiones parcialmente funcionales del software al cliente en intervalos cortos de tiempo, para que pueda evaluar y sugerir cambios en el producto según se va desarrollando. Estas son llamadas *Metodologías ligeras/ágiles.* (Sommerville, 2006)

### <span id="page-22-0"></span>**3.1.2 Metodologías Pesadas.**

#### <span id="page-22-1"></span>**3.1.2.1 Introducción.**

Son las más tradicionales, se centran en la definición detallada de los procesos y tareas a realizar, herramientas a utilizar, y requiere una extensa documentación, ya que pretende prever todo de antemano. Este tipo de metodologías son más eficaces y necesarias cuanto mayor es el proyecto que se pretende realizar respecto a tiempo y recursos que son necesarios emplear, donde una gran organización es requerida.(Sommerville, 2006)

#### <span id="page-22-2"></span>**3.1.2.2 Rational Unified Process – RUP**

Con objetivo de estandarizar los lenguajes de modelado se creó el proceso de desarrollo de software, RUP (Rational Unified Process), que junto con el Lenguaje Unificado de Modelado (Unified Modeling Language –UML), constituye la metodología estándar más utilizada para el análisis, implementación y documentación de sistemas orientados a objetos (IBM, 2013)

El Proceso Unificado de Rational (Rational Unified Process en inglés, habitualmente resumido como RUP) es un proceso de desarrollo de software desarrollado por la empresa Rational Software, actualmente propiedad de IBM.

Junto con el Lenguaje Unificado de Modelado UML, constituye la metodología estándar más utilizada para el análisis, diseño, implementación y documentación de sistemas orientados a objetos. (IBM, 2013)

El RUP no es un sistema con pasos firmemente establecidos, sino un conjunto de metodologías adaptables al contexto y necesidades de cada organización.

Podemos decir que RUP es una guía para la utilización de UML

## <span id="page-23-0"></span>**3.1.3 Metodologías Ágiles.**

#### <span id="page-23-1"></span>**3.1.3.1 Introducción.**

Esta metodología nace en febrero del 2001 en una reunión celebrada en Utah-EEUU. (Gravitar, 2013)

#### <span id="page-23-2"></span>**3.1.3.2 Principales ideas de la metodología ágil**

Se encarga de valorar al individuo y las iteraciones del equipo más que a las herramientas o los procesos utilizados.

Se hace mucho más importante crear un producto software que funcione que escribir mucha documentación.

El cliente está en todo momento colaborando en el proyecto.

Es más importante la capacidad de respuesta ante un cambio realizado que el seguimiento estricto de un plan.

## <span id="page-24-0"></span>**3.1.3.3 Programación Extrema o XP (EXTREME PROGRAMMING).**

Es una metodología para el desarrollo de software y consiste básicamente en ajustarse estrictamente a una serie de reglas que se centran en las necesidades del cliente para lograr un producto de buena calidad en poco tiempo. (Gravitar, 2013)

# <span id="page-24-1"></span>**3.2.1 Unified Modeling Language (UML)**

UML (Unified Modeling Language, Lenguaje Unificado de Modelado) fue creado para agrupar diferentes lenguajes de modelado, pasando varios años para ser creado como un estándar fue hasta noviembre de 1997 que UML fue adoptado unánimemente por los miembros de la OMG<sup>[6](#page-24-2)</sup> como un estándar. (IBM-UML, 2013)

UML es el lenguaje de modelado de sistemas de software más conocido y utilizado en la actualidad, es un lenguaje gráfico para visualizar, especificar, construir y documentar un sistema. (IBM-UML, 2013)

UML ofrece un estándar para describir sistemas, incluyendo aspectos conceptuales tales como procesos de negocio, funciones del sistema, y aspectos concretos como expresiones de lenguajes de programación, esquemas de bases de datos y compuestos reciclados, es decir, UML es un lenguaje en el que está descrito el modelo y/o sistemas.

Tal como indica su nombre, UML es un lenguaje de modelado. Un modelo es una simplificación de la realidad. El objetivo del modelado de un sistema es capturar las partes esenciales del sistema. Para facilitar este

<span id="page-24-2"></span><sup>&</sup>lt;sup>6</sup> OMG.- Object Managment Group

modelado, se realiza una abstracción y se plasma en una notación gráfica. Esto se conoce como modelado visual.

El modelado visual permite manejar la complejidad de los sistemas a analizar o diseñar.

Otro objetivo de este modelado visual es que sea independiente del lenguaje de implementación, de tal forma que los diseños realizados usando UMML se puedan implementar en cualquier lenguaje que soporte las posibilidades de UML (principalmente lenguajes orientados a objetos) (Barrientos Enríquez, 2009) (IBM-UML, 2013)

UML es además un método formal de modelado. Esto aporta las siguientes ventajas:

- Mayor rigor en la especificación
- Permite realizar una verificación y validación del modelo realizado.
- Se pueden automatizar determinados procesos y permite generar códigos a partir de los modelos y a la inversa (a partir del código fuente generar los modelos) Esto permite que el modelo y el código estén actualizados, con lo que siempre se pueden mantener la visión en el diseño, de más alto nivel de la estructura de un proyecto

Este lenguaje nos indica cómo crear y leer los modelos. Los objetivos de UML son muchos, pero se pueden sintetizar sus funciones:

- Visualizar: UML permite expresar de una forma gráfica un sistema de forma que otro lo puede entender.
- Especificar: UML permite especificar cuáles son las características de un sistema antes de su construcción.
- Construir: A partir de los modelos especificados se pueden construir los sistemas diseñados.
- Documentar: los propios elementos gráficos sirven como documentación del sistema desarrollado que pueden servir para su futura revisión.

Algunas propiedades de UML como Lenguaje de modelado estándar son:

- Concurrencia, es un lenguaje distribuido y adecuado a las necesidades de conectividad actuales y futuras.
- Ampliamente utilizado por la industria desde su adopción por OMG.
- Reemplaza a decenas de notaciones empleadas con otros lenguajes.
- Modela estructuras complejas. (JAMES RUMBAUGH, 2000)

Las estructuras más importantes que soportan tienen su fundamento en las tecnologías orientas a objetos, tales como objetos, clase, componentes y nodos.

El lenguaje de modelado pretende unificar la experiencia pasada sobre técnicas de modelado e incorporar las mejores prácticas actuales en un acercamiento estándar. UML incluye conceptos semánticos, notaciones y principios generales tiene partes estáticas, dinámicas de entorno y organizativas. Está pensado para ser utilizado en herramientas interactivas de modelado visual que tengan generadores de código así como generadores de informes. La especificación de UML no define un proceso estándar pero está pensado para ser útil en un proceso de desarrollo iterativo. (JAMES RUMBAUGH, 2000)

UML capta la información sobre la estructura estática y el comportamiento dinámico de un sistema. Un sistema se modela como una colección de objetos discretos que interactúan para realizar un trabajo que finalmente beneficia a un usuario externo. La estructura estática define los tipos de objetos importantes para un sistema y para su implementación así como las relaciones entre los objetos. El comportamiento dinámico define la historia de los objetos en el tiempo y la comunicación entre objetos para cumplir sus objetivos. El modelar un sistema desde varios puntos de vista, separados pero relacionados, permite entenderlo para diferentes propósitos. (JAMES RUMBAUGH, 2000)

Para UML la palabra unificado no solo es algo que una sino que también es:

- A través de los métodos históricos y notaciones.- utiliza diferentes conceptos de los pasados métodos.
- A través del ciclo de vida de desarrollo.- no es necesario traducir de una etapa a otra, son los mismos conceptos para cada etapa.
- A través de los dominios de aplicación.- no es utilizado solo para sistemas pequeños sino para sistemas de gran complejidad.
- A través de los lenguajes de implementación y plataformas.- se puede utilizar en sistemas desarrollados en diferentes lenguajes de implementación.
- A través de procesos de desarrollos.- estilo de desarrollo iterativo e incremental.
- A través de los conceptos internos.- relación entre varios conceptos de modelado para encontrar una estandarización.

### <span id="page-27-0"></span>**3.2.1.1 Objetivos de UML**

Es un lenguaje de modelado de propósito general que pueden usar todos los modeladores, no tiene propietario y está basado en común acuerdo de gran parte de la comunidad informática. (IBM-UML, 2013)

UML cuenta con varios tipos de diagramas, los cuales muestran diferentes aspectos de las entidades representadas.

El modelo conceptual está compuesto por 3 bloques de construcción básicos:

- Elementos
	- Abstracciones básicas a partir de las que se construyen los modelos
- Relaciones
	- Entre los elementos
- Diagramas
	- Grupo consistente de elementos y sus relaciones

# <span id="page-28-0"></span>**3.3 Bases de Datos**

Las bases de datos <sup>[7](#page-28-2)</sup> son el método privilegiado para el almacenamiento estructurado de datos y la representación gráfica de la integración de conjunto de entidades, y sus interrelaciones.

Desde la realización del primer modelo de datos, pasando por la administración del sistema gestor, hasta llegar al desarrollo de la aplicación, los conceptos y la tecnología asociados son muchos y muy complejos. Sin embargo, es imprescindible conocer los aspectos clave de cada uno de estos temas para tener éxito en cualquier proyecto que implique trabajar con bases de datos. (Silberschatz, 2002)

# <span id="page-28-1"></span>**3.3.1 Estructura de los Datos**

El modelo relacional proporciona una estructura de los datos que consiste en un conjunto de relaciones con objeto de representar la información que nos interesa del mundo real. (Silberschatz, 2002)

Entre las principales características de los sistemas de base de datos podemos mencionar:

- Independencia lógica y física de los datos.
- Redundancia mínima.
- Acceso concurrente por parte de múltiples usuarios.
- Integridad de los datos.
- Consultas complejas optimizadas.
- Seguridad de acceso y auditoría.
- Respaldo y recuperación.
- Acceso a través de lenguajes de programación estándar.

<span id="page-28-2"></span><sup>&</sup>lt;sup>7</sup> Base de Datos.- DB

#### <span id="page-29-0"></span>**3.3.1.1 Control sobre la redundancia de Datos**

Los Sistemas pueden almacenar diferentes archivos en los cuales podemos encontrar los mismos datos pero con diferentes nombres dado el cambio de fecha, de hora, entre otros casos .Esto hace que se desperdicie espacio de almacenamiento, además de provocar la falta de consistencia de datos. Sin embargo en una Base de Datos no se puede eliminar la redundancia tan fácilmente ni por completo, ya que en ocasiones es necesaria para modelar las relaciones entre los datos. (Silberschatz, 2002)

#### <span id="page-29-1"></span>**3.3.1.2 Consistencia de Datos**

Eliminando o controlando las redundancias de datos se reduce en gran medida el riesgo de que haya inconsistencias. Si un dato está almacenado una sola vez, cualquier actualización se debe realizar sólo una vez, y está disponible para todos los usuarios inmediatamente. Si un dato está duplicado y el sistema conoce esta redundancia, el propio sistema puede encargarse de garantizar que todas las copias se mantienen consistentes. (Silberschatz, 2002)

#### <span id="page-29-2"></span>**3.3.1.3 Compartición de Datos**

Los sistemas de bases de datos, la base de datos pertenece a la empresa y puede ser compartida por todos los usuarios que estén autorizados.

#### <span id="page-29-3"></span>**3.3.1.4 Mantenimiento de Estándares**

Gracias a la integración es más fácil respetar los estándares necesarios, establecidos por control interno de la empresa como los internacionales. Estos estándares pueden establecerse sobre el formato de los datos para facilitar su intercambio, pueden ser estándares de documentación, procedimientos de actualización y también reglas de acceso, entre otros. (Silberschatz, 2002)

## <span id="page-30-0"></span>**3.3.1.5 Mejora en la integridad de Datos**

Es la validez y la consistencia de los datos almacenados. Normalmente, la integridad se expresa mediante restricciones o reglas que no se pueden violar. Estas restricciones se pueden aplicar tanto a los datos, como a sus relaciones. (Silberschatz, 2002)

## <span id="page-30-1"></span>**3.3.1.6 Mejora en la Seguridad**

La seguridad de la base de datos es la protección de la base de datos frente a usuarios no autorizados. Sin unas buenas medidas de seguridad, la integración de datos en los sistemas de bases de datos hace que éstos sean más vulnerables que en los sistemas de archivos. (Silberschatz, 2002)

# <span id="page-30-2"></span>**3.3.2 Desventajas de las Bases de Datos**

### <span id="page-30-3"></span>**3.3.2.1 Complejidad**

Los Sistemas de Gestión de Base de Datos <sup>[8](#page-30-5)</sup>son conjuntos de programas que pueden llegar a ser complejos con una gran funcionalidad. Es preciso comprender muy bien esta funcionalidad para poder realizar un buen uso de ellos.

## <span id="page-30-4"></span>**3.3.2.2 Coste del Equipamiento Adicional**

Tanto el SGBD, como la propia base de datos, pueden hacer que sea necesario adquirir más espacio de almacenamiento. Además, para alcanzar las prestaciones deseadas, es posible que sea necesario adquirir una máquina más grande o una máquina que se dedique solamente al SGBD. Todo esto hará que la implantación de un sistema de bases de datos sea más cara.

<span id="page-30-5"></span> <sup>8</sup> SGBD.- Sistemas de Gestión de Base de Datos

#### <span id="page-31-0"></span>**3.3.2.3 Vulnerable a los fallos**

El hecho de que todo esté centralizado en el SGBD hace que el sistema sea más vulnerable ante los fallos que puedan producirse. Es por ello que deben tenerse copias de seguridad (Backup).

# <span id="page-31-1"></span>**3.4 Sistema Gestor de Base de Datos MySQL**

MySQL[9](#page-31-3) es un sistema de gestión de bases de datos (SGBD) Una base de datos es una colección estructurada de datos. Puede ser cualquier cosa, desde una simple lista de compra a una galería de pintura o las más vastas cantidades de información en una red corporativa. Para añadir, acceder, y procesar los datos almacenados en una base de datos necesita un sistema de gestión de base de datos como MySQL Server. (MySQL, 2011)

# <span id="page-31-2"></span>**3.4.1 MySQL es un sistema de gestión de bases de datos relacionales**

Una base de datos relacional almacena datos en tablas separadas en lugar de poner todos los datos en un gran almacén. Esto añade velocidad y flexibilidad. La parte SQL de "MySQL" . SQL es el lenguaje estandarizado más común para acceder a bases de datos y está definido por el estándar ANSI/ISO SQL. (MySQL, 2011)

El estándar SQL ha evolucionado desde 1986 y existen varias versiones. En este manual, "SQL-92" se refiere al estándar del 1992, "SQL:1999" se refiere a la versión del 1999, y "SQL:2003" se refiere a la versión actual del estándar.

Usamos la frase "el estándar SQL" para referirnos a la versión actual de SQL.

<span id="page-31-3"></span><sup>&</sup>lt;sup>9</sup> SQL.- Structured Query Language

## <span id="page-32-0"></span>**3.4.2 MySQL software es Open Source.**

Open Source significa que es posible para cualquiera usar y modificar el software. Cualquiera puede bajar el software MySQL desde internet y usarlo sin pagar nada. Si lo desea, puede estudiar el código fuente y cambiarlo para adapatarlo a sus necesidades. (MySQL, 2011)

# <span id="page-32-1"></span>**3.4.3 MySQL Server trabaja en entornos cliente/servidor o incrustados**

El software de bases de datos MySQL es un sistema cliente/servidor que consiste en un servidor SQL multi-threaded que trabaja con diferentes bakends, programas y bibliotecas cliente, herramientas administrativas y un amplio abanico de interfaces de programación para aplicaciones (APIs).

También proporcionamos el MySQL Server como biblioteca incrustada multi-threaded que puede aplicar en su aplicación para obtener un producto más pequeño, rápido y fácil de administrar. (MySQL, 2011)

# <span id="page-32-2"></span>**3.5 Historia de MySQL**

Empezamos con la intención de usar mSQL<sup>[10](#page-32-3)</sup> para conectar a nuestras tablas utilizando nuestras propias rutinas rápidas de bajo nivel (ISAM $^{11}$ ). Sin embargo y tras algunas pruebas, llegamos a la conclusión que mSQL no era lo suficientemente rápido o flexible para nuestras necesidades. Esto provocó la creación de una nueva interfaz SQL para nuestra base de datos pero casi con la

<span id="page-32-3"></span><sup>&</sup>lt;sup>10</sup> mSQL.- Mini Structured Query Language

<span id="page-32-4"></span><sup>11</sup> ISAM.- *Indexed Sequential Access Method*

misma interfaz API que mSQL. Esta API fue diseñada para permitir código de terceras partes que fue escrito para poder usarse con mSQL para ser fácilmente portado para el uso con MySQL.

La derivación del nombre MySQL no está clara. Nuestro directorio base y un gran número de nuestras bibliotecas y herramientas han tenido el prefijo "my" por más de 10 años. Sin embargo, la hija del cofundador Monty Widenius también se llama My. Cuál de los dos dió su nombre a MySQL todavía es un misterio, incluso para nosotros.

El nombre del delfín de MySQL (nuestro logo) es "Sakila", que fué elegido por los fundadores de MySQL AB de una gran lista de nombres sugerida por los usuarios en el concurso "Name the Dolphin" (ponle nombre al delfín). El nombre ganador fue enviado por Ambrose Twebaze, un desarrollador de software Open Source de Swaziland, África. Según Ambrose, el nombre femenino de Sakila tiene sus raíces en SiSwate, el idioma local de Swaziland. Sakila también es el nombre de una ciudad en Arusha, Tanzania, cerca del país de origen de Ambrose, Uganda. (MySQL, 2011)

## <span id="page-33-0"></span>**3.6 Modelo Entidad-Relación**

 Cuando se utiliza una base de datos para gestionar información, se está plasmando una parte del mundo real en una serie de tablas, registros y campos ubicados en una computadora; creándose un modelo parcial de la realidad. Antes de crear físicamente estas tablas en la computadora se debe realizar un modelo de datos.

 Se suele cometer el error de ir creando nuevas tablas a medida que se van necesitando, haciendo así el modelo de datos y la construcción física de las tablas simultáneamente. El resultado de esto acaba siendo un sistema de información parcheado, con datos dispersos que terminan por no cumplir adecuadamente los requisitos necesarios.

 El modelo de datos más extendido es el denominado ENTIDAD/RELACIÓN [\(ERD](http://en.wikipedia.org/wiki/Entity-relationship_model)  $^{12}$  $^{12}$  $^{12}$ ) En el modelo E/R se parte de una situación real a partir de la cual se definen **entidades** y **relaciones** entre dichas entidades:

**Entidad**.- Objeto del mundo real sobre el que queremos almacenar información (Ej: credencial). Las entidades están compuestas de *atributos* que son los datos que definen el objeto (para la entidad credencial serían CURP, nombre, apellidos, dirección,...). De entre los atributos habrá uno o un conjunto de ellos que no se repite; a este atributo o conjunto de atributos se le llama *clave* de la entidad, (para la entidad credencial una clave seria CURP). En toda entidad siempre hay al menos una clave que en el peor de los casos estará formada por todos los atributos de la tabla. Ya que pueden haber varias claves y necesitamos elegir una, lo haremos atendiendo a estas normas:

- **Que sea única**.
- **Que se tenga pleno conocimiento de ella**.- ¿Por qué en las empresas se asigna a cada cliente un número de cliente?
- **Que sea mínima**, ya que será muy utilizada por el gestor de base de datos.

# <span id="page-34-0"></span>**3.6.1 CARDINALIDAD DE LAS RELACIONES**

El diseño de relaciones entre las tablas de una base de datos puede ser la siguiente:

**Relación**.- Asociación entre entidades, sin existencia propia en el mundo real que estamos modelando, pero necesaria para reflejar las interacciones existentes entre entidades. Las relaciones pueden ser de tres tipos:

<span id="page-34-1"></span><sup>&</sup>lt;sup>12</sup> ERD.- Diagram Entity Relationship

**Relaciones 1-1**.- Las entidades que intervienen en la relación se asocian una a una (Ej: la entidad HOMBRE, la entidad MUJER y entre ellos la relación MATRIMONIO).

**Relaciones 1-n**.- Una ocurrencia de una entidad está asociada con muchas (n) de otra (Ej: la entidad EMPERSA, la entidad TRABAJADOR y entre ellos la relación TRABAJAR-EN).

**Relaciones n-n**.-Cada ocurrencia, en cualquiera de las dos entidades de la relación, puede estar asociada con muchas (n) de la otra y viceversa (Ej: la entidad ALUMNO, la entidad EMPRESA y entre ellos la relación MATRÍCULA).

(Silberschatz, 2002)

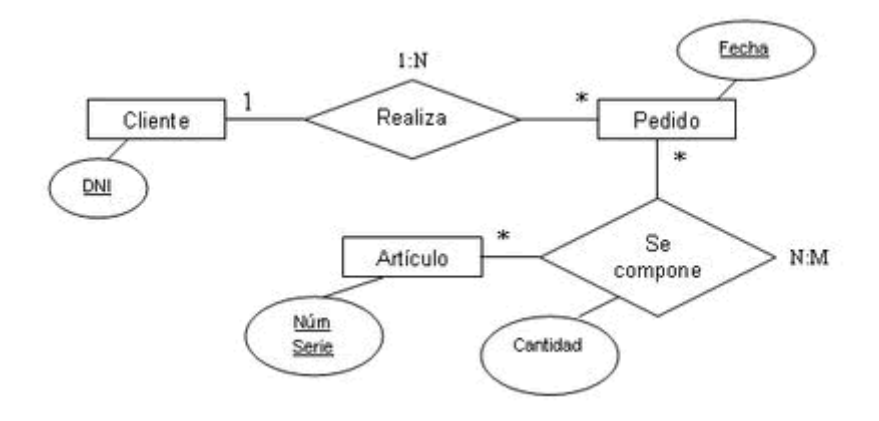

Diagrama 1. Descripción, fuente, Aportación Propia
# **3.7 Herramientas para desarrollar el Sistema**

# **3.7.1 ¿Qué es el lenguaje de programación?**

Es un lenguaje artificial que puede ser usado para controlar el comportamiento de una máquina, especialmente una computadora. Estos se componen de un conjunto de reglas sintácticas y semánticas que permiten expresar instrucciones que luego serán interpretadas. (García Molina, 2005)

El programador es el encargado de utilizar un lenguaje de programación para crear un conjunto de instrucciones que, al final, constituirá un programa o subprograma.

En su uso, un lenguaje de programación puede acercarse a la forma humana de expresarse y, por eso, este tipo de lenguajes es llamado de alto nivel. Esto significa que utilizan palabras y formas en sus estructuras que se asemejan al lenguaje natural (especialmente al inglés). En cambio, aquellos lenguajes que se aproximan más a la forma en la cual la computadora se maneja, son llamados lenguajes de bajo nivel. Esto significa, que lo que el programador deba escribir se acercará al lenguaje máquina, que es, en definitiva, lo que las computadoras pueden interpretar. (Sudkamp, 1997)

De todas maneras, un lenguaje de programación difiere en muchos aspectos de un lenguaje humano. Un código escrito en un lenguaje de programación específico siempre se interpreta de la misma manera (no como los idiomas humanos ambiguos), los errores son mucho más significativos (a tal punto de que un código puede volverse in-interpretable por la computadora), entre otros aspectos.

Los lenguajes de programación pueden clasificarse según el prototipo que usan en: procedimentales, orientados a objetos, funcionales, lógicos e híbridos entre otros.

Son ejemplos de lenguajes de programación: PHP, JavaScript, entre otros.

Hay lenguajes de programación que utilizan compilador $^{13}$ .

La ejecución de un programa con compilador requiere de dos etapas:

1) Traducir el programa simbólico a código máquina

2) Ejecución y procesamiento de los datos.

Otros lenguajes de programación utilizan un programa intérprete<sup>[14](#page-37-1)</sup> o traductor, el cual analiza directamente la descripción simbólica del programa fuente y realiza las instrucciones dadas.

El intérprete en los lenguajes de programación simula una máquina virtual, donde el lenguaje de máquina es similar al lenguaje fuente.

La ventaja del proceso interprete es que no necesita de dos fases para ejecutar el programa, sin embargo su inconveniente es que la velocidad de ejecución es más lenta ya que debe analizar e interpretar las instrucciones contenidas en el programa fuente. (Sudkamp, 1997)

Ventajas de los lenguajes de programación:

- Es mucho más fácil de comprender que un lenguaje máquina
- Permite mayor portabilidad, es decir que puede adaptarse fácilmente para ejecutarse en diferentes tipos de equipos.

<span id="page-37-0"></span> $13$  Compilador.- es aquel que toma un texto (código fuente) escrito en un lenguaje de alto nivel y lo traduce a un lenguaje comprensible por las computadoras (código objeto).

<span id="page-37-1"></span><sup>&</sup>lt;sup>14</sup> Interprete.- son aquellos que realizan la traducción a medida que sea necesaria, típicamente, instrucción por instrucción, y normalmente no guardan el resultado de dicha traducción.

## **3.7.2 ¿Qué es un editor de código?**

Es una herramienta que nos permite crear y modificar un código fuente de programas informáticos, pueden ser del tipo individual que es cuando no tenemos ningún grafico del código o puede ser cuando estamos en un entorno grafico de ese código fuente. (ALEGSA, 2012)

Los editores de código fuente tienen características diseñadas exclusivamente para simplificar y acelerar la escritura de código fuente, entre esas características se encuentran que se puede resaltar de un color diferente el código, el autocompletado, entre otras.

Podemos decir que un editor de textos se convierte en un editor de código fuente cuando a este editor de textos se le incluyen funciones para que el código fuente resalte, tenga ciertas características "especiales".

Algunos editores de código fuente verifican la sintaxis a medida que se va escribiendo, alertando inmediatamente sobre los problemas de sintaxis que puedan surgir.

# **3.7.3 ¿Qué es un navegador?**

Es un software que tiene una interfaz gráfica la cual ayuda al usuario a que navegue por internet y así pueda visitar páginas web.

El desarrollo se realizará con las siguientes herramientas, el principal lenguaje de programación a utilizar será PHP, y nos auxiliaremos también de otros lenguajes como JavaScript, HTML y aunque no propiamente Flash sea lenguaje de programacion lo haremos interactuar con nuestra interfaz.

# **3.7.4 Lenguajes de programación**

# **3.7.4.1 Hypertext Preprocessor (PHP)**

PHP.- es un lenguaje de programación interpretado (Lenguaje de alto rendimiento), diseñado originalmente para la creación de páginas web dinámicas, es un acrónimo recursivo que significa PHP Hypertext Pre-processor (inicialmente PHP Tools, o, Personal Home Page Tools). Fue creado originalmente por Rasmus Lerdorf en 1994; Publicado bajo la PHP License, la Free Software Foundation considera esta licencia como software libre.

Puede ser desplegado en la mayoría de los servidores web y en casi todos los sistemas operativos y plataformas sin costo alguno. El lenguaje PHP se encuentra instalado en más de 20 millones de sitios web y en un millón de servidores, el número de sitios en PHP ha compartido algo de su preponderante dominio con otros nuevos lenguajes no tan poderosos desde agosto de 2005. (Welling, 2005)

Es también el módulo Apache más popular entre las computadoras que utilizan Apache como servidor web.

Cuando el cliente hace una petición al servidor para que le envíe una página web, el servidor ejecuta el intérprete de PHP. Éste procesa el script solicitado que generará el contenido de manera dinámica (por ejemplo obteniendo información de una base de datos). El resultado es enviado por el intérprete al servidor, quien a su vez se lo envía al cliente.

Permite la conexión a diferentes tipos de servidores de bases de datos tales como MySQL, PostgreSQL, Oracle, ODBC, DB2, Microsoft SQL Server y SQLite. (PUERTAS, 2008)

## **3.7.4.2 JAVASCRIPT**

Es un lenguaje de programación interpretado. Se define como orientado a objetos, basado en prototipos, imperativo y dinámico.

Se utiliza principalmente en su forma del lado del cliente (client-side), implementado como parte de un navegador web permitiendo mejoras en la interfaz de usuario y páginas web dinámicas, en bases de datos locales al navegador, entre otras, aunque existe una forma de JavaScript del lado del servidor (Server-side JavaScript o SSJS). Su uso en aplicaciones externas a la web, por ejemplo en documentos PDF, aplicaciones de escritorio (mayoritariamente widgets) es también significativo. (QUIJADO, 2010)

JavaScript se diseñó con una sintaxis similar a [C,](http://es.wikipedia.org/wiki/Lenguaje_de_programaci%C3%B3n_C) aunque adopta nombres y convenciones del [lenguaje](http://es.wikipedia.org/wiki/Lenguaje_de_programaci%C3%B3n_Java) [de](http://es.wikipedia.org/wiki/Lenguaje_de_programaci%C3%B3n_Java) [programación](http://es.wikipedia.org/wiki/Lenguaje_de_programaci%C3%B3n_Java) [Java.](http://es.wikipedia.org/wiki/Lenguaje_de_programaci%C3%B3n_Java) Sin embargo [Java](http://es.wikipedia.org/wiki/Lenguaje_de_programaci%C3%B3n_Java) y JavaScript no están relacionados y tienen semánticas y propósitos diferentes.

JavaScript es un lenguaje de programación que permite a los desarrolladores crear acciones en sus páginas web. (Flanagan, 2002)

# **3.7.4.3 HTML**

HyperText Markup Language («lenguaje de marcado de hipertexto»), hace referencia al [lenguaje de marcado](http://es.wikipedia.org/wiki/Lenguaje_de_marcado) predominante para la elaboración de [páginas web](http://es.wikipedia.org/wiki/P%C3%A1gina_web) que se utiliza para describir la estructura y el contenido en forma de texto, así como para complementar el texto con objetos tales como imágenes.

HTML se escribe en forma de «etiquetas», rodeadas por [corchetes](http://es.wikipedia.org/wiki/Par%C3%A9ntesis)  [angulares](http://es.wikipedia.org/wiki/Par%C3%A9ntesis) (<,>). HTML también puede describir, hasta un cierto punto, la apariencia de un documento, y puede incluir un [script](http://es.wikipedia.org/wiki/Script) (por ejemplo [JavaScript\)](http://es.wikipedia.org/wiki/JavaScript),

el cual puede afectar el comportamiento de [navegadores web](http://es.wikipedia.org/wiki/Navegador_web) y otros procesadores de HTML.

HTML consta de varios componentes vitales, entre ellos los elementos y sus atributos, tipos de datos y la declaración de tipo de documento.

#### Elementos

Los elementos son la estructura básica de HTML. Los elementos tienen dos propiedades básicas: atributos y contenido. Cada atributo y contenido tiene ciertas restricciones para que se considere válido al documento HTML. Un elemento generalmente tiene una etiqueta de inicio (por ejemplo, <nombre-deelemento>) y una etiqueta de cierre (por ejemplo, </nombre-de-elemento>). Los atributos del elemento están contenidos en la etiqueta de inicio y el contenido está ubicado entre las dos etiquetas (por ejemplo, <nombre-de-elemento atributo="valor">Contenido</nombre-de-elemento>). Algunos elementos, tales como <br>, no tienen contenido ni llevan una etiqueta de cierre.

Toda etiqueta se identifica porque está encerrada entre los signos menor que y mayor que (<>), y algunas tienen atributos que pueden tomar algún valor. En general las etiquetas se aplicarán de dos formas especiales:

Se abren y se cierran, como por ejemplo: <b>negrita</b>, que se vería en su navegador web como negrita.

No pueden abrirse y cerrarse, como <hr />>, que se vería en su navegador web como una línea horizontal.

# **3.7.4.4 Navegadores**

Los [Navegadores](http://www.maestrosdelweb.com/editorial/%C2%BFcomo-elegir-un-navegador-web/) son los encargados de interpretar estos códigos.

Mozilla Firefox : es un navegador web libre y de código abierto desarrollado para Microsoft Windows, OS X y Linux, con Gecko motor de diseño web, coordinado por la Corporación Mozilla y Mozilla Foundation. En Octubre de 2012, Firefox tenía aproximadamente un 20% a un 24% de usuarios en todo el mundo (MOZILLA.ORG, 2013)

Google Chrome : es un programa gratuito navegador web desarrollado por Google que utiliza el WebKit motor de diseño. En noviembre de 2012, de acuerdo a StatCounter, Google Chrome había tenido el 35% de usuarios a nivel por lo que es el navegador web más utilizado (GOOGLE, 2013)

Internet Explorer  $\sim$ : es una serie de gráficas de los navegadores web desarrollado, utilizando el motor de diseño Trident, soporta HTML 4.01, CSS 1.0, CSS 2.1 y XML 1, con pequeñas lagunas de contenido. El soporte para gran parte del borrador de estándar CSS3 (Microsoft, 2013)

Opera  $\bullet$  : es un navegador web y suite de Internet, capaz de realizar múltiples tareas, ha sido pionero en incorporar muchas de las características que hoy en día se pueden ver en el resto de los navegadores web como el zoom y la búsqueda integrada y popularizar otras como las pestañas,

Opera funciona en una gran variedad de sistemas operativos, incluyendo Microsoft Windows, Mac OS X, GNU/Linux y FreeBSD.

Aproximadamente, 120 millones de teléfonos móviles han salido al mercado incluyendo Opera Mobile, una de las versiones para dispositivos móviles (Opera, 2013)

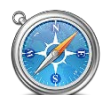

Safari : es un navegador web de código cerrado desarrollado por Apple Inc. Está disponible para Mac OS X, iOS y Windows

Incluye navegación por pestañas, corrector ortográfico, búsqueda progresiva, vista del historial en CoverFlow, administrador de descargas y un sistema de búsqueda integrado (Safari, 2013)

Podemos ver que todos los navegadores tienen la misma funcionalidad genérica, es decir en todos se pueden tener búsquedas y navegación en páginas Web, con esta descripción breve de cada uno de los navegadores podemos ver como el Sistema desarrollado puede ser multi-navegador.

# **3.8 Herramientas para alojar el Sistema Desarrollado**

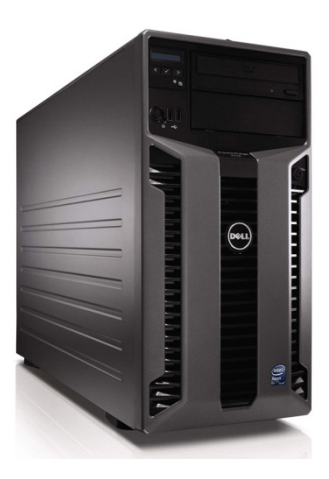

Fig. 1 (Servidor DELL)

Servidor Dell

Procesador

• Intel® Xeon® serie 5500 cuatro núcleos

Sistema operativo

• Fedora V. 13

#### Chipset

• Intel™ 5520 (Tylersberg)

#### Memoria

• 4 GB de memoria RAM DDR3 de 800 MHz (12 ranuras DIMM/6 por procesador.

#### Almacenamiento

• 2 TB, Unidad de estado sólido SATA (7.200 RPM)

Capacidad máxima de almacenamiento interno: Hasta 12 TB

#### Controladora de red

• Una NIC Ethernet Gigabit de doble puerto Broadcom® NetXtreme II™ 5709c integrada

#### Alimentación

• Dos PSU redundantes de 570 W de conexión en marcha (PSU de Energy Smart

Funcionamiento térmico

Funcionamiento continuo: 10 °C a 35 °C, 10% a 80% de humedad relativa (HR).

10% de horas operativas anuales: 5 °C a 40 °C, HR de 5% a 85%. 1% de horas operativas anuales: -5 °C a 45 °C, HR de 5% a 90%.

#### Tarjeta de video

• Matrox G200 integrado, 8 MB de memoria de video compartida

#### Chasis

• Servidor en torre T610 Altura: 44,10 cm (17,40") (con base) Ancho: 27,40 cm (10,80") Profundidad: 62,10 cm (24,40") (incluye PSU con cubierta) Peso (configuración máxima): 35 kg (77 libras) Peso (vacío): 20,2 kg (45,30 libras)

# **3.9 Herramientas para la implementación del Sistema.**

# **3.9.1 Ipad**

iPad es un dispositivo electrónico tipo tablet desarrollado por Apple Inc.

Este es el dispositivo que se está utilizando en la implementación del desarrollo para la Historia Clínica Digital de la Facultad de Odontología, estos dispositivos que son touch nos ayudaran a realizar el llenado de la historia clínica de una manera más óptima dado que las condiciones de la tablet permiten tener el teclado en la misma pantalla y esto hace no perder tiempo acomodando o configurando un dispositivo externo, además de tener todo lo necesario en la pantalla de la tablet y las tecnologías actuales desde un celular hasta un refrigerador podemos tener pantallas touch.

La decisión de tener estos dispositivos como visualizadores del desarrollo corrió por parte de la Facultad de Odontología, y nos encargamos de adecuarlo a las dimensiones y navegador correspondiente.

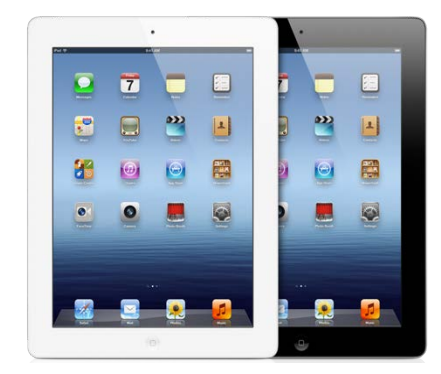

Fig.2 (Ipad)

# **3.9.2 AP Linksys E4200.**

Es una antena distribuidora de señal inalámbrica, Wireless-N generación de comunicaciones Wi-Fi de alta velocidad. La misma cuenta con la capacidad para brindar la velocidad y el alcance suficientes para correr las aplicaciones que mayor ancho de banda consumen hoy en día, como transmisiones en directo de video HD (por sus siglas en inglés: alta definición), grabaciones de voz y música.

Wireless-N utiliza una combinación de múltiples tecnologías, como MIMO (entrada múltiple, salida múltiple), la cual emplea distintos radios para transmitir y recibir al mismo tiempo, maximizando el desempeño de las redes inalámbricas. Si bien MIMO no constituye una norma en sí misma, es la tecnología que posibilita el aumento de la tasa de transferencia en 802.11n.

Las distintas radios transmiten múltiples flujos de datos denominados "flujos espaciales". Cuanto mayor sea el número de flujos espaciales, mayor será la tasa de transferencia de datos. Numerosos flujos de contenido pueden movilizarse a través del mismo canal al mismo tiempo, multiplicando así la capacidad de transmisión de cada uno de los canales. Wireless-N puede incluso duplicar la capacidad por medio de la utilización opcional de dos canales de 20MHz. Gracias a la tecnología de antena inteligente, las señales fuertes, débiles y reflejadas se combinan en un solo flujo de datos para lograr el máximo alcance, lo cual prácticamente elimina las zonas sin señal dentro de las clínicas de Admisión de las diferentes áreas de la Facultad de Odontología.

### Características:

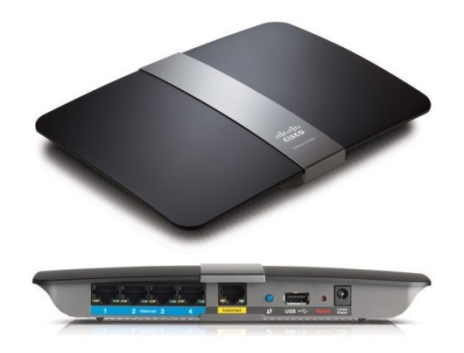

Fig. 3 (Access Point Cisco)

Tecnología: Inalámbrica N

Bandas:2,4 GHz y 5 GHz simultáneas

Transmisión/recepción: 3 x 3

Antenas: 6 (internas)

Puertos Ethernet x velocidad: 4 x Gigabit

Compatibilidad con sistemas operativos: Windows, Mac

Requisitos mínimos del sistema: Navegador de Internet: Internet Explorer 7, Safari 4, Firefox 3 o versión posterior para la configuración opcional en navegador

PC: equipo con wifi y unidad de CD o DVD, con Windows XP SP3, Windows Vista SP1 o versión posterior, o Windows 7.

# **4. CAPITULO IV: Análisis y diseño del sistema Expediente Clínico Único (ECU)**

# **4.1 Análisis y Diseño**

 La fase de análisis de este proyecto, comenzó reuniendo a un grupo de cirujanos dentistas pertenecientes a clínicas de Admisión de Licenciatura y Posgrado, y a este grupo se integraron algunos alumnos de la Facultad de Odontología prestadores de servicio social, quienes serían los usuarios finales del sistema ECU. Los prestadores de servicio social son los encargados de atender a los pacientes bajo la supervisión académica de los cirujanos dentistas responsables, por lo tanto son ellos los que atienden directamente a los pacientes, identificando sus necesidades de salud bucal preventiva y correctiva; además de capturar su historia clínica.

El análisis efectuado fue para cambiar la Historia Clínica que se llevaba en forma manual a un formato digital, esto con la finalidad de tener los datos almacenados y así poder contar con un control de los expedientes en forma consecutiva, lo que permitió generar estadísticas y estudios con datos más confiables, además de contar con un control interno de la información, y relacionarlo a la parte contable de otro sistema llamado POS (por sus siglas en inglés: punto de venta), implementado por el departamento de computo de la Facultad.

# **4.1. FICHA DE IDENTIFICACIÓN**

En qué lugar se realizara el alta del paciente en el sistema, además de datos generales del paciente y socio económicos.

Lugar de realización:

- **Facultad**
- Posgrado
- Águilas
- Aragón
- Azcapotzalco
- Milpa Alta
- Oriente
- Padierna
- Vallejo
- V. Carranza
- Xochimilco

#### Edad:

- Años: 0, 1, 2… 95
- Meses:1, 2, 3… 12,

#### Sexo:

- Femenino
- Masculino

### Estado civil:

- Soltero
- Casado

#### Tipo sanguíneo:

- $0-$
- $0+$
- $A -$
- $A+$
- AB-
- $AB+$
- $B -$
- $B+$
- No lo sabe

#### Tipo de interrogatorio:

- Directo
- Indirecto (tutor)

#### Escolaridad:

- Analfabeta
- Sin formación, con lectura
- Preescolar
- Primaria
- Secundaria
- Bachillerato
- Carrera técnica
- Licenciatura
- Posgrado

### Ocupación:

- Sin empleo
- Actividades administrativas
- Actividades agrícolas
- Área de educación
- Artesanos
- Comerciantes y ventas
- Conductores y medios de transporte
- Estudiante
- Fabricación industrial
- Funcionario Privado
- Funcionario Público
- Hogar
- Profesionista
- Protección, vigilancia y fuerzas armadas
- Servicios domésticos
- Servicios personales
- Técnico
- Ocupaciones no específicas

### Material:

- Adobe
- Concreto
- Lámina
- Madera
- Otro
- •

Cuartos:

- 1
- 2
- 3
- 4
- 5
- 6-8
- +9

No. de habitantes y personas por cuarto:

- Solo
- 2
- 3
- 4
- 5
- 6-8
- +9

Ventilación:

- **Buena**
- Regular
- Mala

No. de comidas / día:

- 1
- 2
- 3
- 4
- 5
- +5

Alimentación:

- No. de veces por semana (aplica para leche, huevo, carnes, frutas, verduras, leguminosas, cereales):
- 1, 2, 3… 7

Higiene general (aplica para baño y cambio de ropa):

•  $1, 2, 3... 7$ 

Higiene bucal (aplica para cepillado, uso de hilo y enjuague):

• 1, 2, 3, 4,5

# **4.2. MOTIVO Y PADECIMIENTO ACTUAL**

Se realiza un diagnostico presuntivo por el cual el paciente está llegando a solicitar el servicio a la CRED.

Motivo de la consulta:

- Aumento de volumen
- Caries
- Continuar tratamiento
- Dientes en maloclusión
- Dolor CATM
- Dolor de tejidos blandos
- Dolor dental
- Halitosis
- Infección bucodental
- Limpieza
- Mal sabor de boca
- Movilidad dental
- Pérdida de dientes
- Rehabilitación
- Revisión
- Sangrado gingival
- Traumatismo bucal
- Trismo
- Otro

# **4.3. ANTECEDENTES PERSONALES NO PATOLÓGICOS**

Se realiza un cuestionario acerca de los diferentes hábitos de consumo que tiene el paciente para poder tener una visión general acerca del padecimiento que actualmente pueda tener.

Hábitos tóxicos:

- Último uso: (aplica para alcohol, tabaco y estupefacientes)
- Formato de fecha (día/mes/año)

Alergias:

- Acetaminofén
- Ácido acetil salicílico
- Alimentos
- Anestésico local
- Cefalosporina
- Cloro
- Látex
- Metales
- Penicilina
- Pirazolonas
- Productos dentales
- Sedantes
- Sulfas
- Otro (especifique)

Toma de fármacos: (si aplica colocar dosis)

- AINE
- Antiácido
- Antiarrítmico
- Antibiótico
- Anticoagulante
- Anticonceptivo
- Anticonvulsivo
- Antidepresivo
- Antidiarreico
- Antihipertensivo
- Antihistamínico
- Antimigrañoso
- Antineoplásico
- Antiparkinsoniano
- **Antipsicótico**
- Bifosfonatos
- Broncodilatador
- Calcio
- **Corticoesteride**
- Digitálico
- **Diuréticos**
- Hipnótico
- Hipoglucemiante
- Hormonas
- Inmunomoduladore
- Vitaminas
- Otro (especificar)

Preferencia sexual:

- Bisexual
- Heterosexual
- Homosexual

# **4.4. ANTECEDENTES HEREDO-FAMILIARES**

Se pide una relación de las diferentes enfermedades hereditarias que se hayan presentado en el paciente con respecto a sus familiares directos.

Antecedentes heredo familiares. (de ser posible especificar y colocar el parentesco [segunda lista])

- Alcoholismo
- Alzheimer
- Artritis reumatoide
- Cáncer
- Cardiopatía
- Diabetes mellitus
- Enfermedades respiratorias
- Hemofilia
- Hipertensión arterial
- Hipotensión arterial
- Parkinson
- Problemas dermatológicos
- Problemas endócrinos
- Púrpura
- VIH+ / SIDA
- Otra (especificar)
- Abuelo (a) materno
- Abuelo (a) paterno
- Hermano (a)
- Hijo (a)
- Madre
- Padre
- Otro

# **4.5. ANTECEDENTES PERSONALES PATOLÓGICOS**

Se realiza un cuestionario acerca de sus padecimientos patológicos propios o heredados.

Tiene alguna de las siguientes enfermedades: (de ser posible especificar)

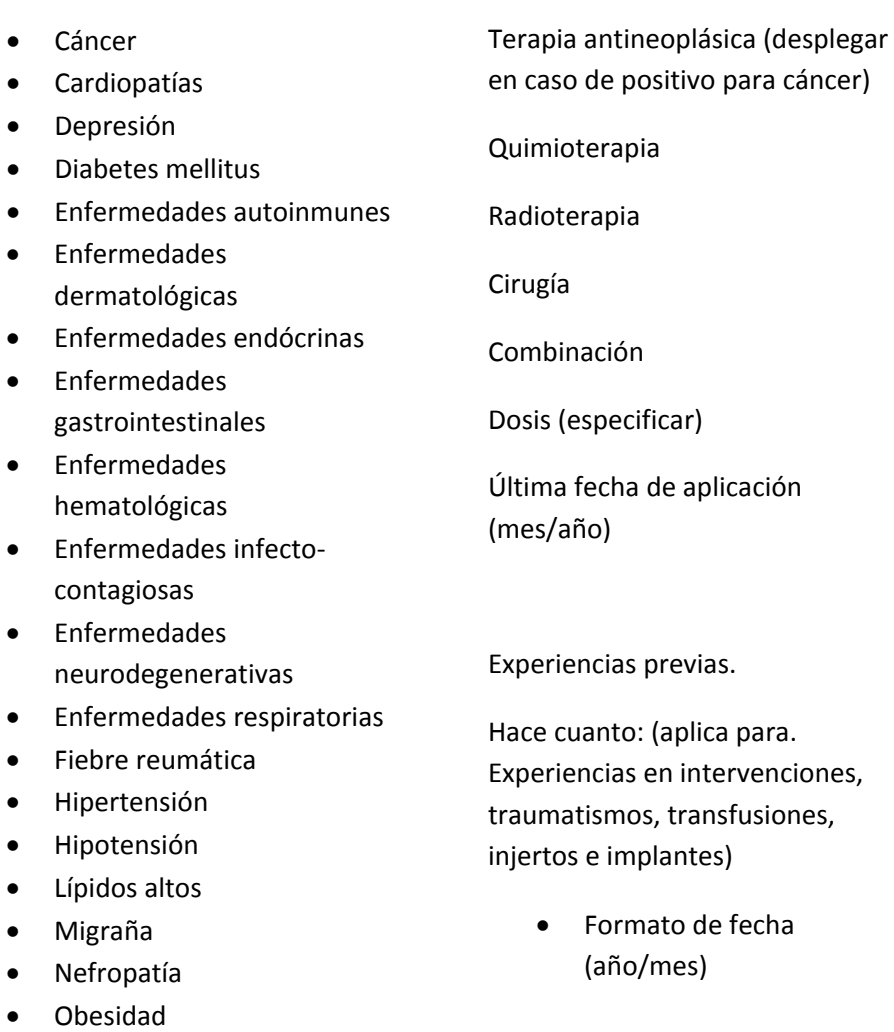

• Otra (especificar)

Tiempo de evolución:

- Años: 0, 1, 2… 95
- Meses:1, 2, 3… 12

# **4.6. INTERROGATORIO POR APARATOS Y SISTEMAS (para cada aparato o sistema)**

Es un cuestionario rutinario para saber que otra enfermedad o padecimiento tiene y que con esto el diagnostico sea más certero.

#### Ninguna alteración

Positivo para: (desplegar cada uno de los siguientes grupos)

- Auditivo:
- Hipoacusia
- Otalgia
- Otitis
- Otosclerosis
- Porta aparato auditivo
- Tinitus
- Vértigo
- Otro

Cardiovascular.

- Arritmia
- Cianosis
- Disnea
- Dolor precordial
- Edema
- Embolia
- Infarto
- Intolerancia al ejercicio
- Palpitaciones
- Síncope
- Soplos
- **Taquicardia**
- Otro

#### Digestivo:

- Anorexia
- Bulimia
- Desmayos
- Diarrea
- Disgeusia
- Distensión abdominal
- Dolor abdominal
- Eructos
- Estreñimiento
- Flatulencias
- **Hematemesis**
- Hiporexia
- Ictericia
- Intolerancia a alimentos
- Melena
- Nauseas
- Odinofagia
- Pérdida de peso
- Pirosis
- Polidipsia
- Polifagia
- Prurito anal
- Sangrado anal
- Sequedad bucal
- Úlceras
- Vómito
- Otro

### Endócrino:

- Acné
- Acumulo anormal de grasa
- Cambio de voz
- Crecimiento de cara, pies o manos
- Descamación cutánea
- Diaforesis
- Exoftalmos
- Ginecomastia
- Hirsutismo
- Libido
- Nerviosismo
- Pérdida de vello
- Polidipsia
- Polifagia
- Poliuria
- Sequedad cutánea hiperactividad
- Temblores
- Variación de peso corporal
- Otro

### Genitourinario:

- Aneuresis
- Coluria
- Dolor lumbar
- Expulsión de cálculos
- Hematuria
- Incontinencia urinaria
- Nicturia
- Urgencia urinaria
- Otro

### Hemolinfático:

- Adenopatías
- Cianosis
- Edema
- Epistaxis
- Equimosis
- Gingivorragia
- Hematemesis
- Hematomas
- Hematuria
- Melena
- Palidez
- **Petequias**
- Sangrado prolongado de heridas
- Otro

#### Musculo esquelético:

- Artralgia
- Artritis
- Atrofia muscular
- Debilidad muscular
- Deformidad articular
- Limitación del movimiento articular
- Otro

#### Nervioso:

- Angustia
- Ansiedad
- Cefalea
- Convulsiones
- Déficit de atención
- Delirios
- Depresión
- Diplopía
- Escotomas
- Insomnio
- Motilidad general
- Paresia
- Parestesia
- Pérdida de la memoria
- Temblores
- Vértigo
- Visión borrosa
- Otro

#### Ocular:

- Astigmatismo
- Cirugía oftálmica previa
- Hipermetropía
- Miopía
- Uso de lentes (contacto, intraocular o anteojo)
- Vista cansada
- Otro

#### Respiratorio:

- Cianosis
- Disfonía
- Disnea
- Dolor torácico
- Epistaxis
- Estornudos
- Expectoración
- Hemoptisis
- Obstrucción nasal
- Prurito nasal
- Rinorrea
- Tos
- Otro

#### Tegumentario:

- Alopecia
- Ampollas
- Caída de vello
- Cambios de color
- Cicatriz queloide
- Deformidad de uñas
- Descamación cutánea
- Diaforesis
- Edema
- Erupción cutánea
- Hematomas
- Máculas
- Pápulas
- **Perforaciones**
- Ronchas
- Sequedad cutánea
- Tatuajes
- Úlceras
- Vesículas
- Otro

Reproductor femenino:

- Embarazo: s/n
- No. de semanas: 1, 2, 3… 38
- No. de embarazos:1, 2, 3… 10
- Abortos: s/n
- Lactancia: s/n
- Uso de anticonceptivos: s/n
- Menopausia: s/n
- Anomalías en ciclo menstrual: s/n
- Papanicolaou: s/n
- De ser positivo, fecha última (día/mes/año)
- Fecha de última regla
- Formato fecha (día/mes/año)

# **4.7. EXPLORACIÓN CLÍNICA**

Se realiza una exploración

- Inspección general:
- Marcha:
- Normal
- Atáxica
- Claudicante
- **Espástica**
- Hemipléjica
- Parkinsoniana
- Otra

Movimientos anormales:

- Ninguno
- Contorsión
- Corea
- Temblor
- Tics
- Otra

Facies:

- Ninguna
- Asombro
- Cushinoide
- Mongoloide
- Parkinsoniana
- Otra

### Complexión:

- Delgada
- Media
- Robusta

## Posición:

- Libre
- Forzada
- Cambiante
- Otra

## Cuidado personal:

- Pulcro
- Regular
- Descuidado
- Otro

Cabeza y cuello:

### Cara:

- Normal
- Asimetría
- Cloasma
- Edema
- **Ictericia**
- Palidez
- Verrugas
- Otro

## Cráneo:

- Normal
- Alopecia
- Exostosis
- Forma anormal
- Grande
- Hundimientos
- Pequeño
- Otros

#### Cuello:

- Normal
- Acortamiento (corto)
- Aumento parotídeo
- Bocio
- Ingurgitación yugular
- Presencia de Nódulos
- Tortícolis
- Otro

#### Nariz:

- Normal
- Angiomas
- Deformidad
- Eritema malar
- Hiperplasia de cornetes
- Pólipos
- Prótesis nasal
- Secreción
- Úlcera / nódulo
- Otro

### Oídos:

- Normales
- Apéndices
- Deformidad
- Eritema del pabellón
- Implantación baja
- Microtia
- Prótesis pabellón
- **Secreción**
- Tofos
- Úlceras
- Otro

### Ojos:

- Normales
- Chalazión
- Conjuntivitis
- Epicanto
- **Exoftalmos**
- Parálisis ocular
- Prótesis ocular
- Pterigión
- Ptosis
- **Secreción**
- Otro

Cavidad bucal (desplegar en caso positivo)

- Localización:
- Generalizada
- Borde lateral de lengua
- Cara dorsal de lengua
- Cara ventral de lengua
- Encía
- Fondo de saco
- Frenillo lingual
- Labios
- Mucosa labial
- Mucosa yugal
- Paladar blando
- Paladar duro
- Piso de boca
- Reborde alveolar
- Otra (especifique)

### Derecho

Izquierdo

Superior

Inferior

### Forma:

- Ampolla
- Elevada
- Placa
- Vesícula

## Color:

- Blanca
- Roja
- Café
- Negra

## Superficie:

- Lisa
- Rugosa
- Ulcerada

### Bordes:

- Elevados
- Duros
- Regulares
- Irregulares

### Consistencia:

- Blanda
- Fluctuante
- Dura

#### Base:

- Sésil
- Pediculada

Tiempo de evolución:

- Formato de fecha (año/mes)
- Alteraciones dentales no cariosas:
- Abfracción
- Abrasión
- Amelogénesis / dentinogénesis imperfecta
- Anodoncia
- **Atrición**
- Cúspide espolonada
- Dens in dent
- Dientes neonatales
- Erosión
- Geminación /fusión
- Hipodoncia
- Macrodoncia
- Microdoncia
- **Supernumerarios**
- Otro (especifique)

# **4.8. EXPLORACIÓN RADIOGRÁFICA**

Se toma una radiografia para saber cual es la situación actual de los dientes de ese paciente y poder llegar a tener un diagnostico real.

- Tipo de radiografía: (en caso de ser positivo alguna desplegar siguiente grupo)
- Dento-alveolar
- **Oclusal**
- Ortopantomografía
- Otra

Presenta lesión: (en caso de ser positivo alguna desplegar siguiente grupo)

Tipo de lesión:

- Única
- Múltiple
- Radio-lúcida
- Radio-opaca
- Mixta

### Bordes:

- Bien definidos
- Mal definidos

### Características:

- Unilobular
- Multilobular

## Localización:

- Primer cuadrante
- Segundo cuadrante
- Tercer cuadrante
- Cuarto cuadrante
- Senos maxilares
- Otra

Relación con órganos dentales: s/n

Relación a proceso carioso: s/n

Perdida ósea: s/n

# **4.9. ODONTOGRAMA**

Se realiza una revisión a cada diente para saber cual es su estado actual y con esto poder diagnosticar en su totalidad.

> Diente (aplica para permanentes y deciduos, aplicar código numérico)

- 0=Sano
- 1=Cariado
- 2=Fractura
- 3=Obturado con caries
- 4=Obturado sin caries
- 5=Perdido por caries
- 6=Perdido por otras causas
- 7=Sellador de fosetas y fisuras
- 8=Sin erupcionar
- 9=Soporte de prótesis

Periodonto

- $0 =$ Sano
- 1=Cálculo
- 2=Sangrado
- 3=Supuración
- 4=Recesión gingival
- 5=Movilidad dental
- 6=Implantes

# **4.10. PRIORIDAD DE ATENCIÓN**

Realizado el diagnostico se canaliza al area necesaria para su tratamiento del paciente.

Enumerar conforme se seleccionen. (OPCIONES RELACIONADAS A DIPLOMADOS, SEMINARIOS Y CURSOS ESPECIALES SERÁ MODIFICADAS EN SU MOMENTO)

- **Facultad**
- Cirugía Bucal
- Endodoncia
- **Exodoncia**
- Odontología Preventiva
- Odontopediatria
- Operatoria Dental
- Periodoncia
- Prostodoncia Total
- Prótesis Parcial Fija y Removible
- Diplomado (especifique)
- Seminario (especifique)
- **Periféricas**
- Integral adultos
- Integral niños y adolecentes
- Posgrado
- Cirugía Oral y Maxilofacial
- Endodoncia
- Estética
- Fisiología
- Implantología
- Odontopediatria
- Ortodoncia
- Patología Bucal
- Periodoncia e Implantología
- Prótesis Bucal e Implantología
- Prótesis Maxilofacial

# **4.11. AUTORIZACIONES**

Se firma y se autoriza el diagnostico que el alumno le hizo al paciente por medio de una revisión del profesor en turno.

Nombre del profesor:

• LISTADO ALFABÉTICO DE LOS PROFESORES ADSCRITOS A CLÍNICAS DE ADMISIÓN Y PERIFÉRICAS O

CORRELACIÓN DEL NOMBRE CON SU No. DE PROFESOR O CLAVE DE ASISTENCIA.

Nombre del alumno:

CORRELACIÓN DEL NOMBRE DEL ALUMNO Y EL NO. DE CUENTA.

Tipo de identificación:

- IFE
- Cartilla militar
- Cédula profesional
- Documento migratorio
- Identificación estatal
- Identificación federal
- Identificación municipal
- INAPAM
- **Pasaporte**
- Otra

# **4.2. Diagrama de Procesos**

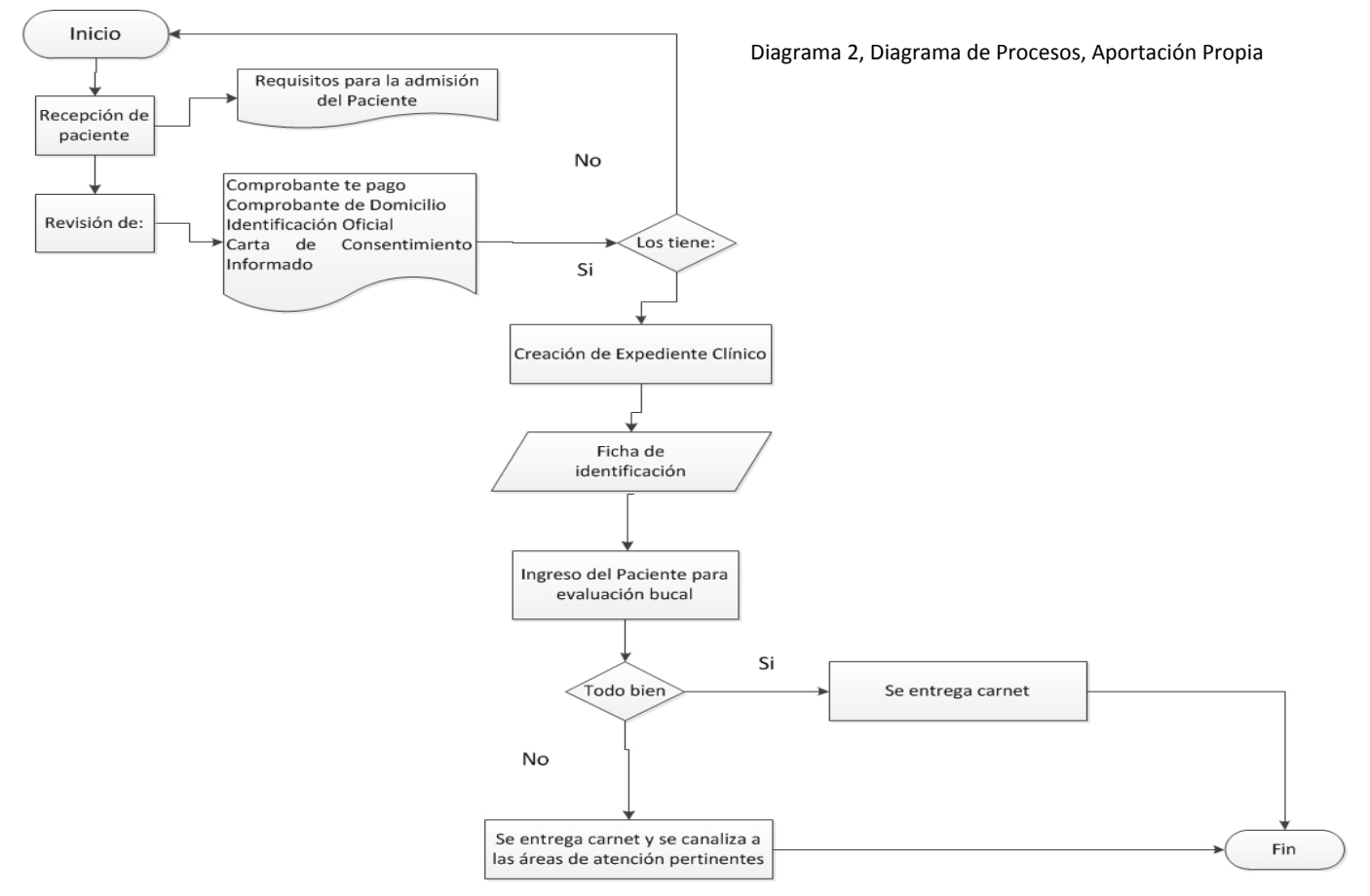

# **4.3 Diseño grafico**

El sistema debería ser fácil para su uso y manejo, por lo que se diseñó de tal forma que fuera amigable con el usuario, este sistema permite identificar cada uno de los pasos a realizar

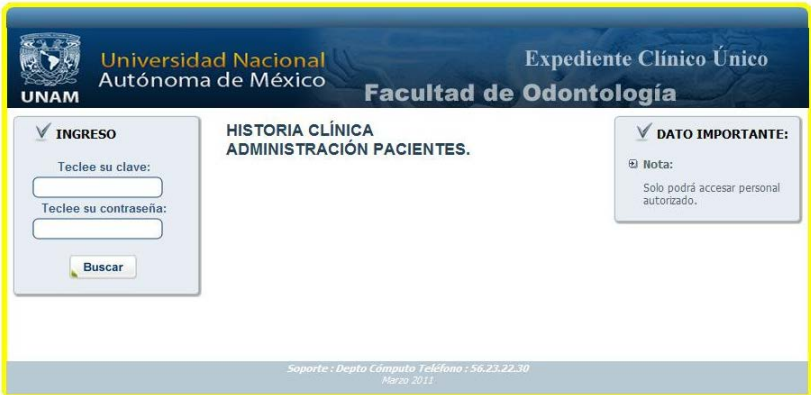

1) Pantalla inicial del Sistema

Teclear el usuario y la contraseña para poder ingresar al sistema

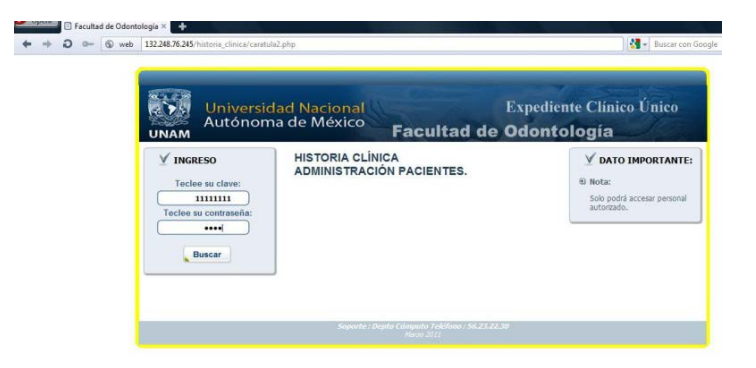

2) Pantalla de inicio con datos de ingreso.

Ingresando al sistema aparecerá de lado derecho una leyenda que dice: *"Agregar expediente*", al dar un click sobre esta leyenda podrá agregar un nuevo paciente.

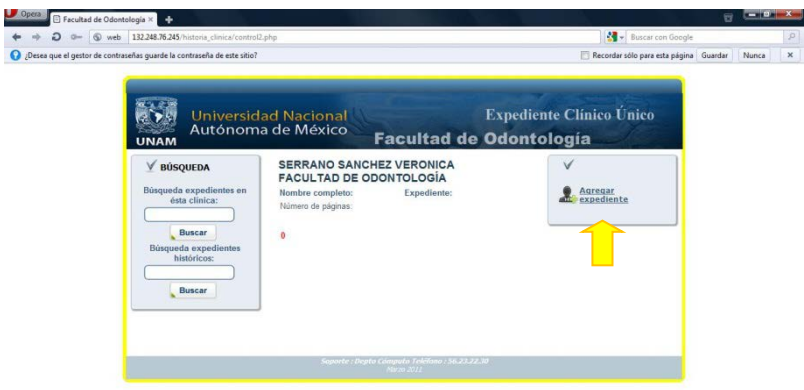

3) Página para agregar un paciente.

Al dar click sobre la leyenda "*Agregar expediente*" lo llevará a una nueva página en la cual tendrá que llenar cada uno de los campos que aparecen sin faltar ninguno.

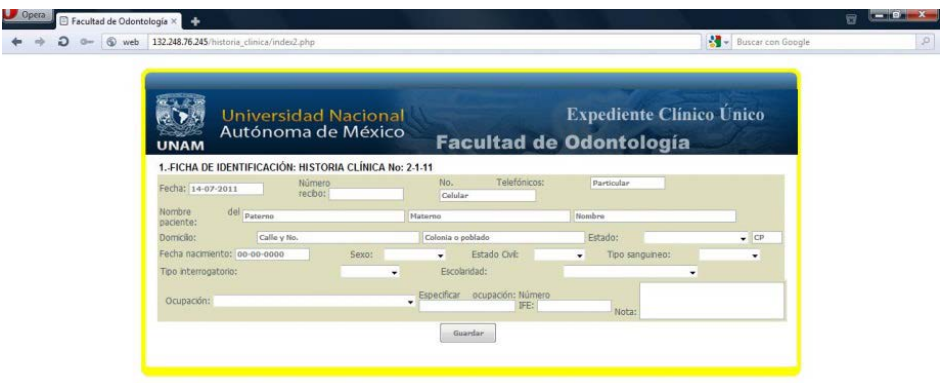

4) Cuestionario para comenzar el alta del paciente.

Para finalizar el llenado de los datos correspondientes se tendrá que dar un click en el botón *Guardar*

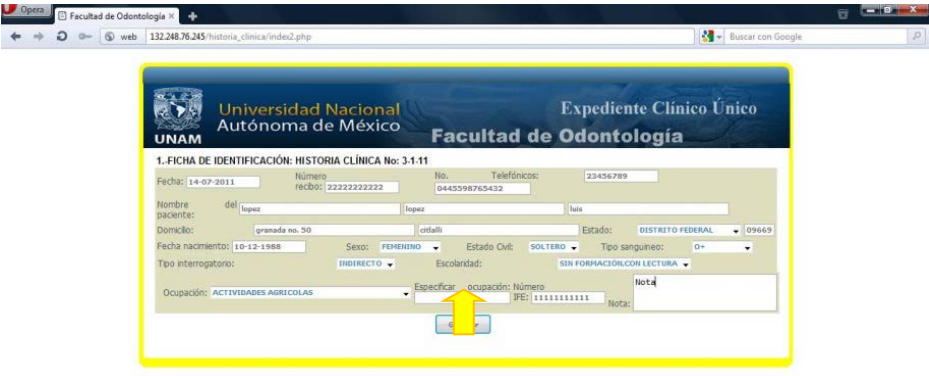

5) Finalización de llenado de formulario

# **4.4 Base de Datos**

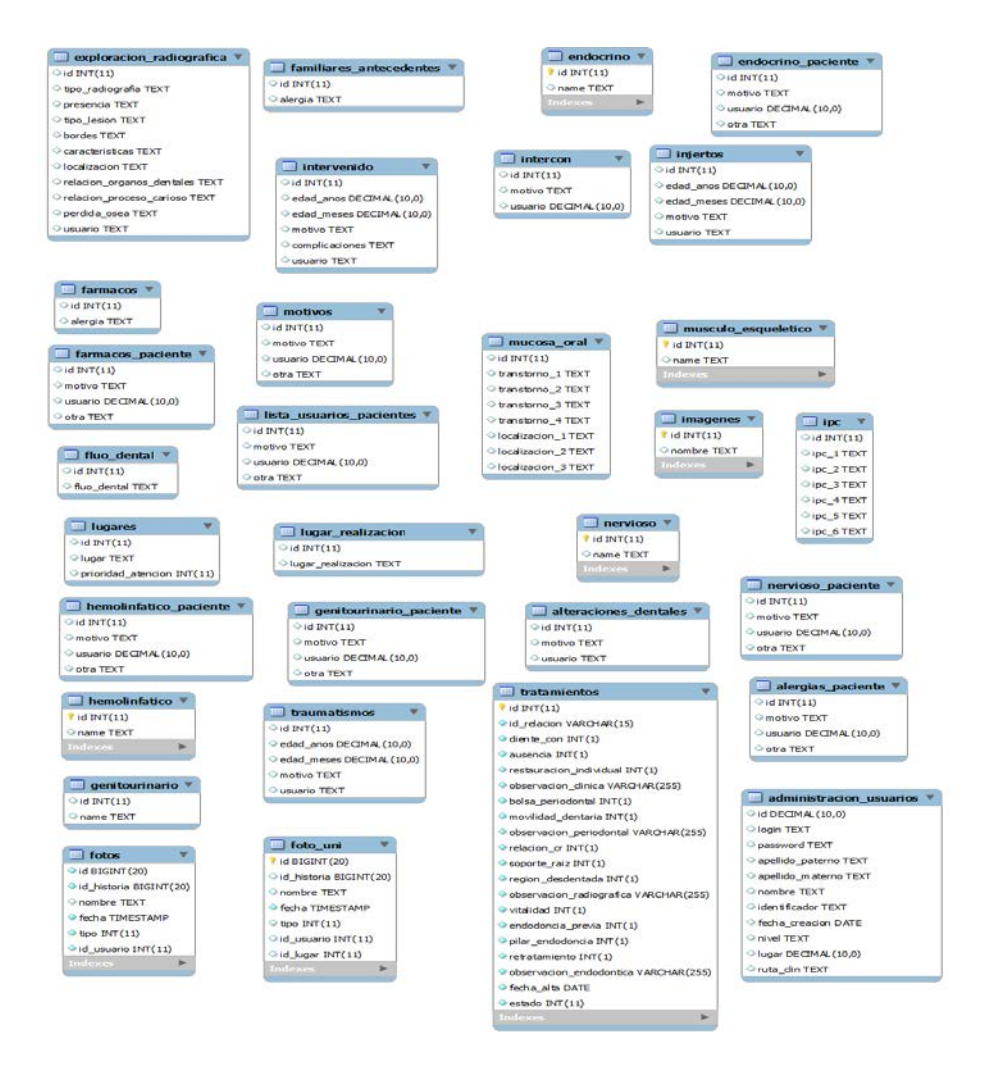

**Nota: Debido a las políticas de la Facultad de Odontología solo fue permitido mostrar las tablas aisladas y nada de su interrelación así como nada del código de programación**
# **Desarrollo e Implementación**

# **5. CAPÍTULO V: Desarrollo e Implementación de ECU**

Por el análisis antes generado, podemos ver el estatus en que se encuentra hoy en día el ECU y con el cual se puede ver la eficiencia en su funcionalidad, pasado ya más de un año en productivo.

A continuación presentamos el diseño prototipo del ECU:

Inicio del Sistema:

El sistema debería ser fácil para su uso y manejo, por lo que se diseñó de tal forma que fuera amigable con el usuario, este sistema permite identificar cada uno de los pasos a realizar (Fig.4)

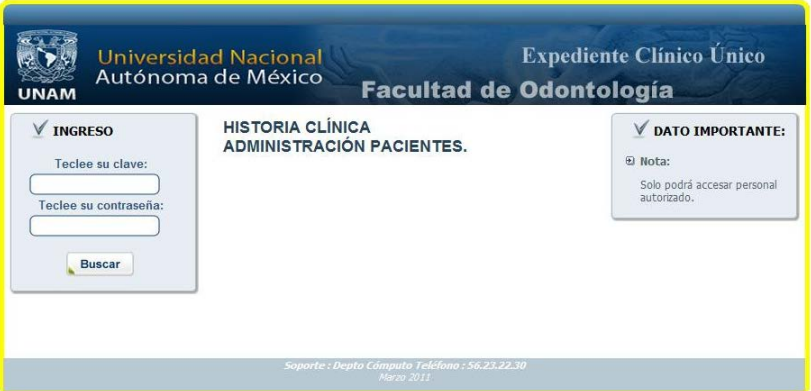

Fig. 4 Pantalla inicial del Sistema

Al ingresar a la página del sistema ECU, hay que teclear su clave y contraseña para poder ingresar al sistema y así poder dar de alta a un paciente.

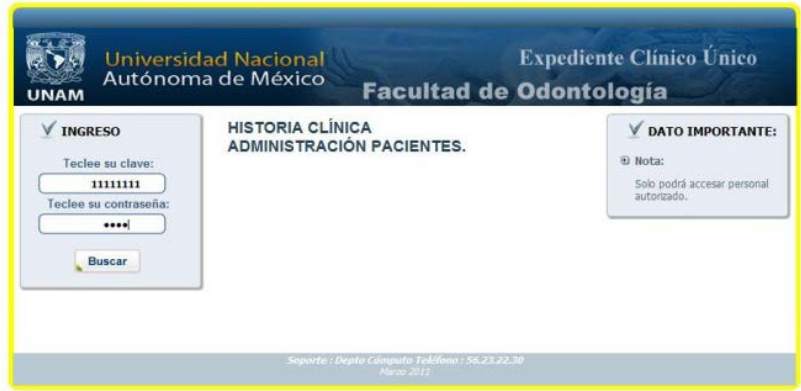

Fig. 5 Pantalla de inicio con datos de ingreso.

Al registrar los datos correctos del usuario podrá ingresar al sistema y aparecerá de lado derecho un link que dice: *"Agregar expediente*", al dar un click sobre este link podrá agregar un nuevo paciente. (Fig. 6)

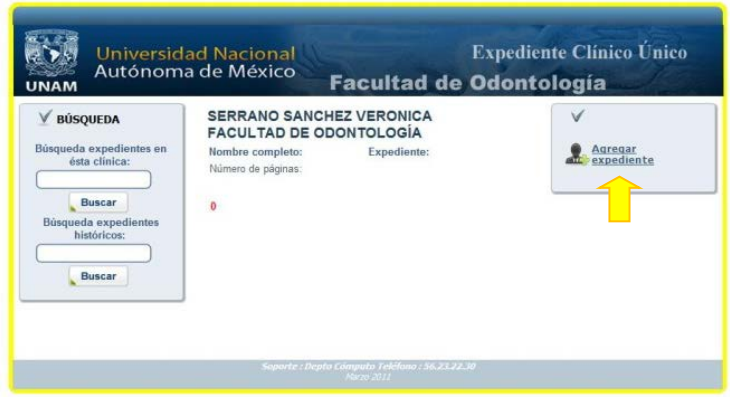

Fig. 6 Pagina para agregar un paciente nuevo

Al dar click sobre el link "*Agregar expediente*" lo llevará a una nueva página en la cual tendrá que llenar cada uno de los campos sin excepción alguna (Fig. 7)

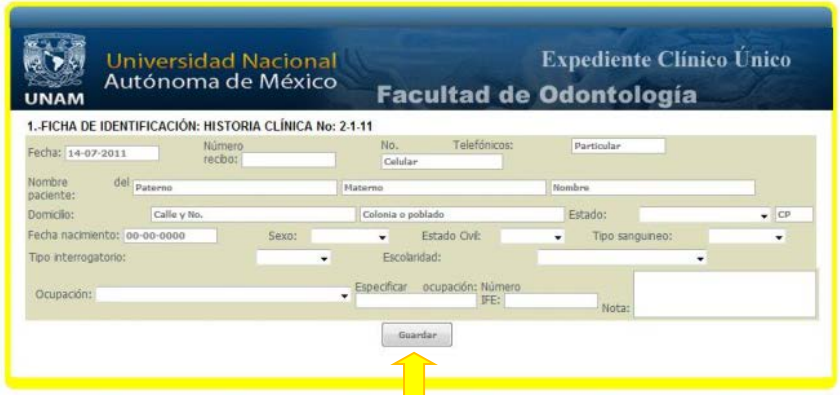

Fig. 7 Inicio de cuestionario para la creación de un nuevo paciente

Para finalizar el llenado de los datos correspondientes se tendrá que dar un click en el botón *Guardar*. (Fig. 8)

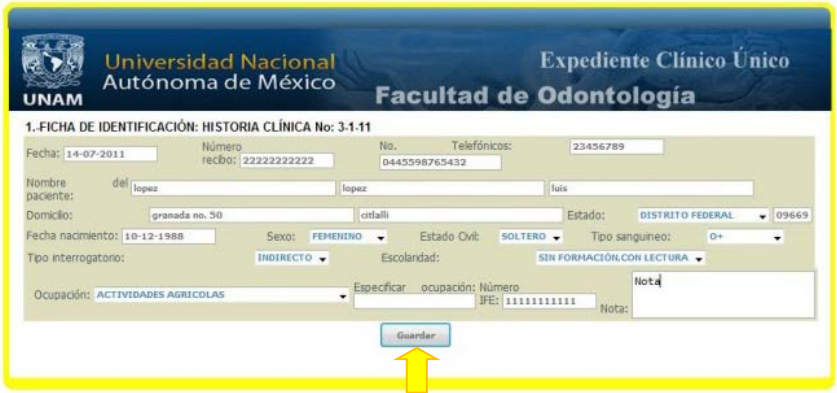

Fig.8 Finalización de llenado de formulario

### **Conclusiones y recomendaciones**

Con el sistema ECU se lograron los siguientes beneficios:

- Se eliminaron los grandes volúmenes de hojas con óvalos para hacer el llenado de la historia clínica del paciente
- Se logró confiabilidad y veracidad de los datos que se capturaban de los pacientes para generar reportes, estadísticas, trabajos de investigación, así como; estudios epidemiológicos, entre otros. Todo lo anterior en un tiempo menor y con más confiabilidad.
- Se evitó la duplicidad de datos de diferentes áreas clínicas especializadas y con esto se obtuvo un menor volumen de expedientes.
- Se logró que la búsqueda de los expedientes fuera más ágil, rápida, fácil, sencilla y confiable.
- La manipulación del expediente cambió de un gran volumen a un menor volumen, con lo cual se tiene un manejo de la información más eficiente, y permite una mejor toma de decisiones.
- Se abatió el tiempo de espera de los pacientes, por lo que el ingreso a las diferentes especialidades aumentó.
- Se capacitó con gran éxito a un grupo de profesores de la Facultad de Odontología en el manejo del sistema ECU.
- La Facultad de Odontología se benefició bajando los insumos de papelería que antes tenía dedicados para las CRED's.
- Gracias al ECU se cuenta con el control y estadísticas al día para monitorear el ingreso de pacientes a las CRED´s.

### **Referencias Bibliográficas.**

- ALEGSA. (1 de ENERO de 2012). *ALEGSA*. Obtenido de ALEGSA, DICCIONARIO INFORMÁTICO: http://www.alegsa.com.ar/Dic/codigo%20fuente.php
- Barrientos Enríquez, A. M. (2009). El desarrollo de sistemas de información empleando el lenguaje de modelado unificado UML. En A. M. Barrientos Enríquez, *El desarrollo de sistemas de información empleando el lenguaje de modelado unificado UML.* Mexico : Prentice Hall.
- Flanagan, D. (2002). JavaScript: The Definitive Guide. En D. Flanagan, *JavaScript: The Definitive Guide.* O'Reilly.
- García Molina, J. M. (2005). *Una introducción a la programación. Un enfoque algorímico.* Madrid: Thomson-Paraninfo.
- GOOGLE. (2013). *GOOGLE CHROME* . Obtenido de GOOCLE CHROME : http://support.google.com/chrome/?hl=en
- Gravitar. (03 de 2013). *Gravitar*. Obtenido de Gravitar: http://www.gravitar.biz/index.php/bi/metodologias-agiles-intro/
- IBM. (03 de 2013). *IBM-RUP*. Obtenido de IBM-RUP: http://www-01.ibm.com/software/rational/rup/
- IBM-UML. (2013). *IBM-UML*. Obtenido de IBM-UML: http://www-01.ibm.com/software/rational/uml/
- JAMES RUMBAUGH, I. J. (2000). EL LENGUAJE UNIFICADO DE MODELADO. MANUAL DE REFERENCIA. En I. J. JAMES RUMBAUGH, *EL LENGUAJE UNIFICADO DE MODELADO. MANUAL DE REFERENCIA* (pág. 544). MADRID: ADDISON WESLEY.
- Microsoft. (2013). *Microsoft* . Obtenido de Microsoft Internet Explorer: http://windows.microsoft.com/en-US/internet-explorer/internetexplorer-help
- MOZILLA.ORG. (2013). *MOZILLA ORG*. Obtenido de MOZILLA ORG: https://www.mozilla.org/es-ES/about/
- MySQL. (2011). MySQL 5.0 Reference Manual. En MySQL, *MySQL 5.0 Reference Manual* (pág. 1692). USA: MySQL.
- Odontología, F. (1 de Febrero de 2012). *Mision, Fac. Odontología 2013*. Obtenido de http://www.odonto.unam.mx/admin.php?IDPagina=Visi%F3n%20de%2 0la%20Facultad%20de%20Odontolog%EDa&idm=566
- Odontología, F. d. (1 de Enero de 2011). *Facultad de Odontología, UNAM*. Obtenido de Facultad de Odontología, UNAM: http://www.odonto.unam.mx/admin.php?IDPagina=por%20que&idm=1 45
- Odontología, F. d. (1 de Enero de 2012). *Vision, Facultad de Odontología, UNAM*. Obtenido de Facultad de Odontología, UNAM: http://www.odonto.unam.mx/admin.php?IDPagina=Visi%F3n&idm=565
- Opera. (2013). *Opera*. Obtenido de Opera: http://www.opera.com/company/
- PHP. (1 de Enero de 2012). *PHP*. Obtenido de PHP: http://php.net/
- PUERTAS, J. P. (2008). CREACIÓN DE UN PORTAL CON PHP Y MYSQL. En J. P. PUERTAS, *CREACIÓN DE UN PORTAL CON PHP Y MYSQL.* MEXICO: ALFAOMEGA.
- QUIJADO, J. L. (2010). LOPEZ QUIJADO, JOSE. En J. L. QUIJADO, *LOPEZ QUIJADO, JOSE.* RA-MA.
- Safari, A. (2013). *Apple Safari*. Obtenido de Apple Safari: http://www.apple.com/safari/
- Silberschatz, A. (2002). Fundamentos de bases de datos 4ª Ed. En A. Silberschatz, *Fundamentos de bases de datos 4ª Ed.* (pág. 797). España: McGRAW-HILL.

Sommerville, I. (2006). *Ingeniería del software .* Madrid: Pearson.

Sudkamp, T. A. (1997). Languages and machines: an introduction to the theory of computer science. En T. A. Sudkamp, *Languages and machines: an introduction to the theory of computer science* (págs. capítulos 4, 15 y 16). USA: Addison Wesley.

VAZQUEZ, D. (2000). *PHP.* MEXICO: TRILLAS.

Welling, L. (2005). DESARROLLO WEB CON PHP Y MYSQL. En L. Welling, *DESARROLLO WEB CON PHP Y MYSQL.* MEXICO: ADDISON WESLEY.

## **Manual de Usuario**

El sistema debería ser fácil para su uso y manejo, por lo que se diseñó de tal forma que fuera amigable con el usuario (Fig.1). Para iniciar el sistema de Expediente Clínico Único (ECU) se debe dar doble click al icono del navegador

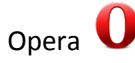

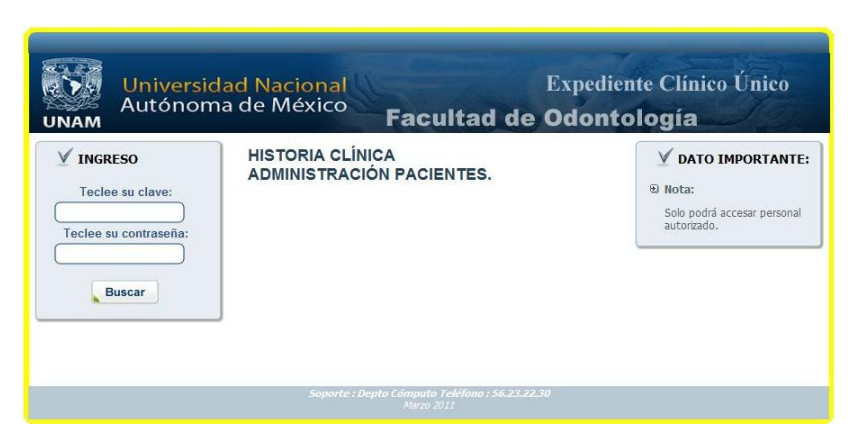

Fig. 1 Pantalla inicial del Sistema

Al ingresar a la página del sistema ECU, hay que teclear su clave y contraseña para poder ingresar y así poder dar de alta a un paciente. (Fig. 2)

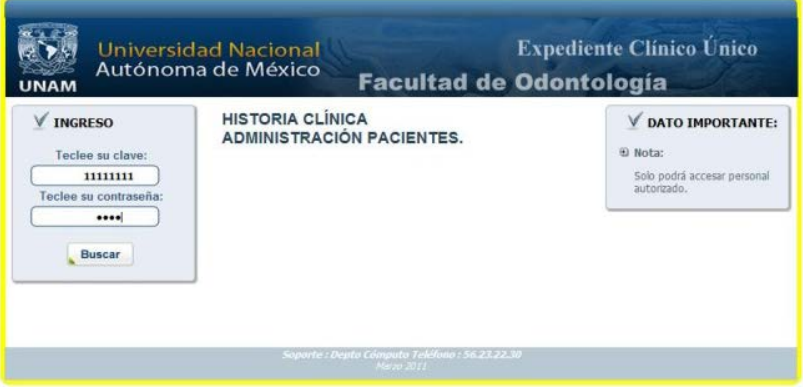

Fig. 2 Pantalla de inicio con datos de ingreso.

Al registrar los datos correctos del usuario podrá ingresar al sistema y aparecerá de lado derecho un link que dice: *"Agregar expediente*", al dar un click sobre este link podrá agregar un nuevo paciente. (Fig. 3)

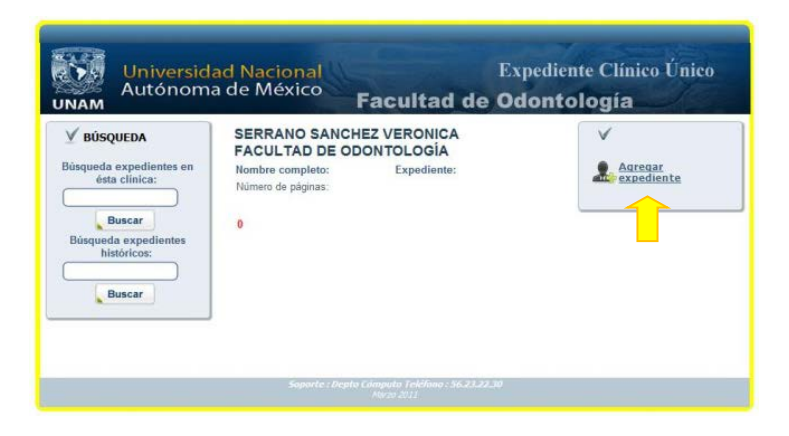

Fig. 3 Pagina para agregar un paciente.

Al dar click sobre la leyenda "*Agregar expediente*" lo llevará a una nueva página en la cual tendrá que llenar cada uno de los campos sin excepción alguna (Fig. 4)

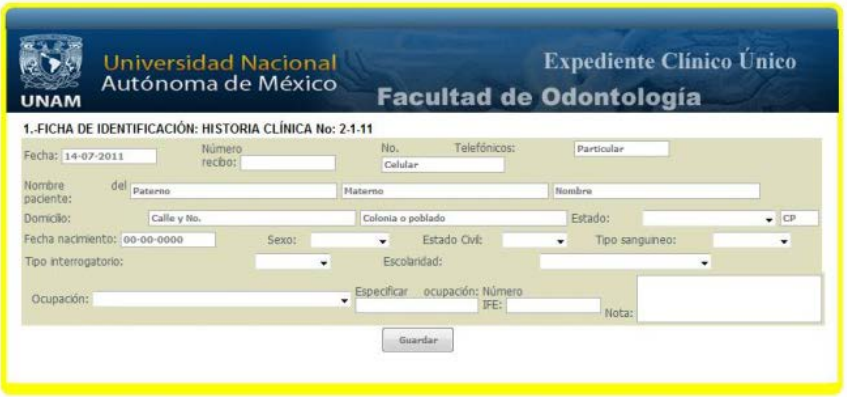

Fig. 4 Inicio de cuestionario para la creación de un nuevo expediente

Para finalizar el llenado de los datos correspondientes se tendrá que dar un click en el botón *Guardar*. (Fig. 5)

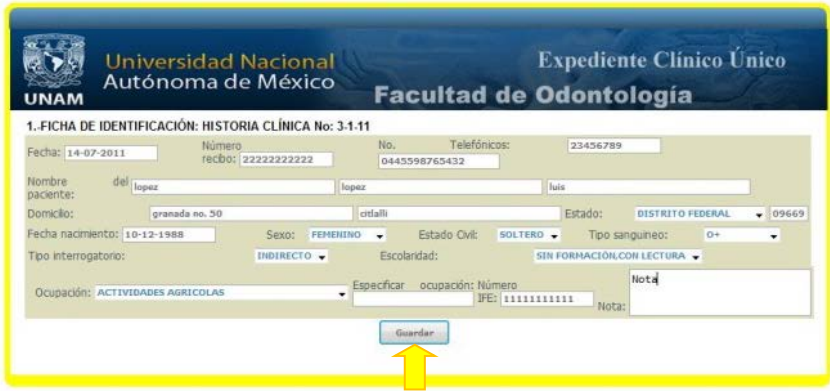

Fig.5 Finalización de llenado de cuestionario inicial

Al momento de finalizar el cuestionario inicial tendremos que entrar al segundo cuestionario personalizado y especifico del paciente. En este cuestionario también se ingresara con un usuario y una contraseña específica. (Fig. 6)

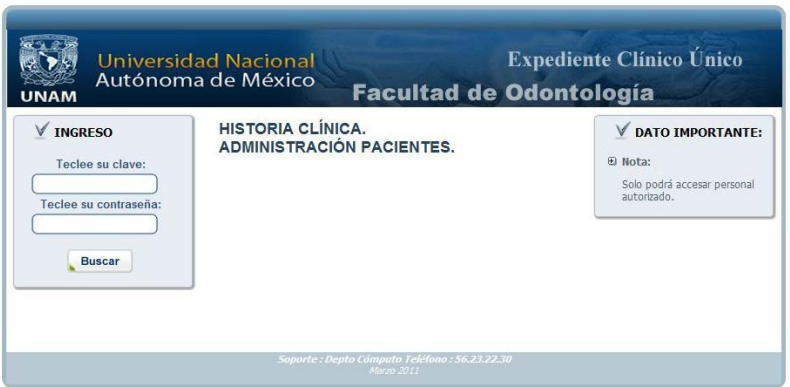

Fig.6 Pantalla inicial del segundo cuestionario personalizado

Al entrar a la página del sistema ECU, hay que teclear su clave y contraseña para poder ingresar al sistema y así poder hacer la captura de datos de cada paciente de una manera detallada. (Fig. 7)

| <b>INGRESO</b><br>Teclee su clave:<br>11111111<br>Teclee su contraseña:<br>$\bullet\bullet\bullet\bullet$<br><b>Buscar</b> | <b>HISTORIA CLÍNICA.</b><br><b>ADMINISTRACIÓN PACIENTES.</b> | <b>DATO IMPORTANTE:</b><br>El Nota:<br>Solo podrá accesar personal<br>autorizado. |
|----------------------------------------------------------------------------------------------------|--------------------------------------------------------------|-----------------------------------------------------------------------------------|
|----------------------------------------------------------------------------------------------------|--------------------------------------------------------------|-----------------------------------------------------------------------------------|

Fig.7 Pantalla inicial con datos del segundo cuestionario personalizado

Al ingresar los datos correctos podrá ingresar al Sistema en el cual encontrara enlistados los pacientes que atenderá, del lado derecho del nombre del paciente aparecerá un icono ( $\mathbb{E}$ ). (Fig. 8)

| <b>BÚSQUEDA</b><br>Búsqueda expedientes en<br>ésta clinica:<br><b>Buscar</b><br>Búsqueda expedientes<br>históricos: | <b>SERRANO SANCHEZ VERONICA</b><br><b>FACULTAD DE ODONTOLOGÍA</b><br>Expediente:<br>Nombre completo: |               |  |  |
|----------------------------------------------------------------------------------------------------|----------------------------------------------------------------------------------------------------|---------------|--|--|
|                                                                                                    |                                                                                                    | tetet t       |  |  |
|                                                                                                    | lopez lopez luis                                                                                     | $3 - 1 - 1 +$ |  |  |
|                                                                                                    | lagez lopez miguel                                                                                   | $2 - 11$      |  |  |
|                                                                                                    | Número de páginas:                                                                                   |               |  |  |
| Buscar                                                                                                    | ö                                                                                                    |               |  |  |

Fig.8 Se muestran los pacientes asignados para atenderlos

Al dar click sobre el icono ( $\mathbb{R}$ ) lo llevara a una nueva página para llenar los datos específicos del paciente cada uno de los campos se tendrá que completar para que el Sistema lo deje avanzar en el cuestionario (Fig. 9)

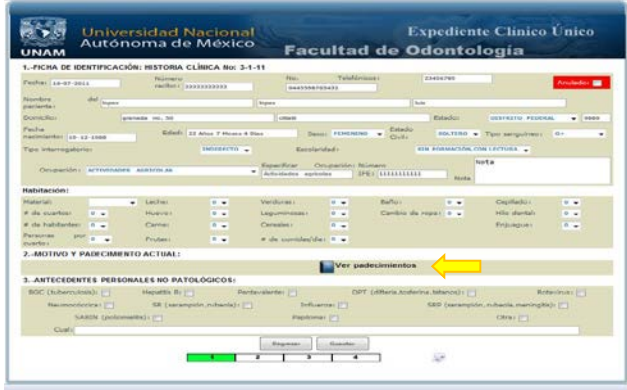

Fig.9 Primer página del cuestionario a llenar del paciente

Al momento de dar un click en el icono del *libro azul* nos llevara a una nueva página y ahí se podrá completar cada uno de los campos requeridos. (Fig. 10)

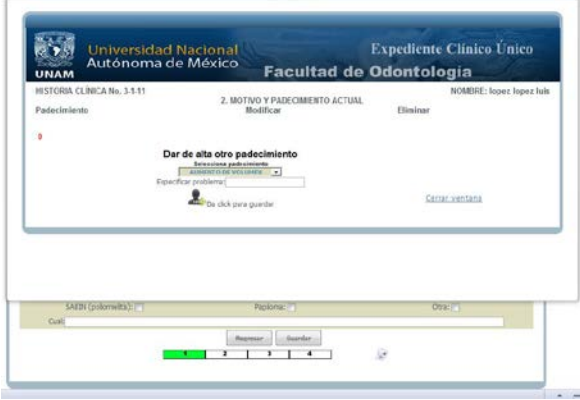

Fig.10 Ventana emergente del Sistema después de dar click en el *libro azul*

Cuando no encontramos en la lista, alguna opción que sea compatible con la circunstancia manifestada, tenemos la opción de *"Otro"* con la cual se habilitara la caja de texto en donde podremos especificar la situación encontrada. (Fig. 11)

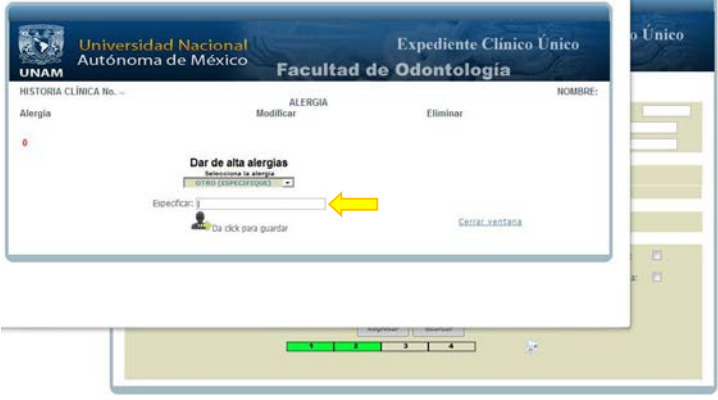

Fig.11 Ventana emergente con la opción de edición en la caja de texto.

Cuando se seleccione el valor de la lista solo tendrá que dar un click en la imagen que dice *"guardar"* para que este dato se almacene y después dar un click en la leyenda *"Cerrar ventana"* o si es necesario seleccionar otro valor de la lista en caso de que sea necesario. (Fig. 12)

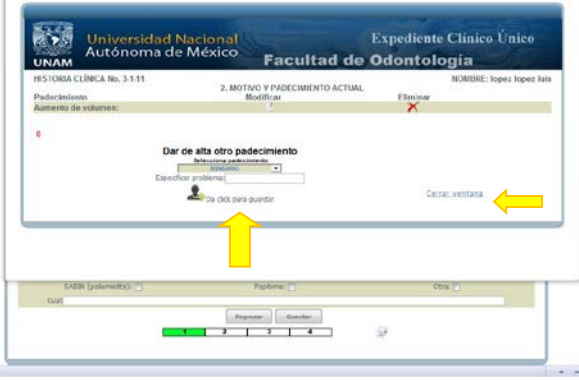

Fig.12 Ventana emergente donde se indica como guardar los datos seleccionados y como cerrarla.

Al finalizar el llenado de los datos correspondientes tanto de los *libros azules* como los campos fuera de ellos, tendrá que dar un click en el botón "*Guardar"*, pero si hace falta llenar algún campo el Sistema le mandara un mensaje de error y le dirá que campo hace falta completar. (Fig. 13)

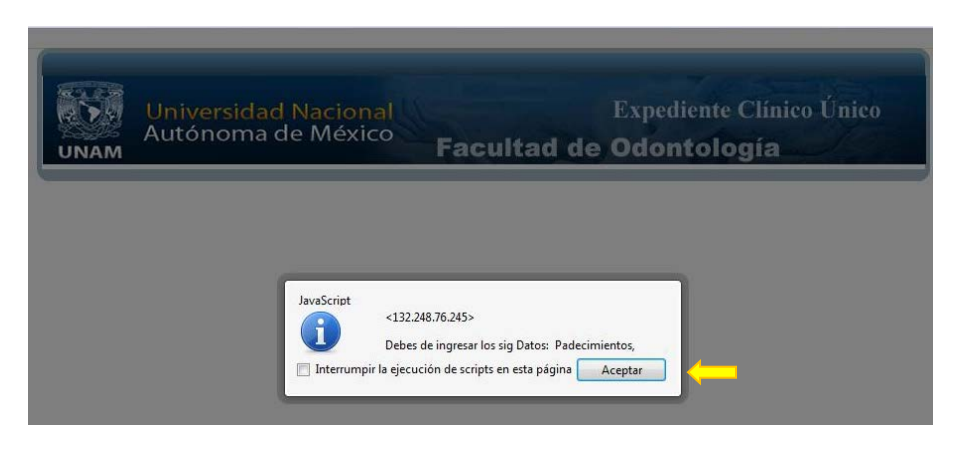

Fig.13 Mensaje de error al momento de guardar los datos y que estos no estén completos.

Dar un click en el botón "*Aceptar"* para regresar y completar los datos faltantes. (Fig. 14)

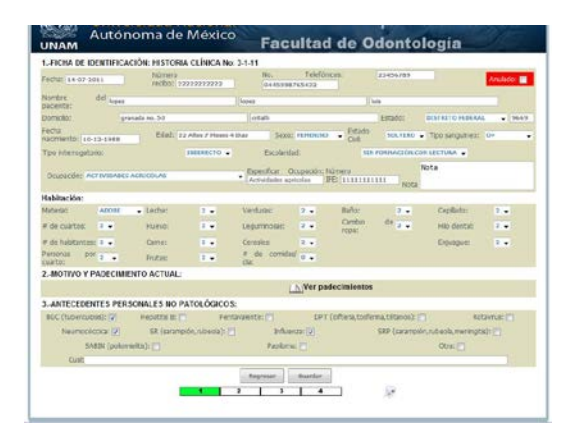

Fig.14 Se completan los datos faltantes y se sigue con el llenado del cuestionario.

Al concluir el llenado de los datos le dará click en el botón *"Guardar"* y si todos los campos están llenos los almacenara y lo llevara a la siguiente página en donde tendrá que seguir el proceso de llenado del cuestionario. (Fig. 15)

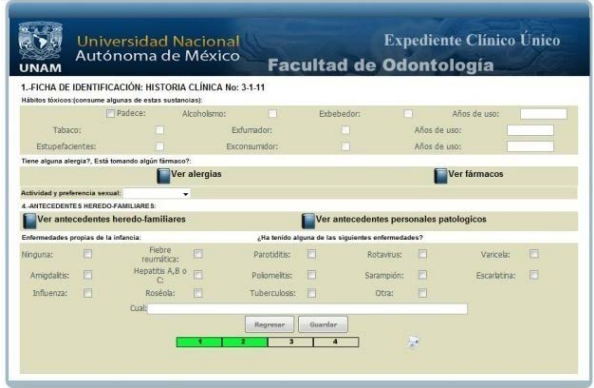

Fig.15 Segundo página del cuestionario personalizado.

En la imagen anterior podemos ver como los *libros azules* aparecen cerrados, esto es porque aun no se ha consultado y tampoco a registrado ningún dato, para que estos libros se abran y puedan avanzar a la siguiente página es necesario llenar uno por uno los libros y con esto evitaremos que el mensaje de advertencia de que un campo esta vacío sea mostrado.

En esta página al igual que en la anterior deberá **llenar cada uno de los campos sin excepción alguna,** en caso contrario aparecerá el mensaje de error y no lo dejara continuar con el cuestionario, hasta que haga el llenado de todos los campos.

#### **Llenado de cada uno de los libros de la página dos.**

Damos un click en el libro azul *"Ver alergias"* y se abrirá una ventana emergente, de la cual seleccionaremos de la lista desplegable y/o en el caso que no se encuentre en alguno alergia en esta lista le damos un click en *"Otra"* y se habilitara la caja de texto, en la cual podremos escribir la alergia específica y después damos click en *"guardar"* y al final en la leyenda *"Cerrar ventana"*, y con esto podremos guardar un registro en este libro azul, al momento de cerrar el libro ya no estará cerrado sino abierto, indicando esto que ya hemos introducido un dato y que podemos continuar con el demás cuestionario. (Fig. 16-17)

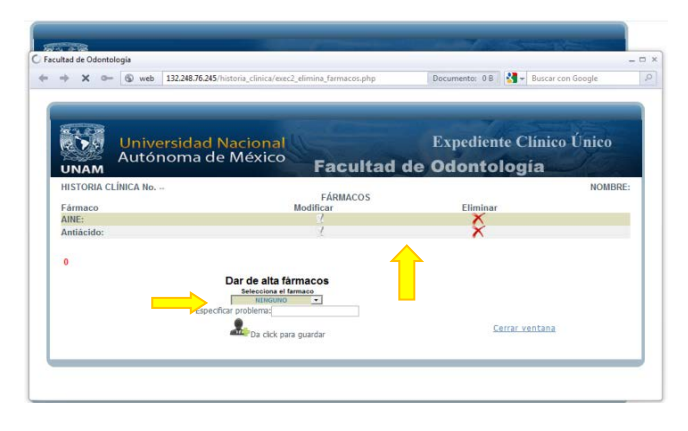

Fig.16 Ventana emergente del libro azul de *Alergias*, introduciendo datos de la lista

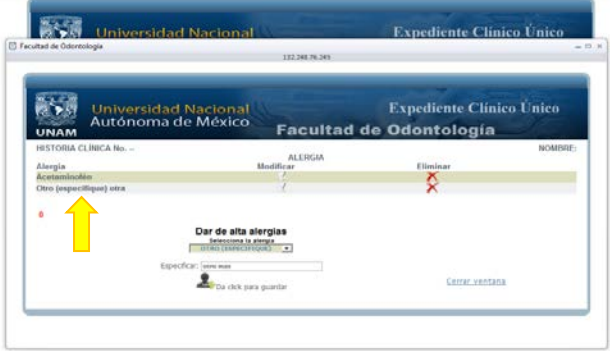

Fig.17 Ventana emergente del libro azul de *Alergias*, introduciendo datos desde la caja de texto

Damos un click en el libro azul *"Ver Fármacos"* y se abrirá una ventana emergente, de la cual seleccionaremos de la lista desplegable y/o en el caso que no se encuentre en alguno alergia en esta lista le damos un click en *"Otra"* y se habilitara la caja de texto, en la cual podremos escribir la alergia específica y después damos click en *"guardar"* y al final en la leyenda *"Cerrar ventana"*, y con esto podremos guardar un registro en este libro azul, al momento de cerrar el libro ya no estará cerrado sino abierto, indicando esto que ya hemos introducido un dato y que podemos continuar con el demás cuestionario. (Fig. 18-19)

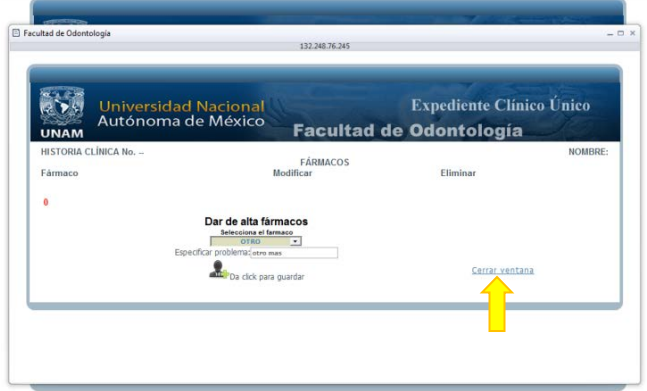

Fig.18 Ventana emergente del libro azul de *Fármacos*, introduciendo datos de la lista

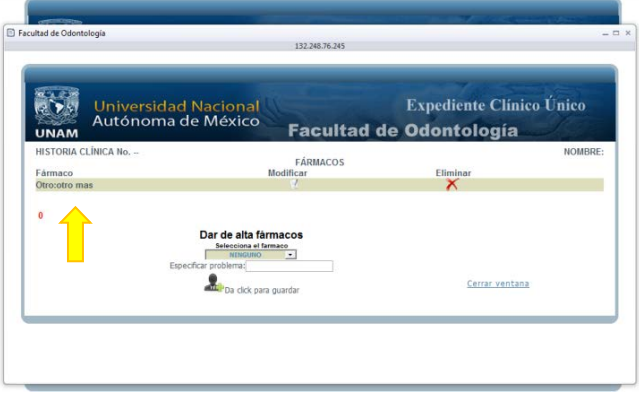

Fig.19 Ventana emergente del libro azul de *Fármacos*, introduciendo datos desde la caja de texto

Damos un click en el libro azul *"Ver Antecedentes Heredo-Familiares"* y se abrirá una ventana emergente, de la cual seleccionaremos de la lista desplegable y/o en el caso que no se encuentre en alguno alergia en esta lista le damos un click en *"Otra"* y se habilitara la caja de texto, en la cual podremos escribir la alergia específica y después damos click en *"guardar"* y al final en la leyenda *"Cerrar ventana"*, y con esto podremos guardar un registro en este libro azul, al momento de cerrar el libro ya no estará cerrado sino abierto, indicando esto que ya hemos introducido un dato y que podemos continuar con el demás cuestionario. (Fig. 20-21)

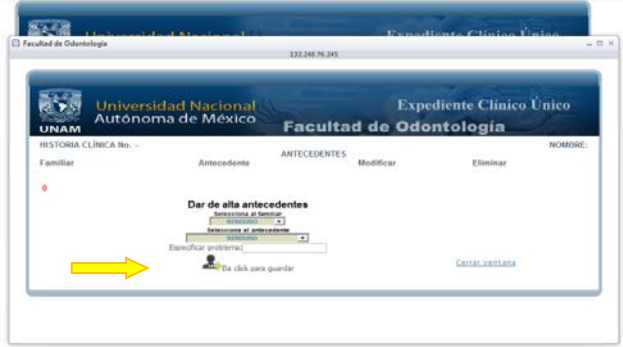

Fig.20 Ventana emergente del libro azul de *Antecedentes Heredo-Familiares*, introduciendo datos de la lista

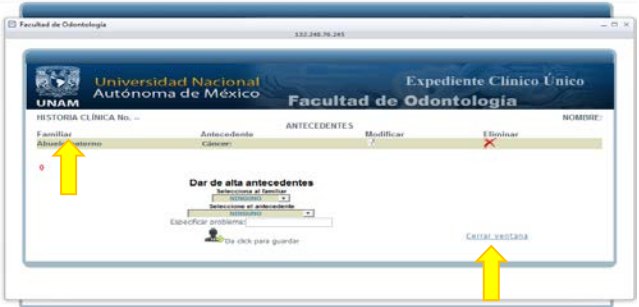

Fig.21 Ventana emergente del libro azul de *Antecedentes Heredo-Familiares*, introduciendo datos desde la caja de texto

Damos un click en el libro azul *"Ver Antecedentes Patológicos"* y se abrirá una ventana emergente, de la cual seleccionaremos de la lista desplegable y/o en el caso que no se encuentre en alguno alergia en esta lista le damos un click en *"Otra"* y se habilitara la caja de texto, en la cual podremos escribir la alergia específica y después damos click en *"guardar"* y al final en la leyenda *"Cerrar ventana"*, y con esto podremos guardar un registro en este libro azul, al momento de cerrar el libro ya no estará cerrado sino abierto, indicando esto que ya hemos introducido un dato y que podemos continuar con el demás cuestionario. (Fig. 22-23)

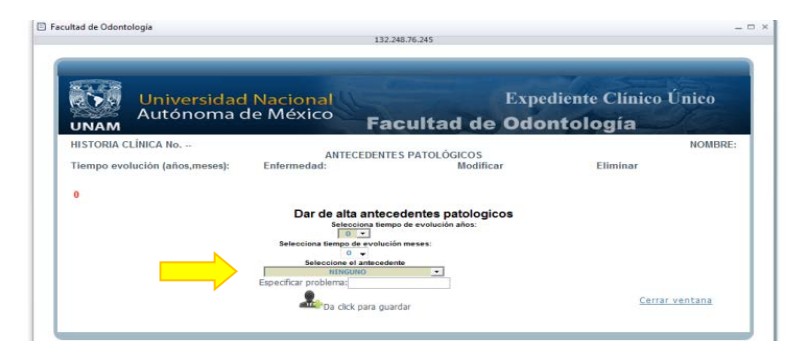

Fig.22 Ventana emergente del libro azul de *Antecedentes Patológicos*, introduciendo datos de la lista

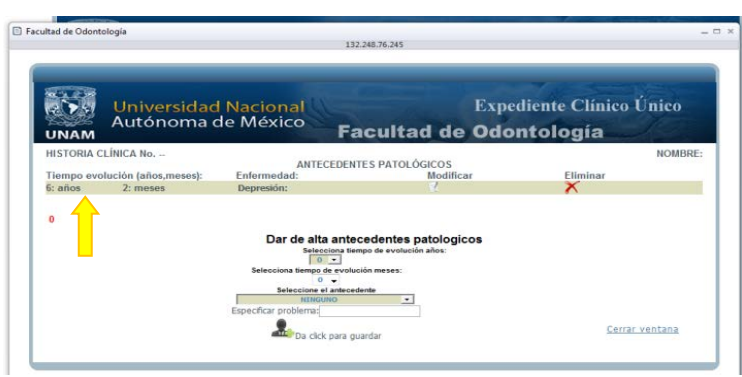

Fig.23 Ventana emergente del libro azul de *Antecedentes Patologicos*, introduciendo datos desde la caja de texto

Debemos recordar en no dejar ningún dato vacío dentro y fuera de los *libros azules* para que no nos aparezcan los mensajes de error y perdamos tiempo. Después de haber revisado y llenado cada uno de los libros estos estarán abiertos y solo restara completar los demás datos del cuestionario sin excepción alguna daremos un click en el botón *"Guardar"* para así poder seguir adelante con el llenado de las demás hojas del cuestionario personalizado. (Fig. 24)

| <b>UNAM</b>                         |     | Autónoma de México                                                                                              |              |                         | <b>Facultad de Odontología</b>                    |             |                 |                   |   |
|-------------------------------------|-----|----------------------------------------------------------------------------------------------------|--------------|-------------------------|---------------------------------------------------|-------------|-----------------|-------------------|---|
|                                     |     | 1. FICHA DE IDENTIFICACIÓN: HISTORIA CLÍNICA No: 1.1.11<br>Häbitos Nolcos joonsume algunas de estas sustancias) |              |                         |                                                   |             |                 |                   |   |
|                                     |     | TJ <sup>1</sup> :Padece!                                                                                        | Ricohtikera: |                         | Exhabador:                                        |             |                 | Años de useri     |   |
| <b>Tahaco</b> :                     |     | m                                                                                                    |              | Exhansdor:              | m                                                 |             | Afloir die uno: |                   |   |
| Estupatamentes:                     |     |                                                                                                    |              | Exconsumator:           | m                                                 |             | After de usor   |                   |   |
|                                     |     | Tiene alguns alergia?, Està tomando algún lármaco?.                                                             |              |                         |                                                   |             |                 |                   |   |
|                                     |     | A Ver alergian                                                                                                  |              |                         |                                                   |             |                 | A Ver farmacos    |   |
|                                     |     | Antividad y preferencia sensat: HETEROSEXUMI                                                                    |              |                         |                                                   |             |                 |                   |   |
| 4. ANTECEDENTES HEREDO FAMILIANES   |     |                                                                                                    |              |                         |                                                   |             |                 |                   |   |
|                                     |     | Ner antecedentes heredo familiares                                                                              |              |                         | Ner antecedentes personales patologicos           |             |                 |                   |   |
| Enformadades propias de la infancia |     |                                                                                                    |              |                         | "Ha tenido alguna de las siguientes enfermedades? |             |                 |                   |   |
| <b>Ninounia:</b>                    | 19  | Fietzen<br>reumäticar                                                                                           |              | Parchiclesc             | $\sqrt{2}$                                        | Rotavisus   | m               | <b>Varicelie:</b> | n |
| Arrestatts:                         | 191 | Healthy A.B.o.<br>Cr.                                                                                           |              | <b>Publishment</b> will | $\sqrt{2}$                                        | Sarampigno: | n               | Facartatasan      | n |
| <b>Influence:</b>                   |     | Rondolat                                                                                                    | <b>PT</b>    | Tubantulosar, FV-       |                                                   | OUR:        | n               |                   |   |
|                                     |     | Cualti                                                                                                    |              |                         |                                                   |             |                 |                   |   |
|                                     |     |                                                                                                    |              | Regresse                | Suardan                                           |             |                 |                   |   |
|                                     |     |                                                                                                    |              |                         |                                                   |             | ×               |                   |   |

Fig.24 Ventana con todos los datos completados para poder continuar con el cuestionario.

Al pasar a la página 3 encontramos todos los libros cerrados, esto es porque no tienen datos, para poder pasar a la siguiente página es necesario llenar cada uno de estos libros sin excepción, en caso contrario no lo dejara avanzar y le saldrá la alerta de que faltan campos por llenar. (Fig. 25)

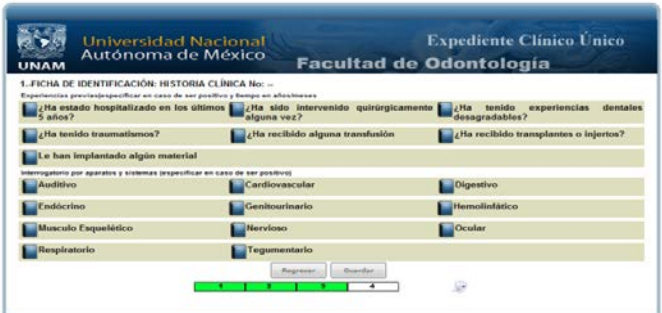

Fig.25 Ventana con todos los libros *azules cerrados*, antes de ser completados.

#### **Llenado de cada uno de los libros de la página tres.**

Damos un click en el libro azul *"¿Ha estado hospitalizado en los últimos 5 años?"* y se abrirá una ventana emergente, de la cual seleccionaremos de la lista desplegable y/o en el caso que no se encuentre en alguno alergia en esta lista le damos un click en *"Otra"* y se habilitara la caja de texto, en la cual podremos escribir la alergia específica y después damos click en *"guardar"* y al final en la leyenda *"Cerrar ventana"*, y con esto podremos guardar un registro en este libro azul, al momento de cerrar el libro ya no estará cerrado sino abierto, indicando esto que ya hemos introducido un dato y que podemos continuar con el demás cuestionario. (Fig. 26-27)

| UNAM                                 | <b>Universidad Nacional</b><br>Autónoma de México |                                                                                                | <b>Expediente Clínico Único</b><br><b>Facultad de Odontología</b> |         |
|--------------------------------------|---------------------------------------------------|------------------------------------------------------------------------------------------------|-------------------------------------------------------------------|---------|
| <sup>2</sup> Facultad de Odontologia |                                                   | 112,248,26,245                                                                                 |                                                                   | $-71.8$ |
| <b>UNAM</b>                          | <b>Universidad Nacional</b><br>Autónoma de México |                                                                                                | <b>Expediente Clinico Unico</b><br><b>Facultad de Odontología</b> |         |
| Motivo<br>ø                          | HISTORIA CLINICA No. -                            | <b>HOSPITALIZACIÓN</b><br>Modifican                                                            | Filminue                                                          | NOMBRE- |
|                                      | <b>By Hasnitalizado</b>                           | Dar de alta motivo de la hospitalización:<br>@ NO (1) SI<br>Excellen al motivos<br>disapplier. |                                                                   |         |
|                                      |                                                   |                                                                                                | Cerrar, ventana                                                   |         |

Fig.26 Ventana emergente del libro azul de *Hospitalización*

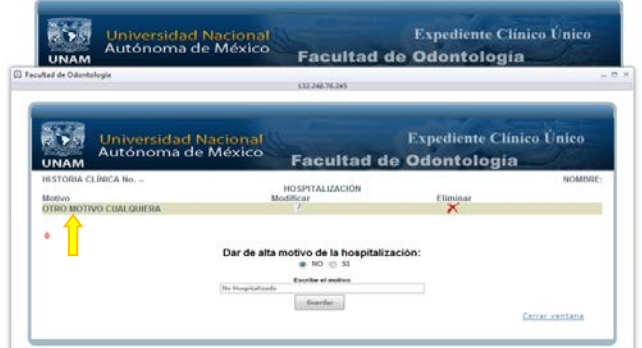

Fig.27 Ventana emergente del libro azul de *Hospitalización* con datos.

En caso de que la respuesta sea un *SÍ* el libro contiguo se habilitara para especificar cuál ha sido la cirugía realizada. (Fig. 28)

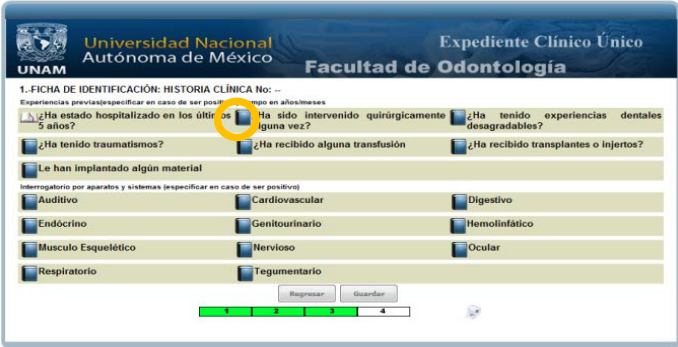

Fig.28 Ventana mostrando todos lo libros dependiendo la respuesta del primer *libro azul*. Damos un click en el libro azul *"¿Ha sido intervenido quirúrgicamente alguna vez?"* y se abrirá una ventana emergente, de la cual seleccionaremos año(s) en los cuales se realizó la cirugía y después especificaremos en la caja de texto, cual fue la cirugía y después damos click en *"guardar"* y al final en la leyenda *"Cerrar ventana"*, y con esto podremos guardar un registro en este libro azul, al momento de cerrar el libro ya no estará cerrado sino abierto, indicando esto que ya hemos introducido un dato y que podemos continuar con el demás cuestionario. (Fig. 29,30)

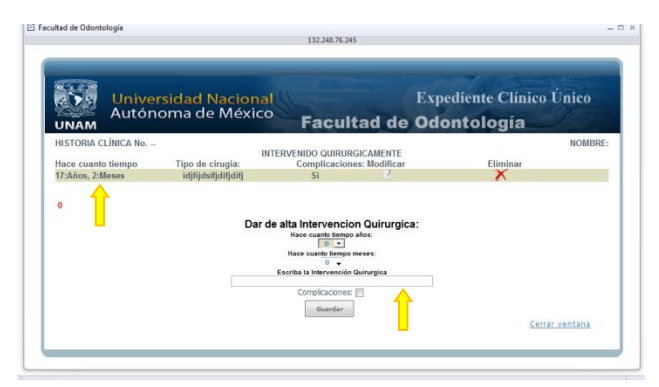

Fig.28 Ventana emergente para especificar el tiempo de la cirugía

Damos un click en el libro azul *"Experiencias dentales desagradables"* y se abrirá una ventana emergente, de la cual seleccionaremos de las opciones y se habilitara la caja de texto, en la cual podremos escribir la experiencia específica y después damos click en *"guardar"* y al final en la leyenda *"Cerrar ventana"*, y con esto podremos guardar un registro en este libro azul, al momento de cerrar el libro ya no estará cerrado sino abierto, indicando esto que ya hemos introducido un dato y que podemos continuar con el demás cuestionario. (Fig. 29-30)

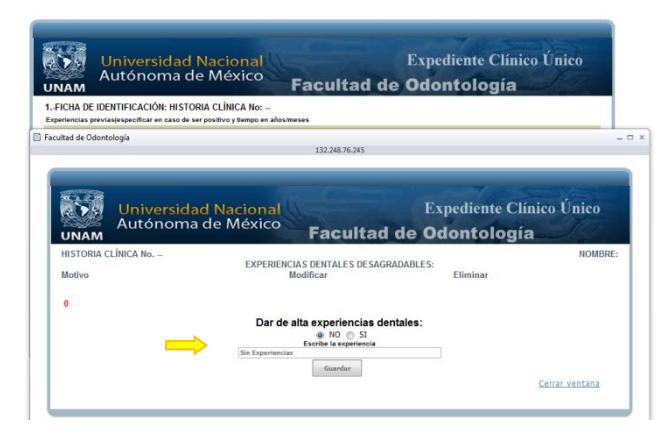

Fig.29 Ventana emergente para especificar las experiencias dentales

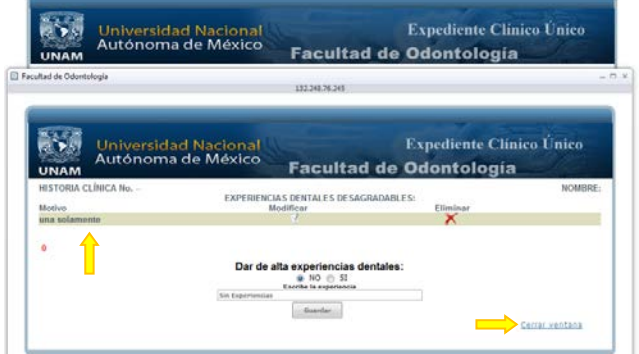

Fig.30 Ventana emergente al momento de guardar las experiencias dentales

Damos un click en el libro azul *"Traumatismos"* y se abrirá una ventana emergente, de la cual seleccionaremos de las opciones y se habilitara la caja de texto, en la cual podremos escribir el traumatismo específico y después damos click en *"guardar"* y al final en la leyenda *"Cerrar ventana"*, y con esto podremos guardar un registro en este libro azul, al momento de cerrar el libro ya no estará cerrado sino abierto, indicando esto que ya hemos introducido un dato y que podemos continuar con el demás cuestionario. (Fig. 31-32)

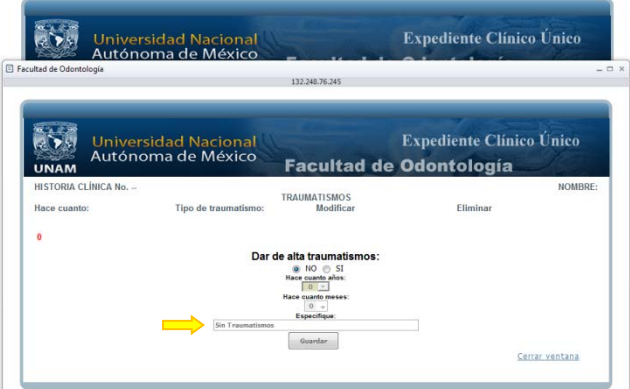

Fig.31 Ventana emergente para especificar el traumatismo

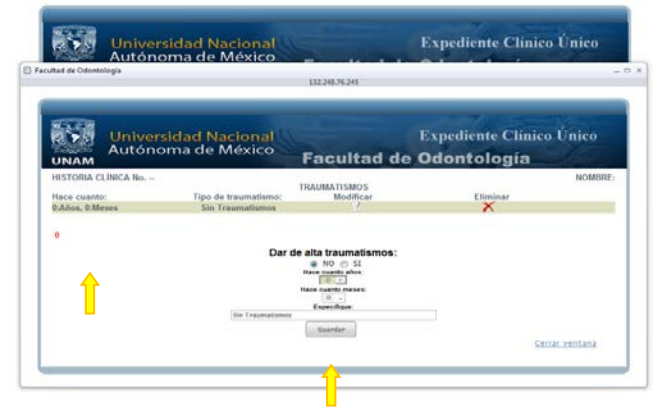

Fig.32 Ventana emergente al momento de guardar las experiencias dentales

Damos un click en el libro azul *"Transfusión"* y se abrirá una ventana emergente, de la cual seleccionaremos de las opciones y se habilitara la caja de texto, en la cual podremos escribir el motivo específico de la transfusión y después damos click en *"guardar"* y al final en la leyenda *"Cerrar ventana"*, y con esto podremos guardar un registro en este libro azul, al momento de cerrar el libro ya no estará cerrado sino abierto, indicando esto que ya hemos introducido un dato y que podemos continuar con el demás cuestionario. (Fig. 33-34)

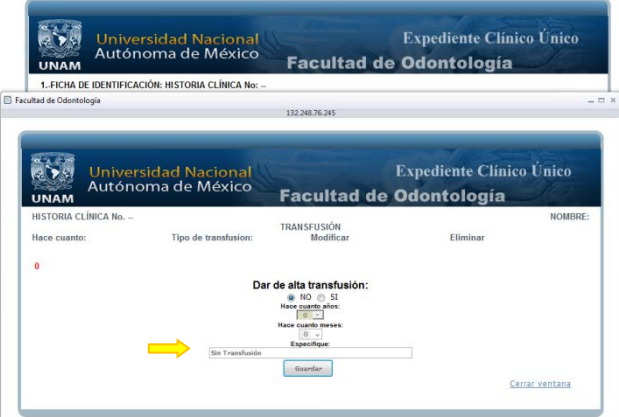

Fig.33 Ventana emergente para especificar la transfusión

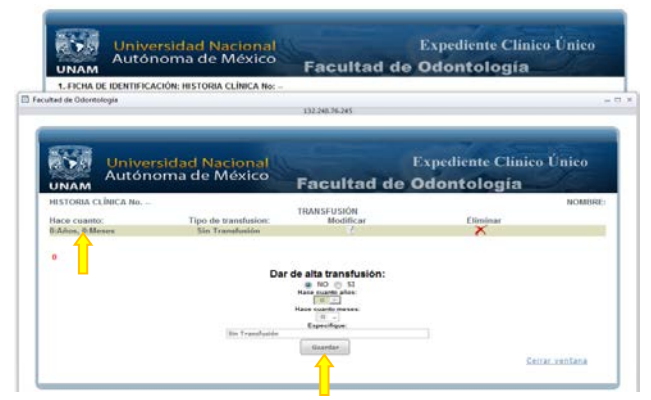

Fig.34 Ventana emergente al momento de guardar los datos de la transfusión

Damos un click en el libro azul *"Trasplantes o Injertos"* y se abrirá una ventana emergente, de la cual seleccionaremos de las opciones y se habilitara la caja de texto, en la cual podremos escribir el motivo específico del trasplante y después damos click en *"guardar"* y al final en la leyenda *"Cerrar ventana"*, y con esto podremos guardar un registro en este libro azul, al momento de cerrar el libro ya no estará cerrado sino abierto, indicando esto que ya hemos introducido un dato y que podemos continuar con el demás cuestionario. (Fig. 35-36)

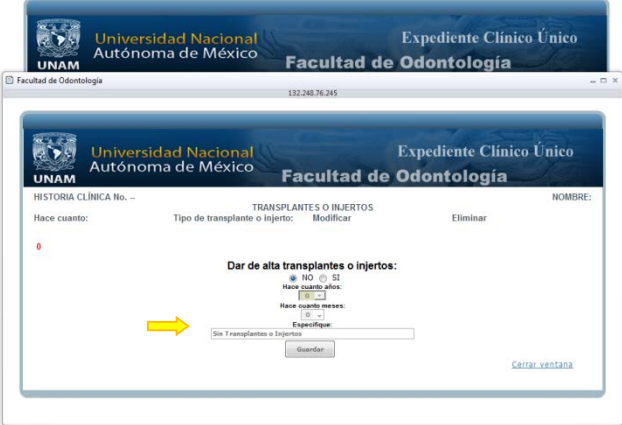

Fig.35 Ventana emergente para especificar el trasplante

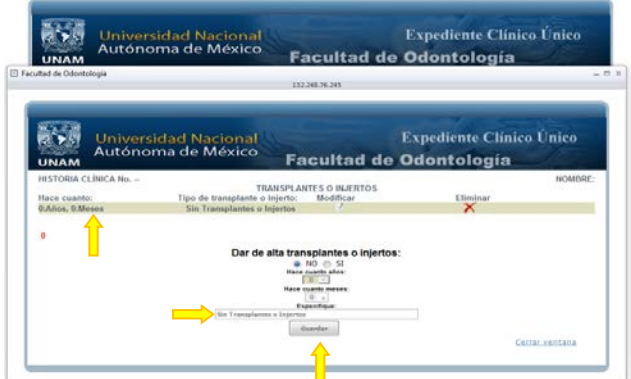

Fig.36 Ventana emergente al momento de guardar los datos del trasplante

Damos un click en el libro azul *"Implante de algún material"* y se abrirá una ventana emergente, de la cual seleccionaremos de las opciones y se habilitara la caja de texto, en la cual podremos escribir el motivo específico del implante y después damos click en *"guardar"* y al final en la leyenda *"Cerrar ventana"*, y con esto podremos guardar un registro en este libro azul, al momento de cerrar el libro ya no estará cerrado sino abierto, indicando esto que ya hemos introducido un dato y que podemos continuar con el demás cuestionario. (Fig. 37-38)

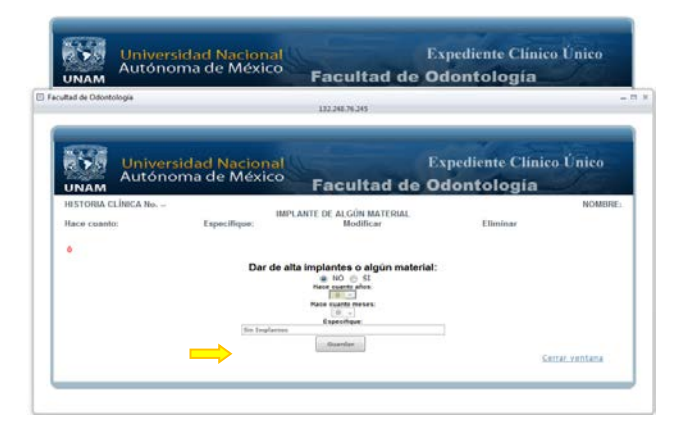

Fig.37 Ventana emergente para especificar el implante

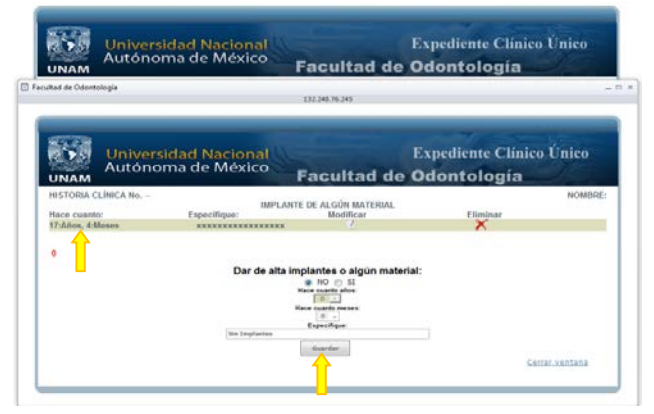

Fig.38 Ventana emergente al momento de guardar los datos del implante

Damos un click en el libro azul *"Auditivo"* y se abrirá una ventana emergente, de la cual seleccionaremos de la lista desplegable y/o en el caso que no se encuentre en alguno alergia en esta lista le damos un click en *"Otra"* y se habilitara la caja de texto, en la cual podremos especificar el problema y después damos click en *"guardar"* y al final en la leyenda *"Cerrar ventana"*, y con esto podremos guardar un registro en este libro azul, al momento de cerrar el libro ya no estará cerrado sino abierto, indicando esto que ya hemos introducido un dato y que podemos continuar con el demás cuestionario. (Fig. 39)

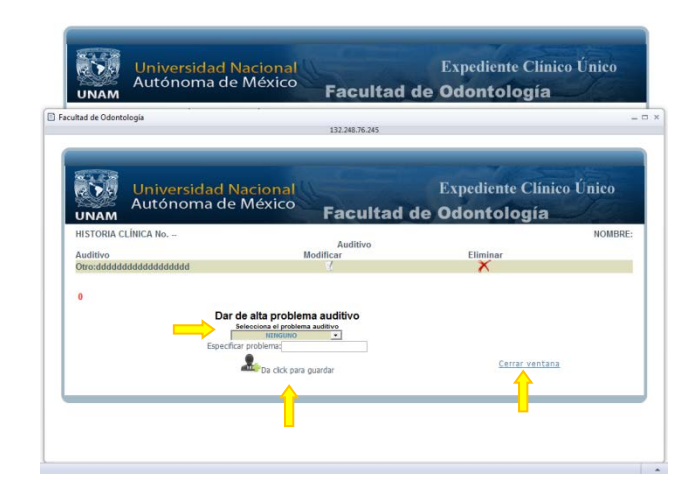

Fig.39 Ventana emergente para especificar el problema auditivo

Damos un click en el libro azul *"Cardiovascular"* y se abrirá una ventana emergente, de la cual seleccionaremos de la lista desplegable y/o en el caso que no se encuentre en alguno alergia en esta lista le damos un click en *"Otra"* y se habilitara la caja de texto, en la cual podremos especificar el problema y después damos click en *"guardar"* y al final en la leyenda *"Cerrar ventana"*, y con esto podremos guardar un registro en este libro azul, al momento de cerrar el libro ya no estará cerrado sino abierto, indicando esto que ya hemos introducido un dato y que podemos continuar con el demás cuestionario. (Fig. 40)

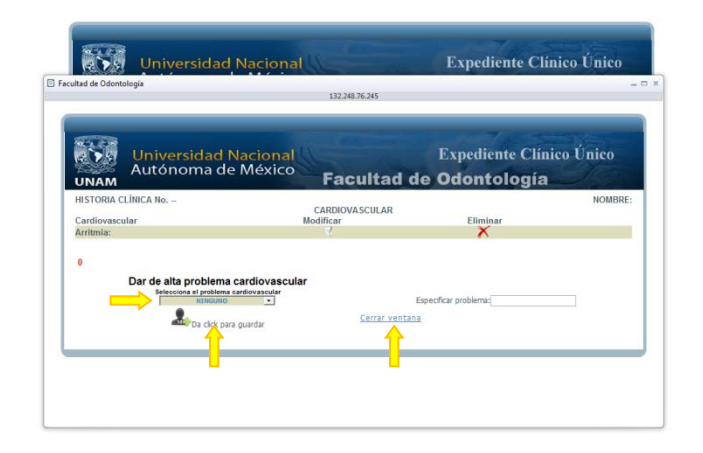

Fig.40 Ventana emergente para especificar el problema Cardiovascular

Damos un click en el libro azul *"Digestivo"* y se abrirá una ventana emergente, de la cual seleccionaremos de la lista desplegable y/o en el caso que no se encuentre en alguno alergia en esta lista le damos un click en *"Otra"* y se habilitara la caja de texto, en la cual podremos especificar el problema y después damos click en *"guardar"* y al final en la leyenda *"Cerrar ventana"*, y con esto podremos guardar un registro en este libro azul, al momento de cerrar el libro ya no estará cerrado sino abierto, indicando esto que ya hemos introducido un dato y que podemos continuar con el demás cuestionario. (Fig. 41)

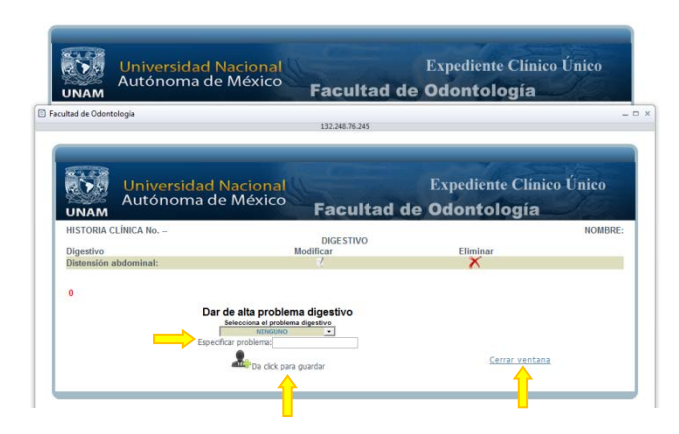

Fig.41 Ventana emergente para especificar el problema Digestivo

Damos un click en el libro azul *"Endocrino"* y se abrirá una ventana emergente, de la cual seleccionaremos de la lista desplegable y/o en el caso que no se encuentre en alguno alergia en esta lista le damos un click en *"Otra"* y se habilitara la caja de texto, en la cual podremos especificar el problema y después damos click en *"guardar"* y al final en la leyenda *"Cerrar ventana"*, y con esto podremos guardar un registro en este libro azul, al momento de cerrar el libro ya no estará cerrado sino abierto, indicando esto que ya hemos introducido un dato y que podemos continuar con el demás cuestionario. (Fig. 42)

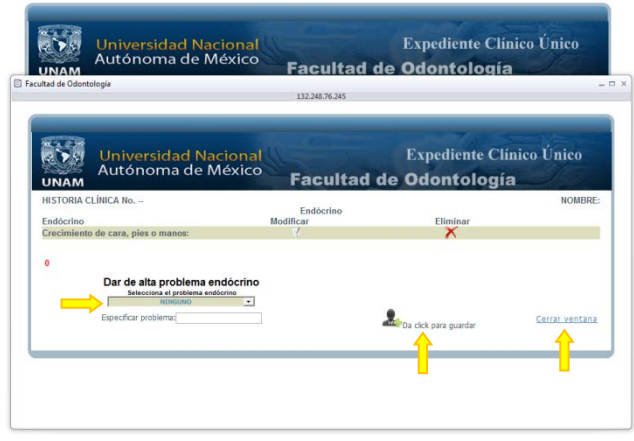

Fig.42 Ventana emergente para especificar el problema Endocrino

Damos un click en el libro azul *"Genitourinario"* y se abrirá una ventana emergente, de la cual seleccionaremos de la lista desplegable y/o en el caso que no se encuentre en alguno alergia en esta lista le damos un click en *"Otra"* y se habilitara la caja de texto, en la cual podremos especificar el problema y después damos click en *"guardar"* y al final en la leyenda *"Cerrar ventana"*, y con esto podremos guardar un registro en este libro azul, al momento de cerrar el libro ya no estará cerrado sino abierto, indicando esto que ya hemos introducido un dato y que podemos continuar con el demás cuestionario. (Fig. 43)

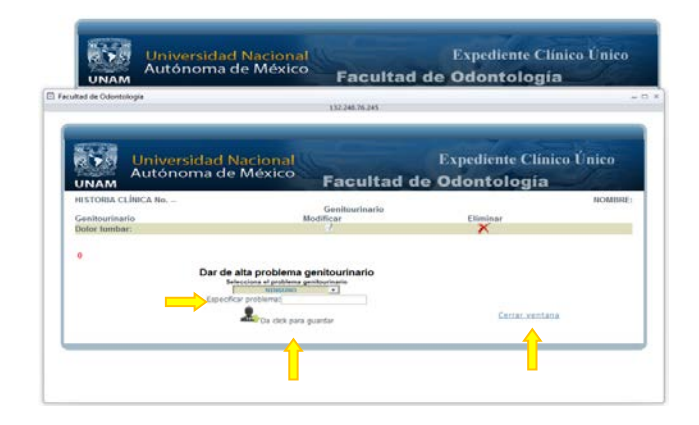

Fig.43 Ventana emergente para especificar el problema Genitourinario

Damos un click en el libro azul *"Hemolinfatico"* y se abrirá una ventana emergente, de la cual seleccionaremos de la lista desplegable y/o en el caso que no se encuentre en alguno alergia en esta lista le damos un click en *"Otra"* y se habilitara la caja de texto, en la cual podremos especificar el problema y después damos click en *"guardar"* y al final en la leyenda *"Cerrar ventana"*, y con esto podremos guardar un registro en este libro azul, al momento de cerrar el libro ya no estará cerrado sino abierto, indicando esto que ya hemos introducido un dato y que podemos continuar con el demás cuestionario. (Fig. 44)

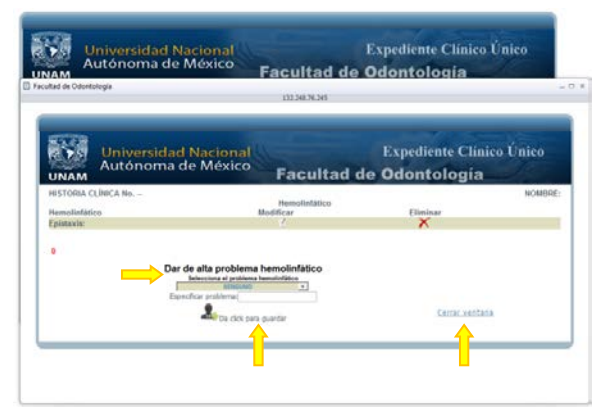

Fig.44 Ventana emergente para especificar el problema Hemolinfatico

Damos un click en el libro azul *"Musculo Esquelético"* y se abrirá una ventana emergente, de la cual seleccionaremos de la lista desplegable y/o en el caso que no se encuentre en alguno alergia en esta lista le damos un click en *"Otra"* y se habilitara la caja de texto, en la cual podremos especificar el problema y después damos click en *"guardar"* y al final en la leyenda *"Cerrar ventana"*, y con esto podremos guardar un registro en este libro azul, al momento de cerrar el libro ya no estará cerrado sino abierto, indicando esto que ya hemos introducido un dato y que podemos continuar con el demás cuestionario. (Fig. 45)

| Facultad de Odontología                                               | 132.248.26.245                                                                                                    |                                                                   |
|-----------------------------------------------------------------------|----------------------------------------------------------------------------------------------------|-------------------------------------------------------------------|
| <b>Universidad Nacional</b><br>Autónoma de México<br><b>UNAM</b>      |                                                                                                    | <b>Expediente Clínico Único</b><br><b>Facultad de Odontología</b> |
| HISTORIA CLÍNICA No. --<br>Musculo Esquelético<br>Debilidad muscular: | Musculo Esquelético<br>Modificar                                                                                                    | NOMBRE:<br>Eliminar<br>×                                          |
| $\theta$                                                              | Dar de alta problema musculo esquelético<br>Selecciona el problema musculo escuelético<br>NINGUNO<br>$\cdot$<br>Especificar problema:<br>ba cick para guardar | Cerrar ventana                                                    |

Fig.45 Ventana emergente para especificar el problema Musculo Esquelético

Damos un click en el libro azul *"Nervioso"* y se abrirá una ventana emergente, de la cual seleccionaremos de la lista desplegable y/o en el caso que no se encuentre en alguno alergia en esta lista le damos un click en *"Otra"* y se habilitara la caja de texto, en la cual podremos especificar el problema y después damos click en *"guardar"* y al final en la leyenda *"Cerrar ventana"*, y con

esto podremos guardar un registro en este libro azul, al momento de cerrar el libro ya no estará cerrado sino abierto, indicando esto que ya hemos introducido un dato y que podemos continuar con el demás cuestionario. (Fig. 46)

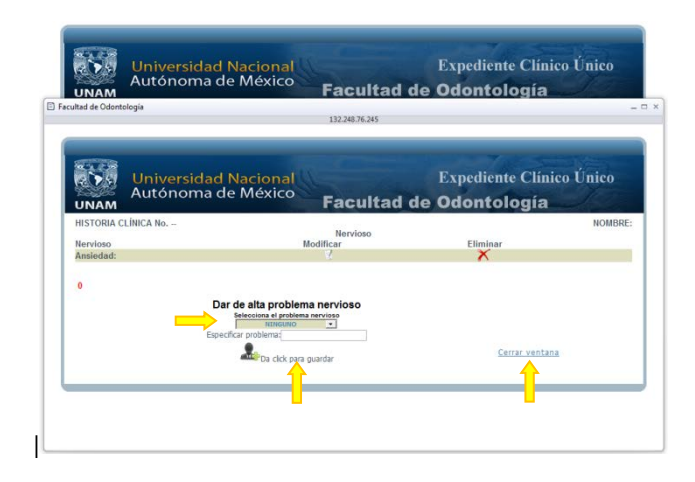

Fig.46 Ventana emergente para especificar el problema Nervioso

Damos un click en el libro azul *"Ocular"* y se abrirá una ventana emergente, de la cual seleccionaremos de la lista desplegable y/o en el caso que no se encuentre en alguno alergia en esta lista le damos un click en *"Otra"* y se habilitara la caja de texto, en la cual podremos especificar el problema y después damos click en *"guardar"* y al final en la leyenda *"Cerrar ventana"*, y con esto podremos guardar un registro en este libro azul, al momento de cerrar el libro ya no estará cerrado sino abierto, indicando esto que ya hemos introducido un dato y que podemos continuar con el demás cuestionario. (Fig. 47)
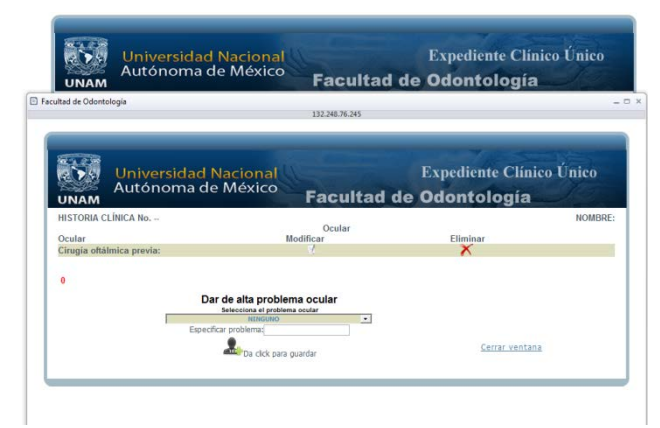

Fig.47 Ventana emergente para especificar el problema Ocular

Damos un click en el libro azul *"Respiratorio"* y se abrirá una ventana emergente, de la cual seleccionaremos de la lista desplegable y/o en el caso que no se encuentre en alguno alergia en esta lista le damos un click en *"Otra"* y se habilitara la caja de texto, en la cual podremos especificar el problema y después damos click en *"guardar"* y al final en la leyenda *"Cerrar ventana"*, y con esto podremos guardar un registro en este libro azul, al momento de cerrar el libro ya no estará cerrado sino abierto, indicando esto que ya hemos introducido un dato y que podemos continuar con el demás cuestionario. (Fig. 48)

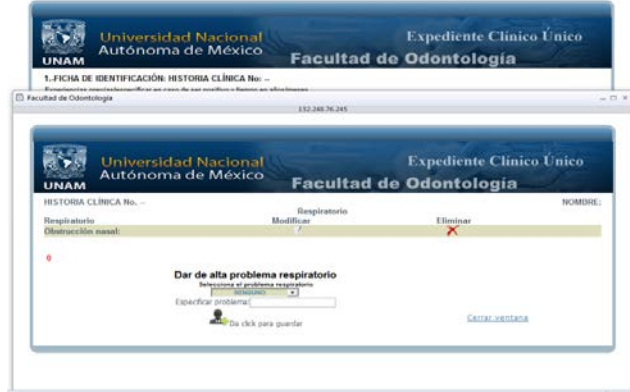

Fig.48 Ventana emergente para especificar el problema Respiratorio

Damos un click en el libro azul *"Tegumentario"* y se abrirá una ventana emergente, de la cual seleccionaremos de la lista desplegable y/o en el caso que no se encuentre en alguno alergia en esta lista le damos un click en *"Otra"* y se habilitara la caja de texto, en la cual podremos especificar el problema y después damos click en *"guardar"* y al final en la leyenda *"Cerrar ventana"*, y con esto podremos guardar un registro en este libro azul, al momento de cerrar el libro ya no estará cerrado sino abierto, indicando esto que ya hemos introducido un dato y que podemos continuar con el demás cuestionario. (Fig. 49)

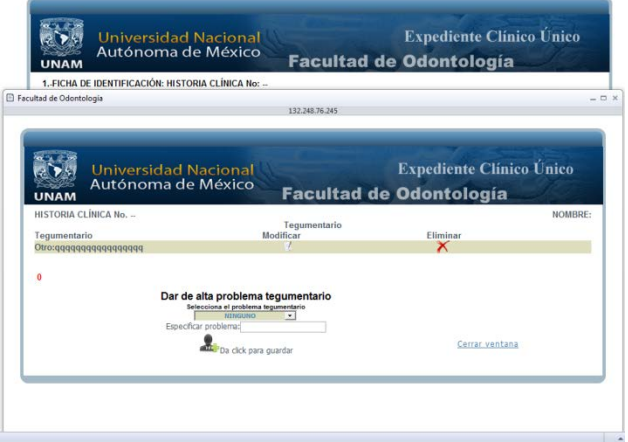

Fig.49 Ventana emergente para especificar el problema Tegumentario

Cuando el paciente es de sexo masculino se deshabilitara el libro azul *"Reproductor Femenino"*, dado que en ese caso no tendría ningún dato que capturar para dicho libro, en caso contrario el libro azul *"Reproductor Femenino",* se habilitara quedando así un libro más por completar.

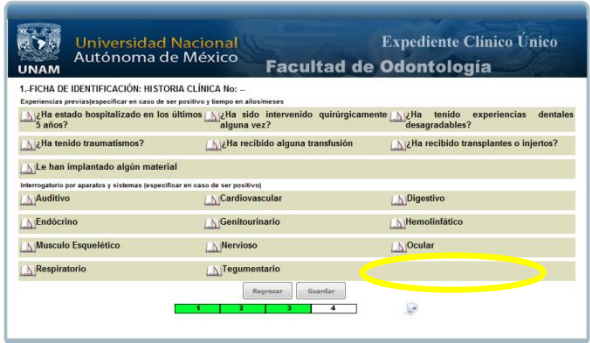

Cuando el paciente es de sexo femenino el libro azul *"Reproductor Femenino"* se habilitara.

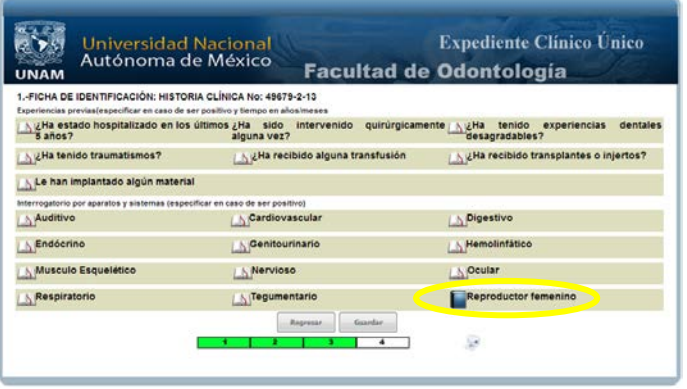

Damos un click en el libro azul *"Reproductor Femenino"* y se abrirá una ventana emergente, de la cual seleccionaremos de la lista desplegable y/o en el caso que no se encuentre en alguno alergia en esta lista le damos un click en *"Otra"* y se habilitara la caja de texto, en la cual podremos especificar el problema y después damos click en *"guardar"* y al final en la leyenda *"Cerrar ventana"*, y con esto podremos guardar un registro en este libro azul, al momento de cerrar el libro ya no estará cerrado sino abierto, indicando esto que ya hemos introducido un dato y que podemos continuar con el demás cuestionario. (Fig. 50)

|                       | Facultad de Odontología - Google Chrome                                                                                                    |                                 |                                                                   |                                         |            | <b>Contract Contract Contract</b>                  |
|-----------------------|----------------------------------------------------------------------------------------------------|---------------------------------|-------------------------------------------------------------------|-----------------------------------------|------------|----------------------------------------------------|
|                       | 132,248,76,245/historia clinica/reproductor femenino.php?id=128170                                                                                                    |                                 |                                                                   |                                         |            | Θ                                                  |
| <b>UNAM</b>           | <b>Universidad Nacional</b><br>Autónoma de México                                                                                                    |                                 | <b>Expediente Clinico Unico</b><br><b>Facultad de Odontología</b> |                                         |            |                                                    |
| Reproductor femenino: | HISTORIA CLÍNICA No. 49679-2-13<br>embarazodio semanas: num_embarazos: abortodio lactanciadio anticonceptivos:No menopausiadio anomalias_mestruat:<br>papanicolaudio Fecha papanicolau:0000-00-00 Ultima regla:0000-00-00 |                                 | Reproductor femenino:                                             |                                         | Modificar  | NOMBRE: CORRALES VARA SHANI TSASN<br>Eliminar<br>× |
| n                     |                                                                                                    |                                 | Dar de alta reproductor femenino                                  |                                         |            |                                                    |
| <b>Embarazo:</b>      | Numero de semanas:                                                                                                    | Número de embarazos:            | Abortos:                                                          | Lactancia:                              |            | Uso de anticonceptivos                             |
| <b>Menopausia</b>     |                                                                                                    | Anomalias en ciclo<br>menstrus! | Papanicolau                                                       | Fecha último papanicolau:<br>26-06-2013 | 26-06-2013 | Fecha de última regla:                             |
|                       | Da dick para guardar                                                                                                    | Cerrar ventana                  |                                                                   |                                         |            |                                                    |
|                       |                                                                                                    |                                 |                                                                   |                                         |            |                                                    |

Fig.50 Ventana emergente para especificar el problema Reproductor Femenino

Al finalizar el cuestionario correspondiente de cada uno de los libros, tendrá que dar un click en el botón *"Guardar"*, pero si le hace falta algún campo por llenar le mandara un mensaje de error y le dirá que campo hace falta de ser completado. (Fig. 51)

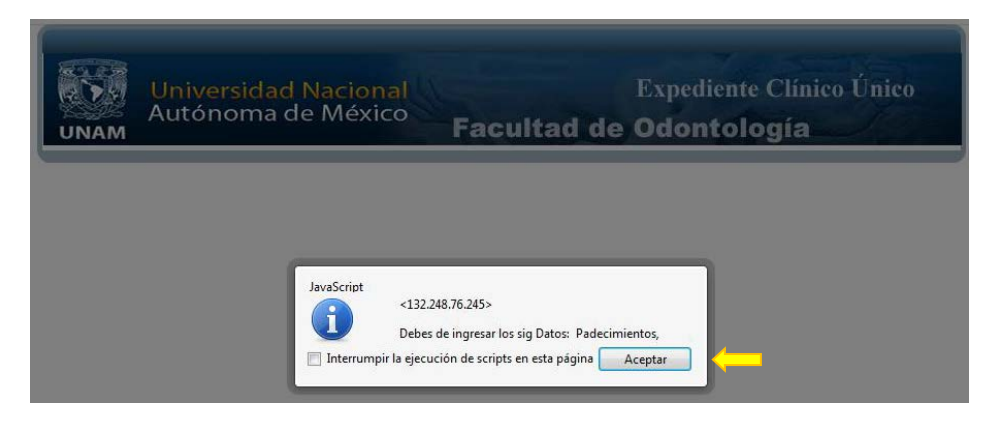

Fig.51 Ventana emergente del error cuando hace falta algún dato y lo regresa a la pantalla anterior

Dar un click en Aceptar para regresar y completar los datos faltantes, en caso de que así fuese. (Fig. 52)

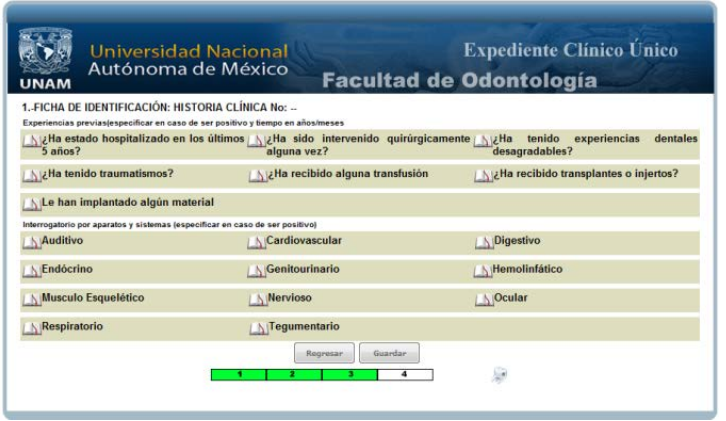

Fig.52 Ventana anterior al regresar del mensaje de error

Al concluir el llenado de los datos dar dará click en *"Guardar"* y si todos los campos están llenos los almacenara y lo llevara a la siguiente página, en donde tendrá que seguir el completado del cuestionario. (Fig. 53)

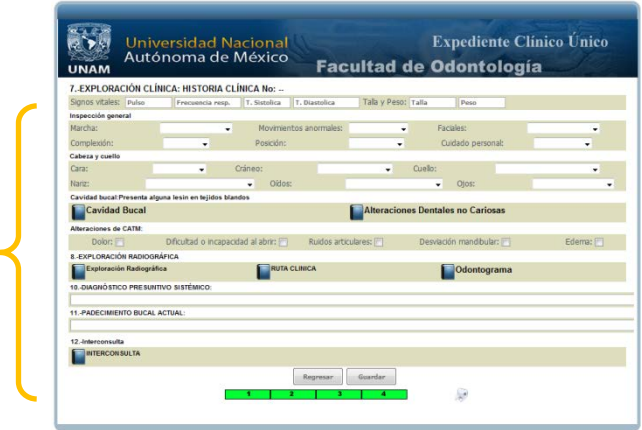

Fig.53 Ventana de la cuarta página

En esta página al igual que en las anteriores deberá *llenar cada uno de los campos sin excepción alguna***,** en caso contrario los mensajes de error se habilitaran y no lo dejara continuar a la siguiente página para finalizar la historia clínica.

Al estar en la cuarta hoja de la Historia Clínica los *"libros azules"* aparecen cerrados, esto es porque aún no se ha completado ningún dato en ellos, para que estos libros se abran y puedan continuar a la siguiente página es necesario llenar uno por uno los libros y con esto evitaremos que el mensaje de advertencia de que un campo está vacío sea mostrado.

## **Llenado de cada uno de los libros y secciones de la página cuatro.**

La primer sección de la cuarta página se llena de manera manual, y se registran los datos. (Fig. 54)

| <b>Expediente Clínico Único</b><br><b>Universidad Nacional</b><br>Autónoma de México<br><b>Facultad de Odontología</b><br><b>UNAM</b><br>7. EXPLORACIÓN CLÍNICA: HISTORIA CLÍNICA No: - |             |                   |           |                         |                  |           |                   |                        |  |  |
|----------------------------------------------------------------------------------------------------|-------------|-------------------|-----------|-------------------------|------------------|-----------|-------------------|------------------------|--|--|
| Signos vitales: 50                                                                                                    |             | 50                | 50        | 50                      | Talla y Peso: 90 |           | 90                |                        |  |  |
| Inspección general                                                                                                    |             |                   |           |                         |                  |           |                   |                        |  |  |
| Marcha:                                                                                                    | NORMAL<br>٠ |                   |           | Movimientos anormales:  | CONTORSIÓN -     | Faciales: |                   | <b>ASOMBRO</b><br>۰    |  |  |
| Complexión:                                                                                                    |             | <b>ROBUSTA .</b>  | Posición: |                         | CAMBIANTE -      |           | Cuidado personal: | DESCUIDADO -           |  |  |
| Cabeza y ouello                                                                                                    |             |                   |           |                         |                  |           |                   |                        |  |  |
| Cara:                                                                                                    |             | <b>FDEMA</b><br>۰ | Cráneo:   | <b><i>EXOSTOSIS</i></b> | ۰                | Cuelo:    |                   | ACORTAMIENTO (CORTO) - |  |  |
|                                                                                                    |             |                   |           |                         |                  |           |                   |                        |  |  |

Fig.54 Primer sección de la cuarta página de la Historia Clínica

Damos un click en el libro azul *"Cavidad Bucal"* y se abrirá una ventana emergente, de la cual seleccionaremos de la lista desplegable y/o en el caso que no se encuentre en alguno alergia en esta lista le damos un click en *"Otra"* y se habilitara la caja de texto, en la cual podremos especificar el problema y después damos click en *"guardar"* y al final en la leyenda *"Cerrar ventana"*, y con esto podremos guardar un registro en este libro azul, al momento de cerrar el libro ya no estará cerrado sino abierto, indicando esto que ya hemos introducido un dato y que podemos continuar con el demás cuestionario. (Fig. 55)

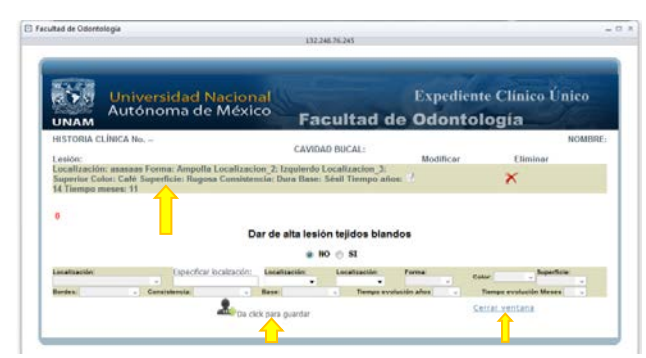

Fig.55 Ventana emergente para especificar la Cavidad Bucal

Damos un click en el libro azul *"Alteraciones Dentales"* y se abrirá una ventana emergente, de la cual seleccionaremos de la lista desplegable y/o en el caso que no se encuentre en alguno alergia en esta lista le damos un click en *"Otra"* y se habilitara la caja de texto, en la cual podremos especificar el problema y después damos click en *"guardar"* y al final en la leyenda *"Cerrar ventana"*, y con esto podremos guardar un registro en este libro azul, al momento de cerrar el libro ya no estará cerrado sino abierto, indicando esto que ya hemos introducido un dato y que podemos continuar con el demás cuestionario. (Fig. 56)

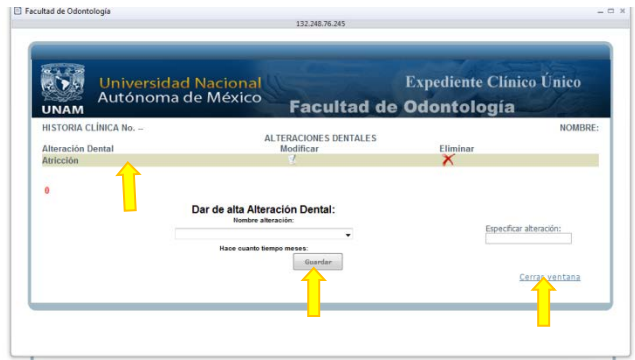

Fig.56 Ventana emergente para especificar las Alteraciones Dentales

Damos un click en el libro azul *"Exploración Radiográfica"* y se abrirá una ventana emergente, de la cual seleccionaremos de la lista desplegable y/o en el caso que no se encuentre en alguno alergia en esta lista le damos un click en *"Otra"* y se habilitara la caja de texto, en la cual podremos especificar el problema y después damos click en *"guardar"* y al final en la leyenda *"Cerrar ventana"*, y con esto podremos guardar un registro en este libro azul, al momento de cerrar el libro ya no estará cerrado sino abierto, indicando esto que ya hemos introducido un dato y que podemos continuar con el demás cuestionario. (Fig. 57)

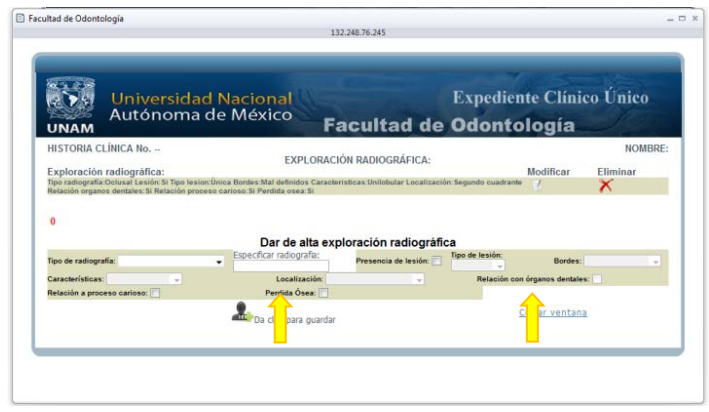

Fig.57 Ventana emergente para especificar la Exploración Radiográfica

Damos un click en el libro azul *"Odontograma",* en este libro encontraremos un diagrama de la boca con cada una de las piezas dentales, en el cual debemos completar cada una de ellas con la nomenclatura correspondiente, según sea el caso.

**Es muy importante que cada uno de los dientes sea completado tenga o no tenga algún problema, sean primarios o permanentes, en caso de que no lo haga así, al momento de querer Guardar el Odontograma le mandara un mensaje de alerta, el cual le dirá que diente es el que hace falta completar.** Al concluir el Odontograma *"Guardar"* y después damos un click en la leyenda *"Cerrar ventana",* y con esto podremos guardar el registro de este libro, al momento de cerrar el libro ya no estará cerrado sino abierto, indicando esto que ya hemos introducido un dato.

Ejemplo de mensaje de error porque falta un dato por completar. (Fig. 58)

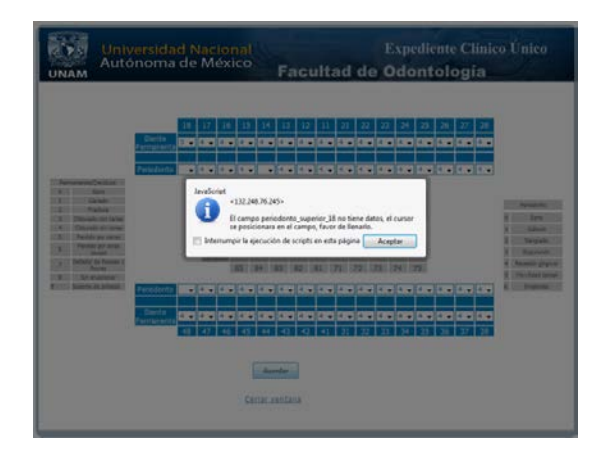

Fig.58 Ventana emergente de mensaje de error por falta de algún dato

Cuando todos los datos sean completados del Odontograma daremos click en el botón "Guardar" y después un click en la leyenda "Cerrar Ventana" con esto se almacenaran los datos. (Fig. 59)

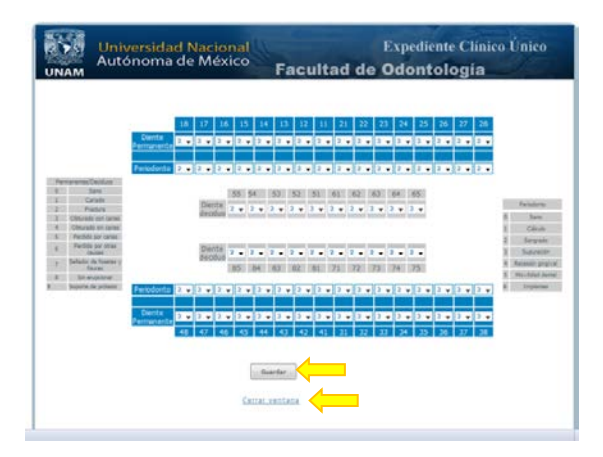

Fig.59 Ventana emergente del Odontograma con todos los datos completados

Damos un click en el libro azul de *"Ruta Clínica"* y seleccionamos de la lista que viene ahí, algún tipo de prioridad de atención, solo hay que escoger un valor de alguna de las dos listas, están separadas por Facultad y el Posgrado, llenamos las observaciones según sea el caso, es decir si seleccionamos alguna Facultad inmediatamente abajo ponemos las observaciones pertinentes, en el otro caso que seleccionemos Posgrado tendremos que llenar la casilla que está debajo de esta lista, **es importante definir que solo se seleccione de una lista,** al concluir le damos un click en el botón *"Guardar"* y si necesitamos poner otra Ruta Clínica, realizamos el mismo proceso, al final damos un click en la leyenda *"Cerrar ventana",* y con esto podremos guardar un registro en este libro.(Fig. 60)

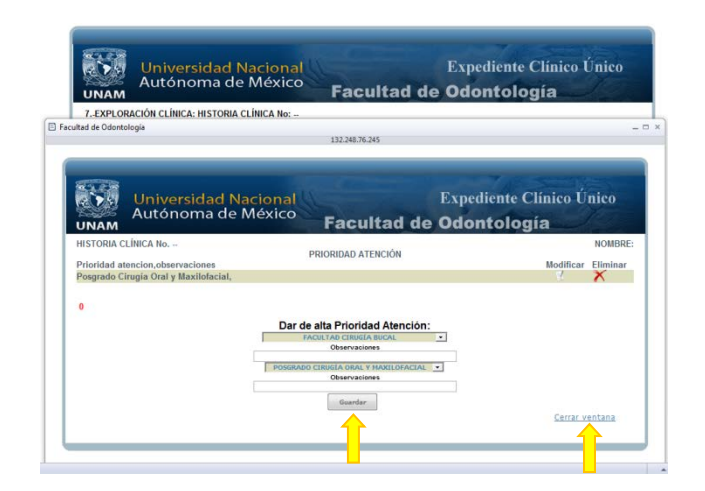

Fig.60 Ventana emergente de Prioridad Atención

Damos un click un el libro azul "Interconsulta" y seleccionamos de las opciones que ahí vienen, y en la caja de texto tecleamos las observaciones necesarias para la interconsulta, después damos un click en el boton *"Guardar"* y al final damos un click en la leyenda *"Cerrar ventana",* y con esto podremos guardar un registro en este libro, al momento de cerrar el libro ya no estará cerrado sino abierto, indicando esto que ya hemos introducido un dato. (Fig. 61)

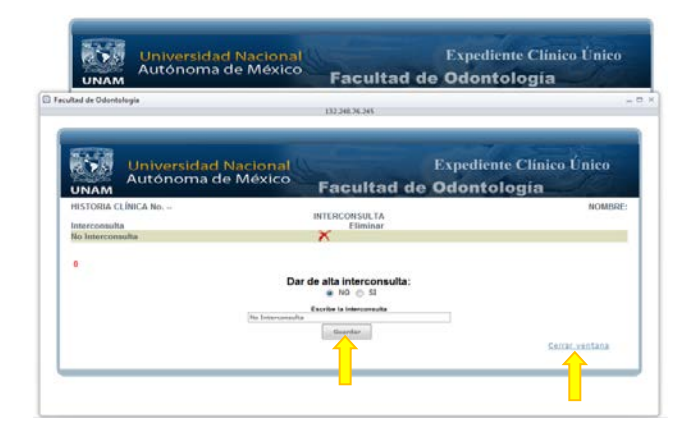

Fig.61 Ventana emergente de Interconsulta

Al finalizar el completado de los datos correspondientes a cada uno de los libros, tendrá que dar un click en el botón *"Guardar"*, pero si le hace falta algún campo por completar le mandara un mensaje de error y le dirá que campo hace falta de ser completado. (Fig. 62)

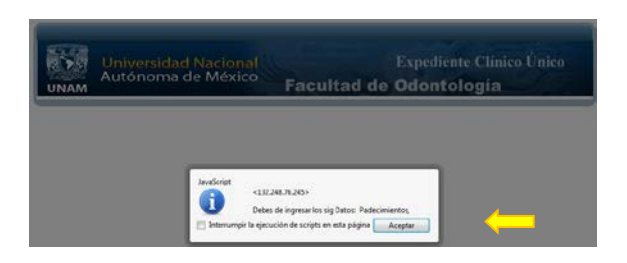

Fig.62 Ventana emergente con mensaje de error que falta un campo que completar

Dar un click en el botón *"Aceptar"* para regresar y completar los datos faltantes. (Fig. 63)

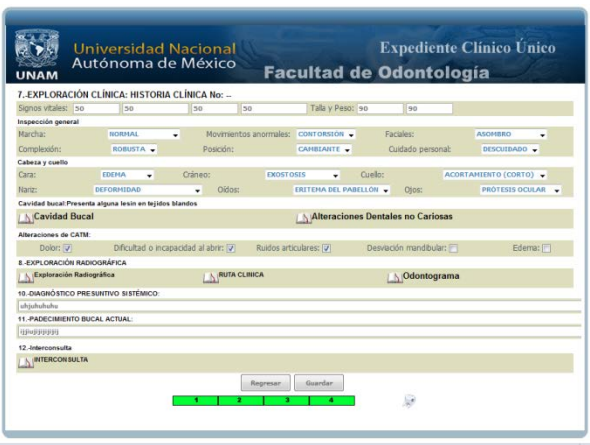

Fig.63 Cuarta página de la Historia Clínica completada

Al concluir el cuestionario debemos dar un click en el botón *"Guardar"* y si todos los campos fueron completados los guardara y continuara a la siguiente página, en la cual concluiremos el proceso de captura de la historia clínica. (Fig. 64)

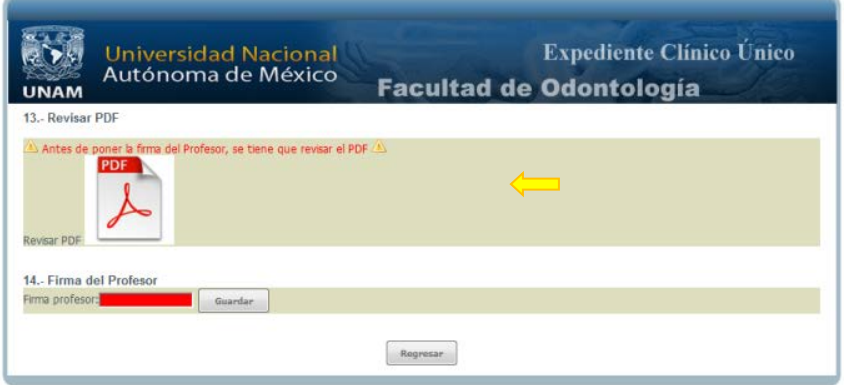

Fig.64 Página Final de la Historia Clínica

Este es el final de la Historia Clínica en el cual debemos validar los datos del profesor que la vaya a revisar y a firmar, esto se hará siempre y cuando el profesor este de acuerdo con la Historia Clínica realizada por el alumno.

Para que pueda firmar el profesor será necesario primeramente generar un archivo PDF en el cual está contenida toda la Historia Clínica antes realizada,

deberá dar un click en el icono *revisar PDF* ( ), al momento de dar click, abrirá una página nueva con el archivo PDF. (Fig. 65)

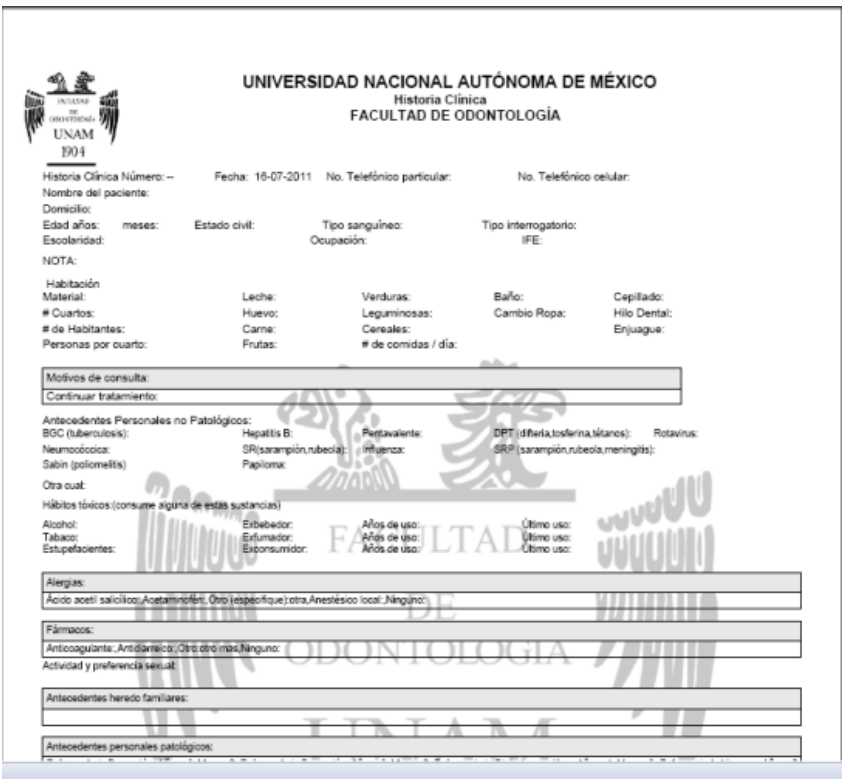

Fig.65 Archivo PDF generado de una Historia Clínica terminada

Después de revisar el archivo PDF y si todo está bien cerramos esa ventana abierta y nos regresa a la página anterior en donde ahora tendremos habilitado el apartado de la "*firma del profesor"*, y es ahí en donde el profesor escribirá su firma. (Fig. 66)

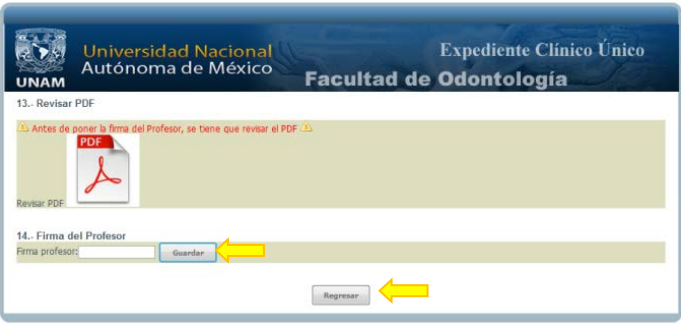

Fig.66 Sección de Firma del Profesor habilitada

Cuando tecleamos nuestra firma y es correcta nos manda un mensaje de confirmación, esto es para definir que el profesor autorizo esa Historia Clínica dando su visto bueno de que todo era correcto. (Fig. 67)

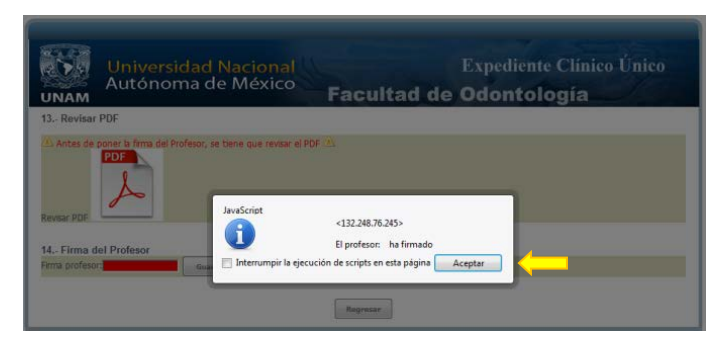

Fig.67 Mensaje de aceptación de la firma del profesor

Al dar click en el botón *"Aceptar"* nos lleva a la página inicial donde encontraremos a nuestros pacientes además de que se agregaron nuevos iconos donde estará la Historia Clínica en formato PDF, así como sus fotos iniciales. (Fig. 68)

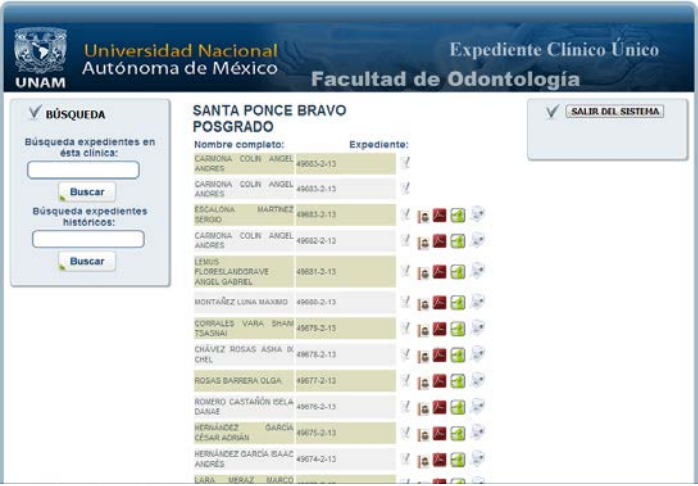

Fig.68 Página inicial de la Historia Clínica con su formato PDF